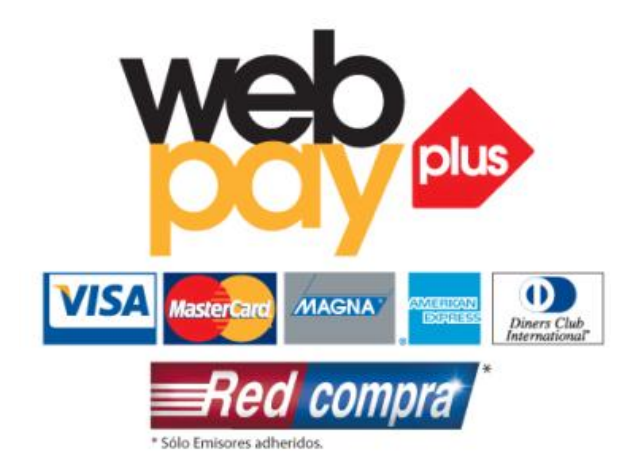

# Manual de Integración *KIT DE CONEXIÓN DE COMERCIO KCC VERSIÓN 6.0*

## **TABLA DE CONTENIDOS**

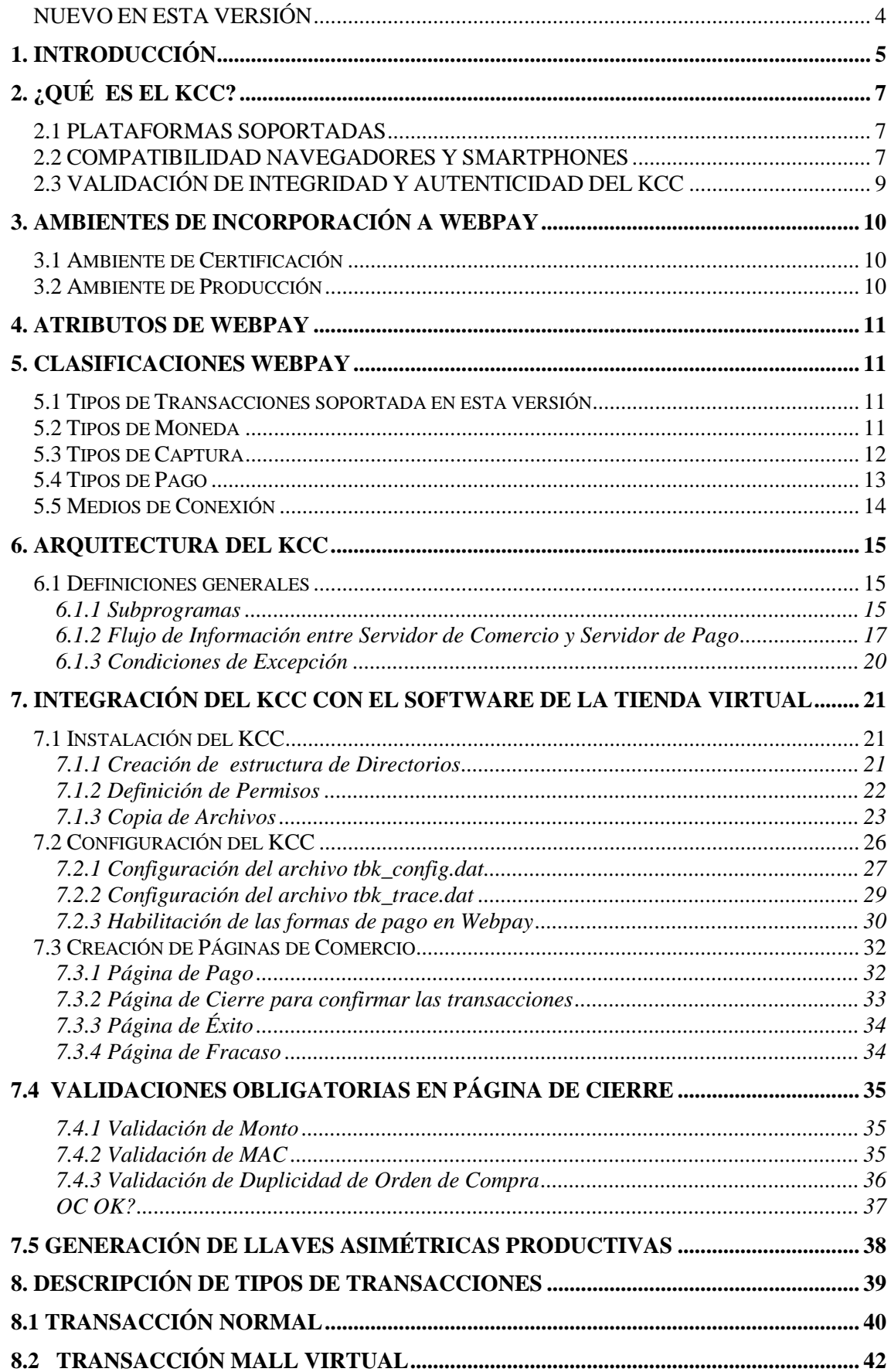

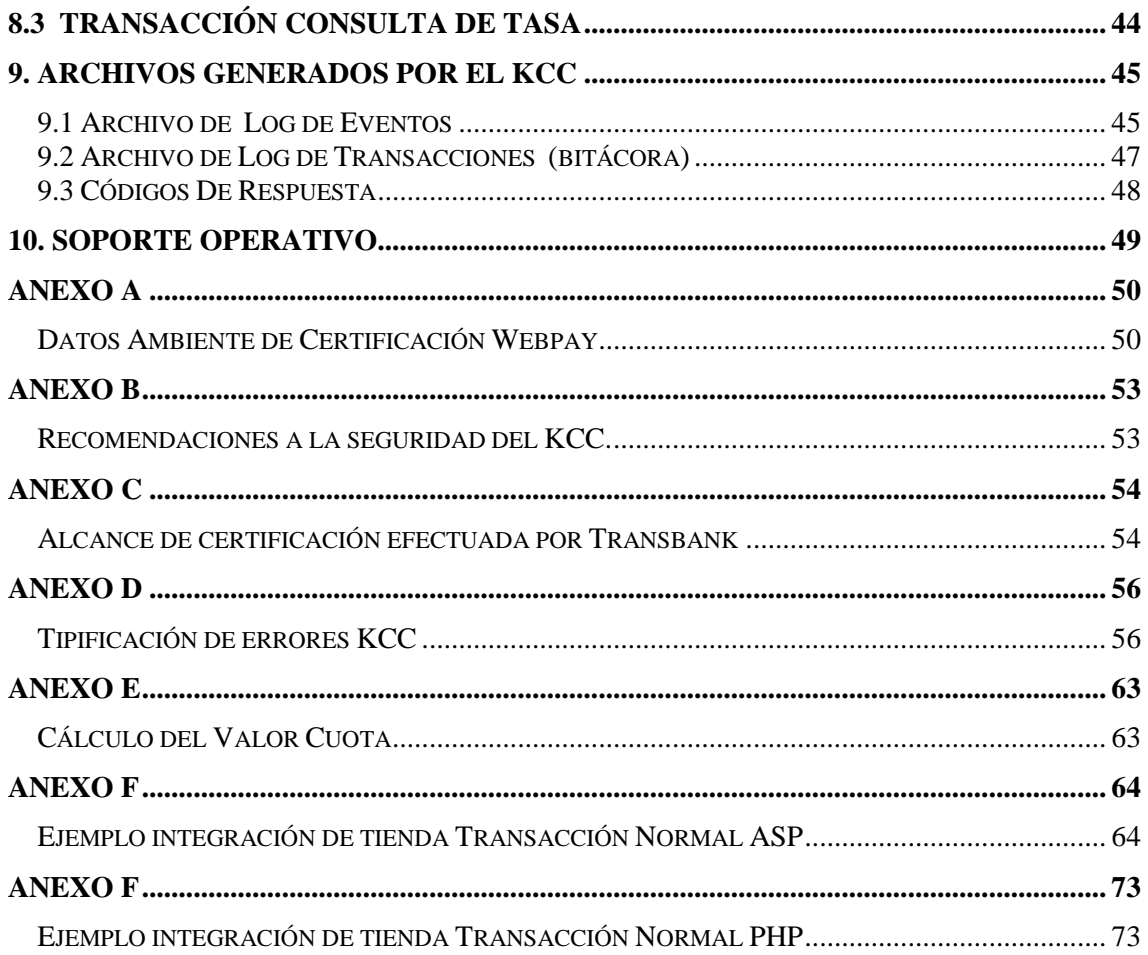

## <span id="page-3-0"></span>**NUEVO EN ESTA VERSIÓN**

La nueva versión incluye lo siguiente:

- Nueva versión de KCC (6.0).
- Archivo de llave publica Transbank (tbk\_public\_key.pem)
- Parámetro de respuesta TBK\_MAC modifica su largo.
- El utilitario genkey.exe genera por defecto llaves de 4096 bits, dando la posibilidad de generar llaves de distinto largo de bits.

# <span id="page-4-0"></span>**1. INTRODUCCIÓN**

Webpay es un servicio de pago desarrollado por Transbank para realizar transacciones vía Internet con tarjetas bancarías de crédito y débito. Hoy en día constituye una herramienta clave para el desarrollo de un comercio electrónico eficaz y seguro en Chile.

Este servicio se sustenta a través de un software de aplicación, que se separa en dos componentes independientes que interactúan entre sí. Una de ellas esta ubicada físicamente en la tienda virtual, dentro del servidor de comercio en donde se genera una posible compra por intermedio del browser de un cliente y la otra en el denominado Servidor de Pago de Transbank a través del cual se realiza la transacción.

Secuencia Webpay:

- 1. Esta comienza cuando el potencial cliente de una tienda virtual presiona el botón pagar.
- 2. En ese instante la tienda se comunica con Transbank, por medio del KCC, para solicitar autorización para transar la compra.
- 3. En este punto, la aplicación ubicada en el Servidor de Pago toma el control de la transacción comunicándose directamente con el cliente, solicitando los datos de su tarjeta.
- 4. Una vez realizado el envío de dicha información directamente a Transbank, se verifica la disponibilidad de cursar la transacción.
- 5. En caso de que la tienda opere con Webpay Plus, se solicita la autenticación del tarjetahabiente en su emisor.
- 6. El emisor despliega página de autenticación para el tarjetahabiente.
- 7. El tarjetahabiente ingresa los datos solicitados para autenticación, estos dependen de cada emisor.
- 8. El emisor envía a Transbank el resultado de la autenticación, si esta es positiva continua con los pasos siguientes, en caso contrario, Webpay rechaza la transacción.
- 9. Webpay solicita la autorización de la transacción al autorizador del emisor de la tarjeta de crédito.
- 10. Autorizador responde (aprobado, rechazado) a Transbank.
- 11. Transbank responde a Webpay el resultado de la autorización de la transacción.
- 12. Luego se le envía una respuesta positiva o negativa a la tienda virtual, así esta puede cerrar la transacción ya sea en forma exitosa o no.

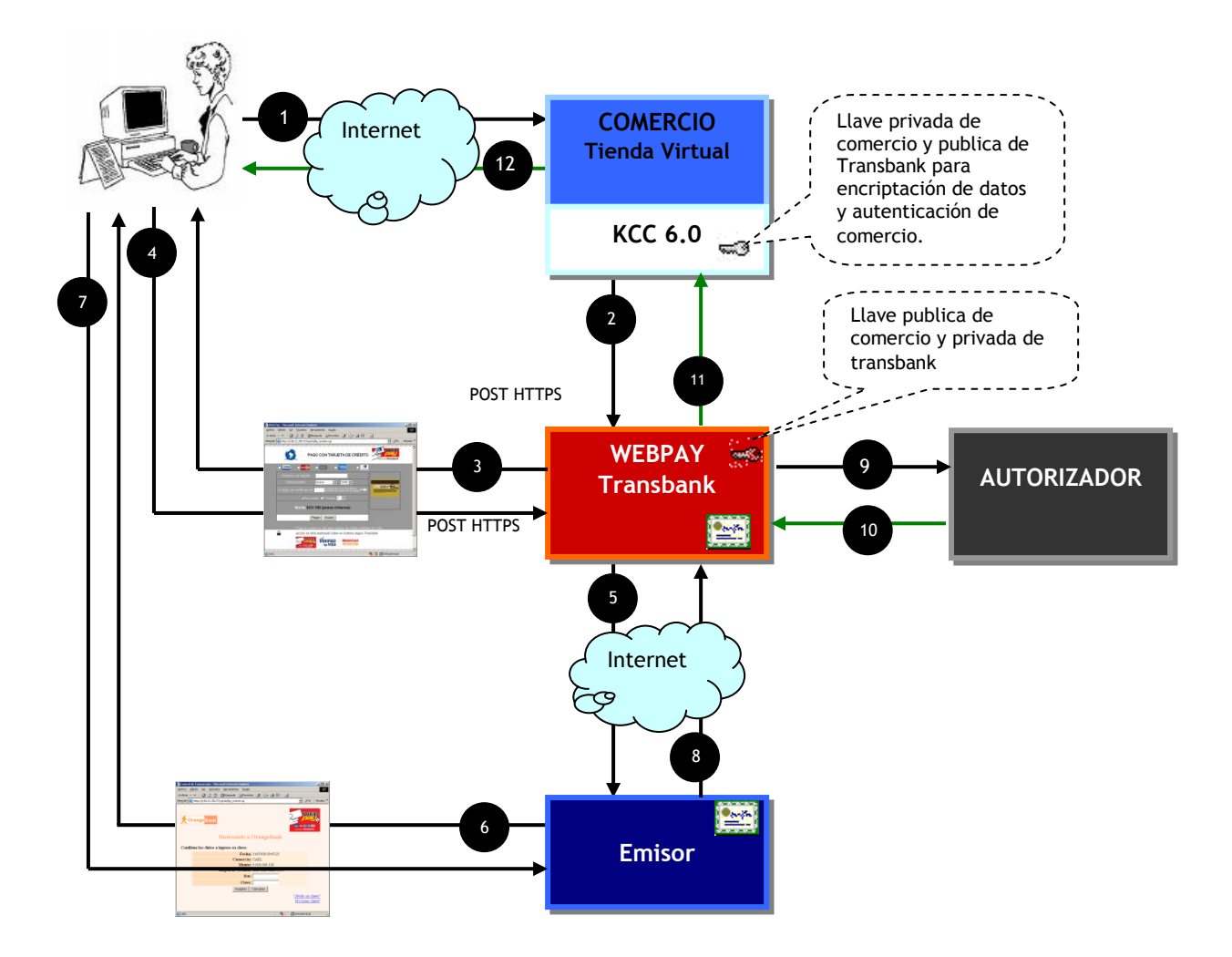

Figura 1. Secuencia de Transacción Electrónica con Webpay Plus

# <span id="page-6-0"></span>**2. ¿QUÉ ES EL KCC?**

Es la aplicación que se instala en el Servidor de Comercio que permite conectar el software utilizado por la tienda para vender sus productos y/o servicios, con el Servidor de Pago de Transbank. Es un Kit De Conexión al Comercio, identificado con la sigla KCC.

Para que el KCC se conecte y logre comunicarse sin problemas con el Servidor de Pago es necesario su correcta instalación y configuración por parte del comercio afiliado al servicio Webpay de Transbank. Así la finalidad de este manual es explicar en detalle como realizar la integración entre el KCC y el software de venta de la tienda virtual.

La integración del KCC, consta de 2 etapas:

- Etapa de Certificación: Corresponde a la etapa en donde se valida el correcto funcionamiento de la integración del KCC en la tienda del comercio.
- Etapa de Producción: Corresponde al funcionamiento productivo de la solución en régimen de operación normal.

## <span id="page-6-1"></span>**2.1 PLATAFORMAS SOPORTADAS**

Las siguientes son las plataformas soportadas por KCC

- Windows 2003 server, 32 bits y 64 bits
- Windows 2008 server, 32 bits y 64 bits
- Linux, 32 bits y 64 bits en x86 (kernel 2.6.x o superior)
- Solaris 10 o superior para SPARC

## <span id="page-6-2"></span>**2.2 COMPATIBILIDAD NAVEGADORES Y SMARTPHONES**

### **Navegadores**

Transbank garantiza el correcto funcionamiento de KCC y Webpay bajo los siguientes navegadores Web:

- Internet Explorer 6, 7, 8 y 9  $\bullet$
- Mozilla Firefox 10
- Chrome 17  $\bullet$
- $\bullet$ Safari 5

**IMPORTANTE**: Es de responsabilidad del comercio garantizar la compatibilidad de su sitio Web con navegadores Web, como también tomar todas las medidas necesarias de seguridad para garantizar una compra segura. Se sugiere uso de certificados digitales y evitar uso de pop-up emergentes para evitar problemas de bloqueo con últimas versiones de navegadores Web.

### **Smartphones**

Transbank garantiza el correcto funcionamiento de WebPay bajo los siguientes dispositivos móviles:

- BlackBerry 9900 y 9700
- iPhone, en cualquiera de sus versiones
- Dispositivos Android, en cualquiera de sus versiones

Desplegando la siguiente interfaz:

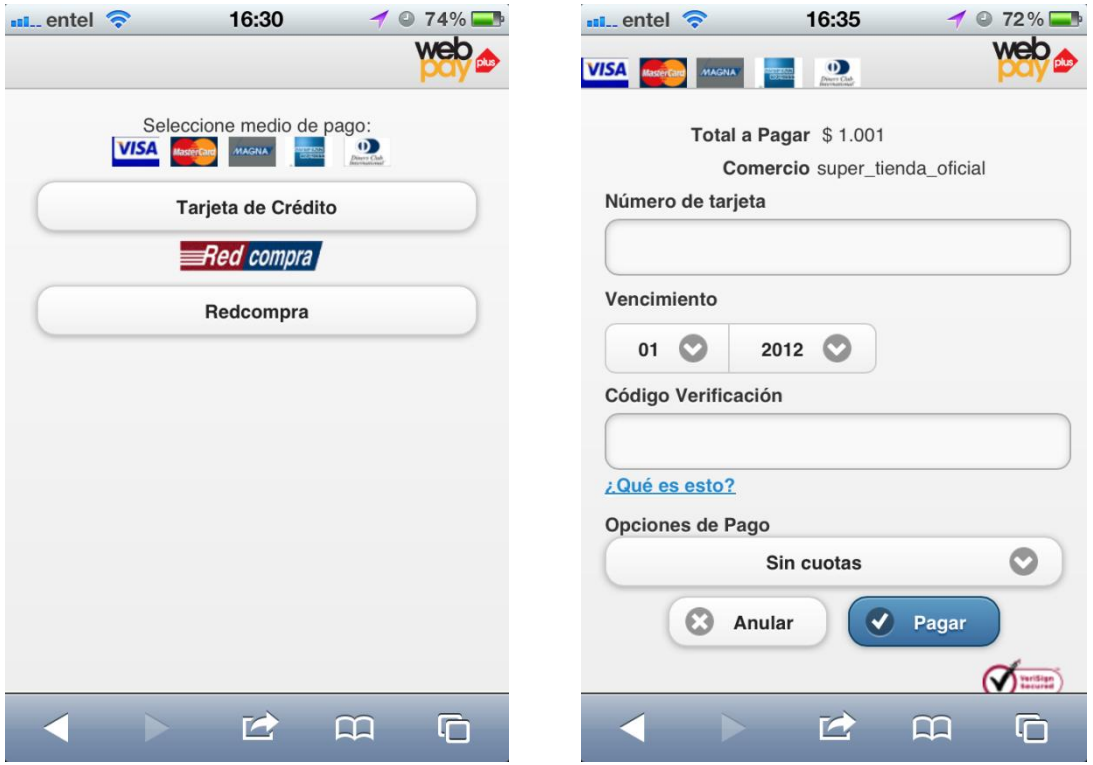

Los dispositivos excluidos en WebPay son lo siguientes:

- Blackberry 8900 y 8520
- SymbianOS

Que sean excluidos quiere decir que se despliega un mensaje indicando "dispositivo no soportado" y no permite realizar transacciones. En cualquier otro dispositivo que ingrese a WebPay, se visualizará la versión normal.

**IMPORTANTE**: Es de responsabilidad del comercio garantizar la compatibilidad de su sitio Web con dispositivos móviles, como también tomar todas las medidas necesarias de seguridad para garantizar una compra segura.

El despliegue en dispositivos móviles de la página de autenticación bancaria, es de exclusiva responsabilidad del banco emisor.

### <span id="page-8-0"></span>2.3 VALIDACIÓN DE INTEGRIDAD Y AUTENTICIDAD DEL KCC

Con el objetivo de asegurar la integridad y autenticidad del Kit de Conexión de Comercio, se ha incorporado en este manual el hash MD5 correspondiente a los principales componentes del kit para cada plataforma.

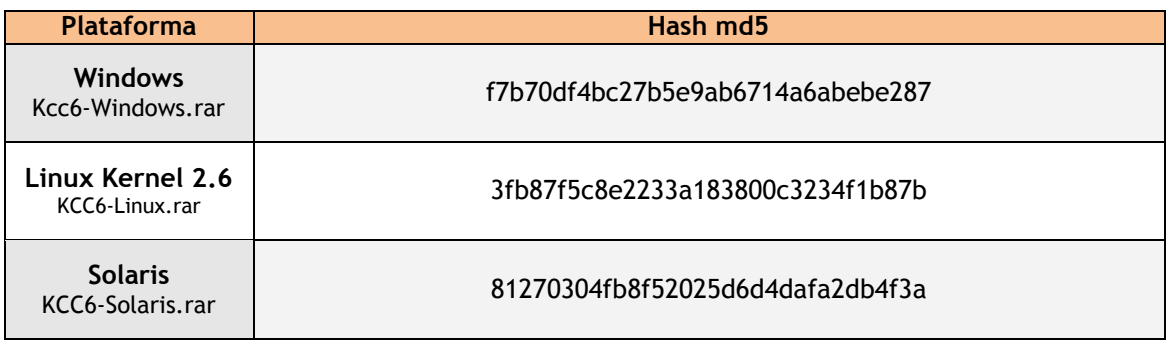

Información:

md5sum es un comando de los sistemas Unix que permite identificar la integridad de un fichero mediante de la suma de comprobación del hash MD5 de un archivo.

Es muy utilizado por su sencillez de uso, potencia y popularidad, siendo relativamente sencillo el comprobar si un determinado archivo se ha descargado correctamente o por el contrario ha ocurrido algún problema.

Ejemplo de uso:

#md5sum tbk\_bp\_pago.cgi

Resultado esperado para KCC Linux kernel 2.6: 3fb87f5c8e2233a183800c3234f1b87b

# <span id="page-9-0"></span>**3. AMBIENTES DE INCORPORACIÓN A WEBPAY**

Para el proceso de incorporación de Webpay a una tienda virtual existen dos ambientes de conexión:

- Ambiente de Certificación.
- Ambiente de Producción.

## <span id="page-9-1"></span>**3.1 Ambiente de Certificación**

El ambiente de certificación es un ambiente especialmente creado para efectuar, en modalidad de pruebas, transacciones Webpay. En este ambiente, las transacciones son simuladas, por lo cual no se requieren datos reales, sino de pruebas.

Durante el proceso de integración se le entrega al cliente (comercio) el KCC versión 6.0, para que lo integre a su tienda virtual y realice transacciones hacia el ambiente de certificación. **Para mayor información consultar el Anexo A.**

Una vez realizada la integración es necesario certificarla, para esto se realizan transacciones de prueba desde la tienda virtual hacia el ambiente de certificación, y se verifica el funcionamiento global del sistema. Referirse al Anexo C para ver detalles exigidos en este proceso.

Para fines de configuración, la URL y puerto de comunicación con Webpay de certificación de Transbank son:

- SERVERTRA : https://certificacion.webpay.cl
- $\blacksquare$  PORTTRA : 6443

## <span id="page-9-2"></span>**3.2 Ambiente de Producción**

Una vez finalizada la integración y certificada con éxito, el comercio pasa a la última fase denominada producción en donde la tienda ya esta habilitada para trabajar con Webpay sin problemas.

Para fines de configuración, la URL y puerto de comunicación con Webpay productivo de Transbank son:

- SERVERTRA : https://webpay.transbank.cl
- PORTTRA : 443

# <span id="page-10-0"></span>**4. ATRIBUTOS DE WEBPAY**

- Permite realizar transacciones seguras y en línea a través de Internet.
- La información de la Tarjeta de Crédito del cliente sólo es manejada por Transbank, y no es de conocimiento en ningún momento por el comercio.
- Transacciones con Webpay Plus se solicita al tarjetahabiente autenticarse con su emisor, protegiendo de esta forma al comercio por eventuales fraudes o desconocimientos de compra.
- La seguridad es reforzada por medio de la utilización de servidores seguros, protegidos con SSL (Secure Socket Layer).
- Encriptación de mensajería y firma digital.

# <span id="page-10-1"></span>**5. CLASIFICACIONES WEBPAY**

Tomando en cuenta que cada comercio es en si una entidad única y con requerimientos propios, el sistema Webpay soporta dos tipos de transacciones, las cuales puede brindar una solución tecnológica a una amplia gama de modelos de operación de tiendas virtuales.

<span id="page-10-2"></span>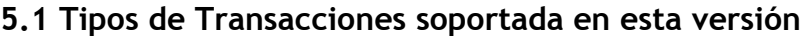

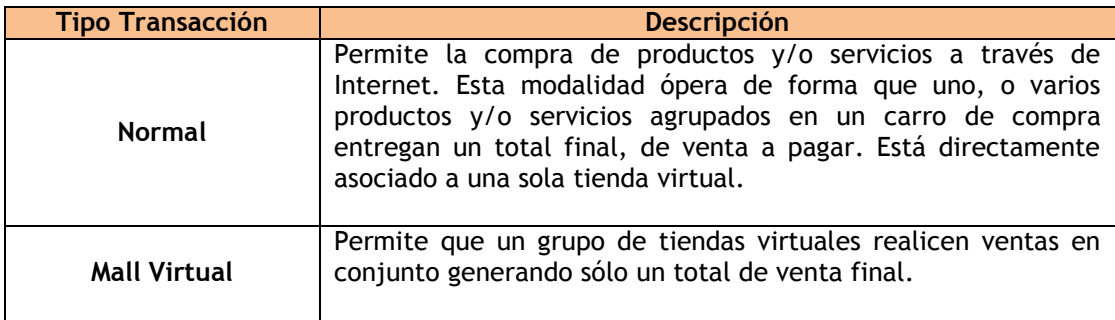

## <span id="page-10-3"></span>**5.2 Tipos de Moneda**

Además de las clasificaciones de empleo de Webpay mencionadas anteriormente, se permite elegir el tipo de moneda de la transacción, es decir, peso o dólar. Esto debido a que se pueden realizar compras con tarjetas emitidas en el extranjero con cupo en dólares y validas internacionalmente.

## <span id="page-11-0"></span>**5.3 Tipos de Captura**

Se permiten dos formas de captura de la transacción electrónica estas son:

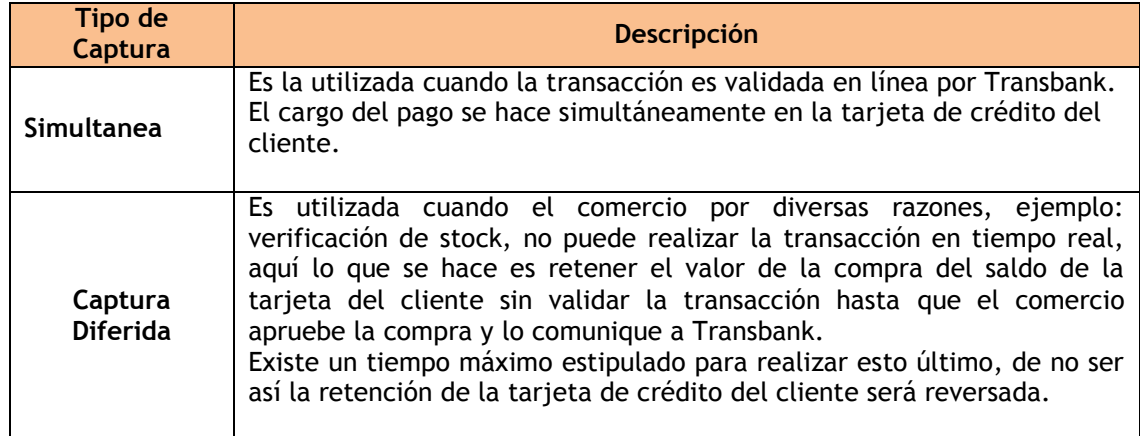

Observación: A pesar que el KCC ha sido desarrollado para ser utilizado por cualquier tienda virtual, este debe ser integrado a cada comercio en particular de acuerdo al tipo de plataforma, transacción y software de comercio utilizado.

## <span id="page-12-0"></span>**5.4 Tipos de Pago**

Actualmente existen cuatro tipos de pago posibles. Estas se detallan a continuación:

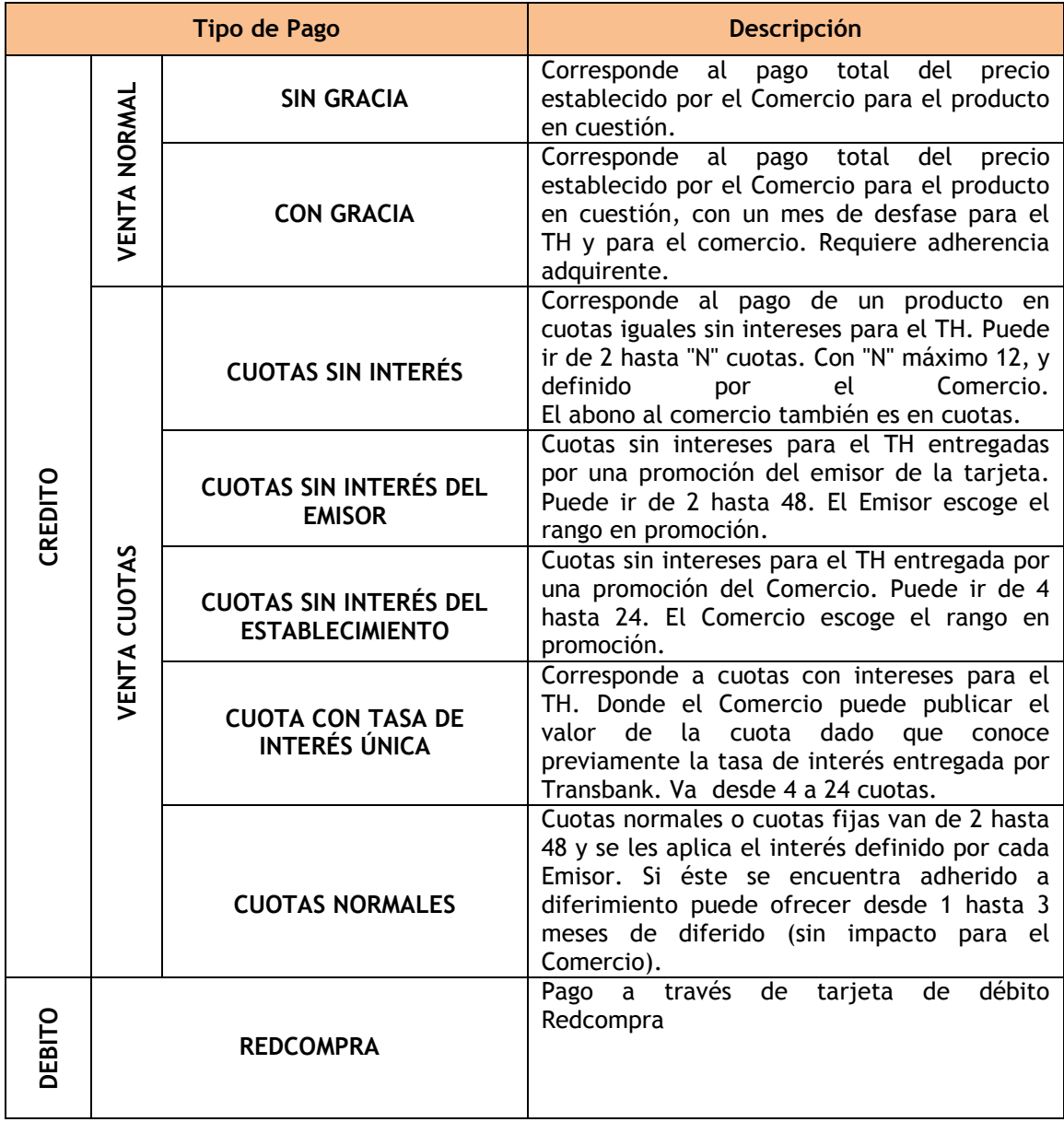

Observación:

En la forma de pago "Cuotas Comercio", la única condición que Transbank impone a los comercios, es que en el cálculo del monto de la cuota no supere el límite correspondiente a la tasa de interés máxima legal. Para velar por que tal condición se cumpla, se realiza una validación de esta tasa para todas aquellas transacciones que utilicen esta forma de pago. Se deben considerar una cantidad de cuotas entre 6 y 48. (Ver Anexo E).

## <span id="page-13-0"></span>**5.5 Medios de Conexión**

El medio de conexión indica a KCC la forma en la que se comunicará con TBK. Esto se define a través del parámetro MEDCOM que se encuentra ubicado en el archivo tbk\_config.dat.

El valor de este parámetro es 1.

Este parámetro permite que se abra un canal SSL (canal de comunicación seguro) entre el comercio y Transbank, por el cual se envían los datos encriptados y en segundo plano generando un token identificador de la transacción que se le envía al tarieta habiente para su redirección al formulario de pago Webpay.

Observaciones:

- El parámetro MEDCOM = 1, como se indicó anteriormente, requiere de SSL para su funcionamiento, lo que implica que el comercio pueda establecer una comunicación directa con las IP's de Transbank al puerto 443 (la url de conexión es [https://webpay.transbank.cl\)](https://webpay.transbank.cl/)
- Las IP's de Transbank (Producción) a las que el comercio **debe permitir el tráfico (comercio -> Transbank)**, son las siguientes:
	- $\circ$  200.10.14.162
	- $O$  200.10.14.163
	- $\circ$  200.10.12.162
	- $\circ$  200.10.12.163
	- $O$  200.10.14.34
	- $O$  200.10.14.177
- Las IP's de Transbank (Certificación) a las que el comercio **debe permitir el tráfico (comercio -> Transbank)**, son las siguientes:
	- $\circ$  200.10.12.55 (IP de desarrollo)
- Se recomienda filtrar por las IP's listadas anteriormente el acceso a la cgi tbk\_bp\_resultado (ver sección 7.3.2) para asegurar que sólo Transbank pueda ejecutarla.

# <span id="page-14-0"></span>**6. ARQUITECTURA DEL KCC**

## <span id="page-14-1"></span>**6.1 Definiciones generales**

El KCC es una aplicación que básicamente esta compuesta por:

- **Subprogramas**
- Archivos de configuración
- Archivos de seguridad
- Archivos de registro
- Páginas Web
- **Llave pública de Transbank**

### <span id="page-14-2"></span>*6.1.1 Subprogramas*

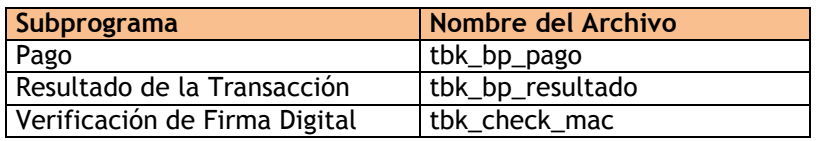

Tabla 1. Subprogramas utilizados en el KCC.

La extensión de tbk\_check\_mac puede variar de .CGI a .EXE de acuerdo a la plataforma utilizada. (.CGI para Linux y .EXE para Windows).

## **D** TBK\_BP\_PAGO

Es el encargado de hacer el requerimiento al Servidor de Pagos, derivándole a Transbank, el control del browser del tarjetahabiente.

Funciones que realiza:

- Firma el mensaje, agregando el MAC (código de encriptación).
- Conecta con Servidor de Pagos para envío de parámetros encriptados, recibiendo de dicha conexión el Token o número único de la transacción.
- Redirecciona el Tarjetahabiente a Transbank con el Token dado.
- Registra en el log de eventos:
- Resultado de las operaciones.
- **Errores ocurridos.**

### **TBK\_BP\_RESULTADO**

Se encarga de recibir la respuesta desde el Servidor de Pagos, transferirla al software del comercio y solicitar la entrega del control del browser del tarjetahabiente a una página definida por la tienda.

Funciones que realiza:

- Valida el MAC.
- Recibe resultado cifrado de la transacción.
- **-** Descifra parámetros recibidos.
- Confirma con el comercio el cierre de las compras pasando todos los parámetros recibidos.
- Envía la confirmación o rechazo del cierre de la compra con el comercio (aceptación o rechazo por parte del comercio).

### **TBK\_CHECK\_MAC**

Encargado de validar ,la firma digital en las respuestas que entrega Transbank al comercio. Es una herramienta que se utiliza para asegurar que la respuesta provenga exactamente desde Transbank.

### <span id="page-16-0"></span>*6.1.2 Flujo de Información entre Servidor de Comercio y Servidor de Pago*

A continuación se explica el flujo de información para el tipo de transacción normal entre el Servidor de Comercio y el Servidor de Pago.

- 1. El tarjetahabiente realiza una compra con tarjeta de crédito en una tienda virtual a través del servicio Webpay de Transbank.
- 2. El software de la tienda ejecuta tbk\_bp\_pago entregándole los siguientes parámetros vía POST:
	- Monto de la compra.
	- Número de Orden de Compra<sup>1</sup>.
	- URL de Éxito.

 $\overline{a}$ 

- URL de Fracaso.
- 3. tbk\_bp\_pago se conecta con bp\_validacion ubicado en el servidor de Transbank.
- 4. bp validacion desencripta la información, valida al comercio y le asigna una sesión transaccional llamada Token.
- 5. bp\_validacion retorna token a tbk\_bp\_pago del comercio, tbk\_bp\_pago redirecciona al tarjetahabiente a bp\_revision de Transbank.
- 6. bp\_revision busca información de la transacción según Token y despliega la ventana de solicitud de datos al tarjetahabiente.
- 7. El tarjetahabiente digita los datos requeridos de su tarjeta y presiona el botón "Pagar".
- 8. En caso de operar con Webpay Plus, se solicita al tarjetahabiente su autenticación con el emisor. Una vez autenticada correctamente, se solicita la autorización de la transacción.
- 9. La transacción es autorizada o rechazada, y su resultado es comunicado por Webpay a través de parámetros encriptados bp\_transaccion (Servidor de Pago), a tbk\_bp\_resultado en el Servidor de Comercio.
- 10. **En caso de aprobación**, tbk\_bp\_resultado ejecuta una página (página de cierre), en la tienda virtual, comunicándole el número de la orden de compra y el código de autorización asignado por Transbank. La tienda virtual busca en su base de datos el número de la orden de compra, verifica que no está ya pagada y procede a cerrar la transacción registrando el código de autorización de Transbank. Una vez realizado esto se devuelve un string de "ACEPTADO" que indica que la operación fue realizada con éxito.

**En caso de rechazo**, tbk\_bp\_resultado registra la transacción en su archivo log y confirma el resultado a Transbank. Los rechazos comúnmente ocurren por alguna de las siguientes razones:

<sup>&</sup>lt;sup>1</sup> La orden de compra es generada por el comercio, esta debe tener un largo máximo de 26 caracteres. Transbank no valida la orden de compra informada por el comercio.

- Tarjeta bloqueada por robo
- **CVV** invalido
- Fecha de expiración inválida
- Falta de fondo
- Tarjeta expirada
- Autenticación inválida
- **Time out**
- Transacción abortada. Tarjeta habiente cierra browser de la página de autenticación.
- Autenticación inválida.

En caso de rechazo se devuelve un string de "ACEPTADO" que indica que confirma el rechazo.

No confundir los rechazos con los errores de comunicación que pudiesen ocurrir entre el comercio y Transbank.

- 11. tbk\_bp\_resultado recibe "ACEPTADO" y confirma la transacción hacia Transbank.
- 12. Finalmente se redirecciona la página del tarjetahabiente a la página de éxito o fracaso según corresponda.

Observación:

El string "ACEPTADO" debe ser devuelto en mayúsculas para que este sea reconocido por la aplicación.

El flujo de información se muestra gráficamente en la Figura 2.

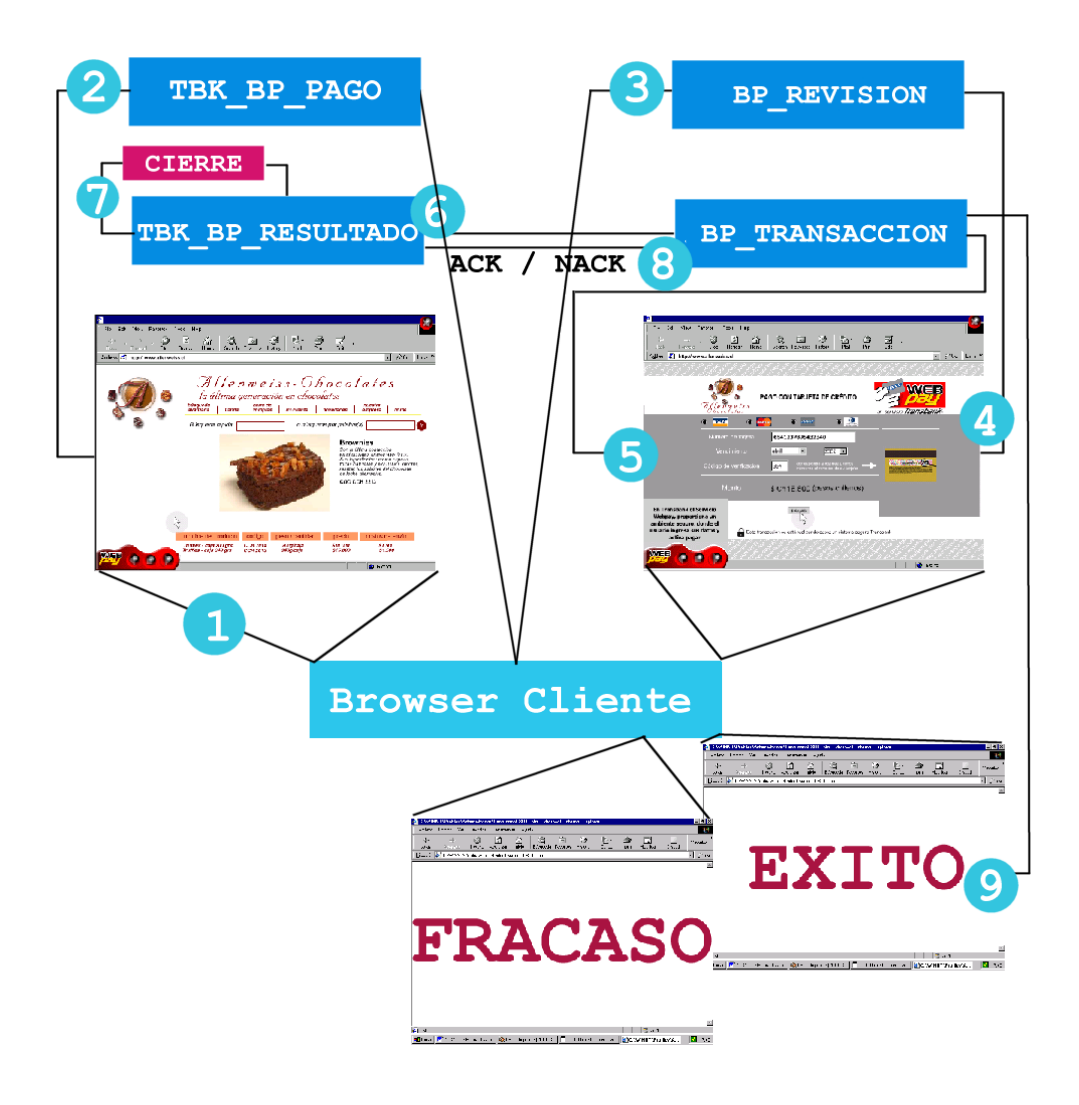

Figura 2. Flujo de Información Webpay Modalidad Normal

## <span id="page-19-0"></span>*6.1.3 Condiciones de Excepción*

Las condiciones de excepción son ciertas instancias del proceso que hacen que la transacción sea reversada cuando no se cumplen algunas condiciones básicas, estas son:

- Timeout: El timeout se produce cuando el tiempo de espera, por parte de Transbank, de la comprobación (ACK), de que fue realizado el cierre de la compra por parte del comercio es elevado. Se asume por lo tanto que la compra nunca fue realizada. Tiempo limite 30 segundos.
- Error en Cierre de la Compra: Este ocurre cuando el String de confirmación del cierre de la compra es distinto de "ACEPTADO".

# <span id="page-20-0"></span>**7. INTEGRACIÓN DEL KCC CON EL SOFTWARE DE LA TIENDA VIRTUAL**

En la instalación del KCC en el sitio del comercio hay aspectos que varían entre un comercio y otro. Esto debido a que no todos los comercios tienen los mismos software instalados (Servidor Web y Software de Comercio Electrónico principalmente), así hay algunas decisiones en la instalación que se dejan a criterio del comercio.

Los pasos necesarios para la integración del KCC genérico con un software de comercio electrónico son los siguientes:

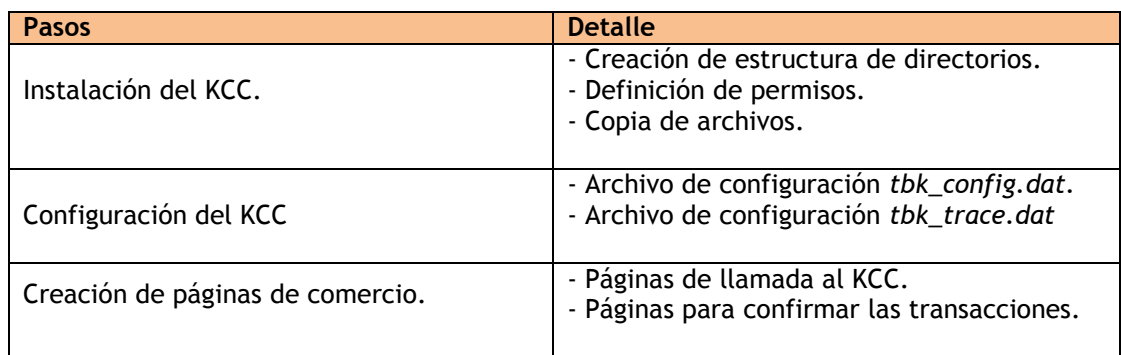

## <span id="page-20-1"></span>**7.1 Instalación del KCC**

### <span id="page-20-2"></span>*7.1.1 Creación de estructura de Directorios*

#### **Directorio Base**

La aplicación se debe alojar en un directorio base para facilitar su ubicación y posterior configuración, así se debe crear un directorio base denominado, por ejemplo, KCC.

### **Directorio CGI-BIN**

El segundo paso para la instalación del KCC en el sitio del comercio es crear un directorio de CGIs dentro del directorio base. Para ello hay que ejecutar las siguientes acciones:

1. Crear un directorio vacío con el nombre \$(PATH\_DISCO\_DIRCGI).

2. Configurar el servidor Web para agregar un directorio de CGIs en la ubicación \$(PATH\_DISCO\_DIRCGI) cuya ubicación lógica sea PATH\_WEB\_DIRCGI).

3. Asignar permisos de ejecución para el usuario Web.

#### **Sub-Directorios**

El KCC posee una estructura de directorios determinada para alojar sus archivos, así dentro del directorio \$(PATH\_DISCO\_DIRCGI), se deben crear los siguientes subdirectorios:

datos **l**log **naestros t**emplate

#### <span id="page-21-0"></span>*7.1.2 Definición de Permisos*

#### **Sistema Operativo**

Para el usuario web se le deben otorgar los siguientes permisos a los directorios creados.

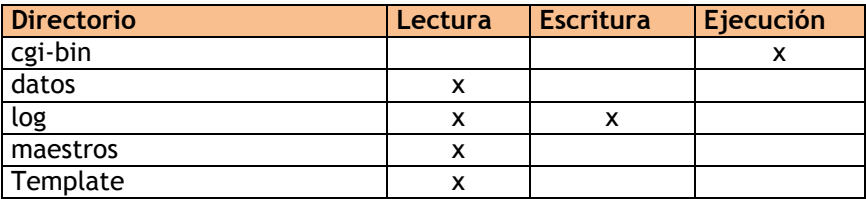

Tabla 2. Asignación de Permisos.

Observación: En el caso de Unix, se debe agregar permiso de ejecución a todos los directorios para poder acceder a los archivos ubicados dentro de ellos.

#### **Servidor Web**

Se deben habilitar sólo los siguientes permisos en el Servidor Web a los directorios virtuales:

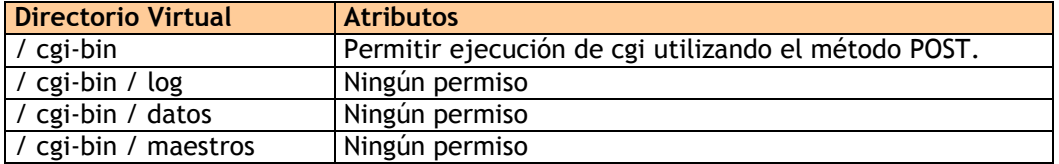

## <span id="page-22-0"></span>*7.1.3 Copia de Archivos*

Dentro de la estructura de directorios definida anteriormente se deben copiar los siguientes archivos.

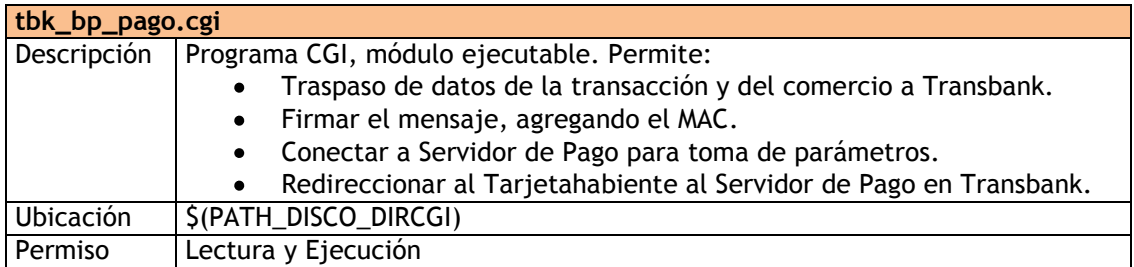

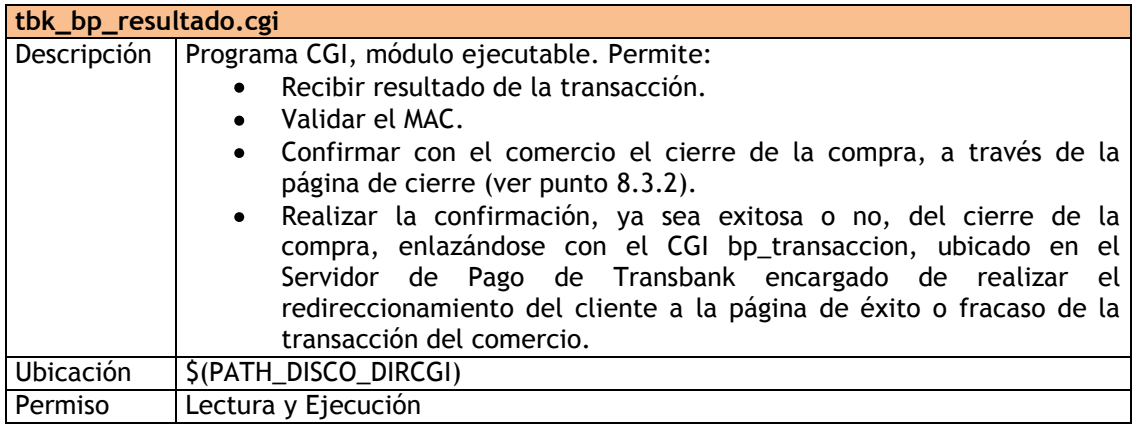

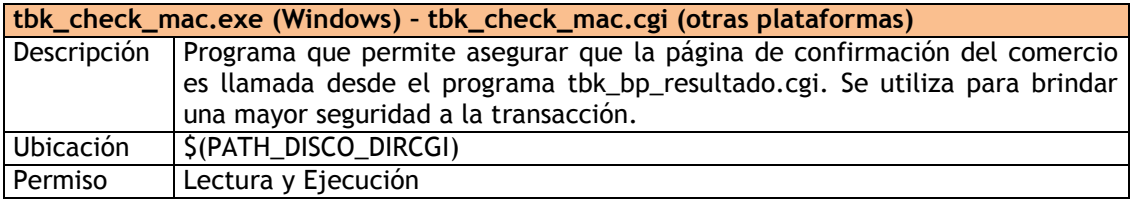

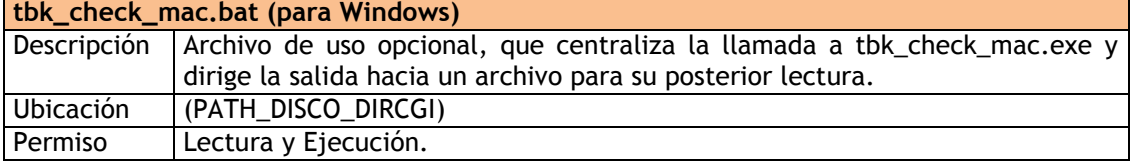

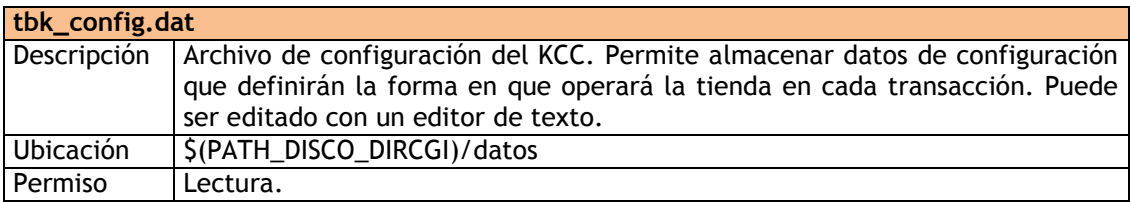

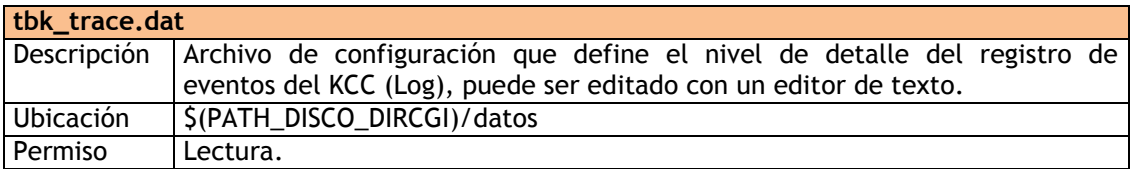

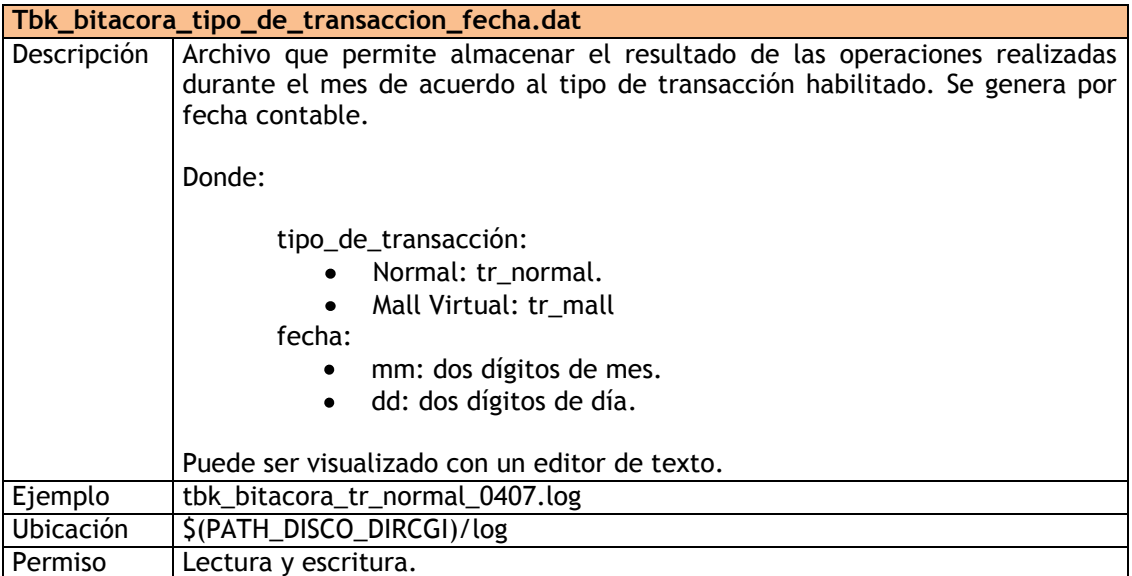

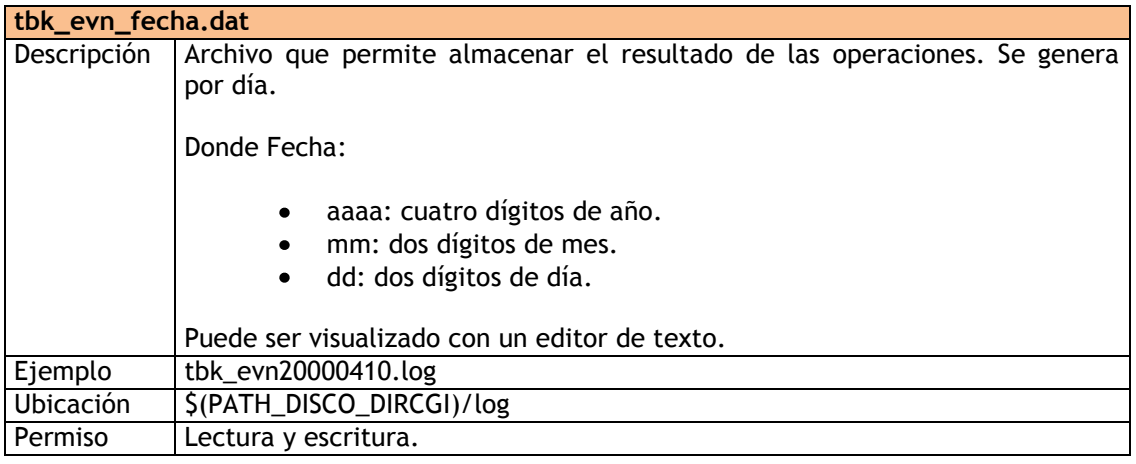

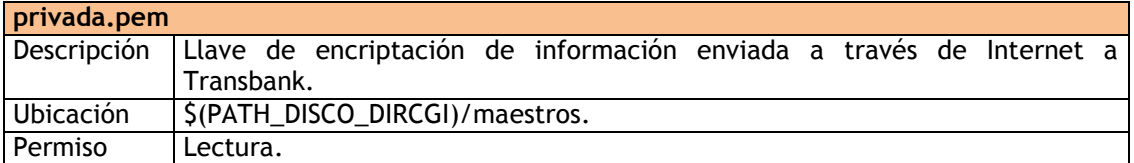

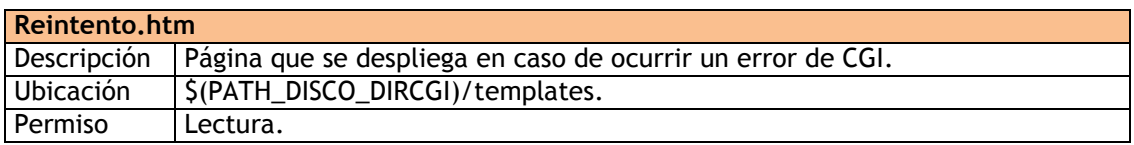

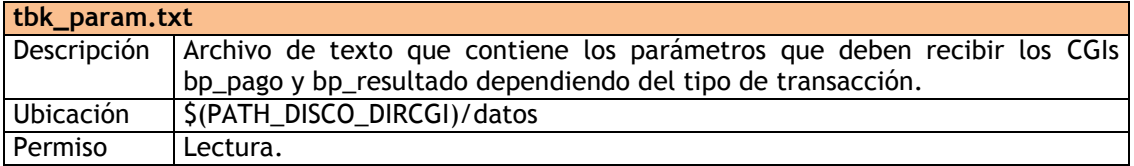

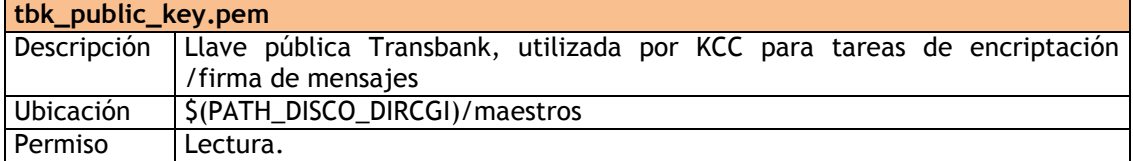

Estructura de directorios

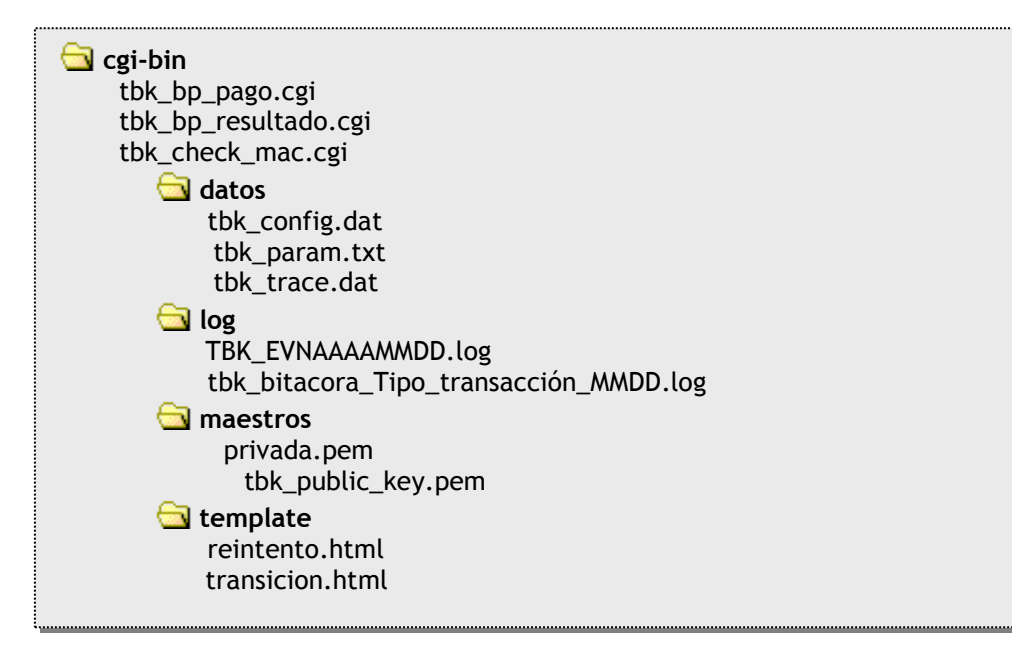

Observación: Al momento de subir los archivos al servidor de comercio se debe establecer en la aplicación utilizada el modo de envió como sigue:

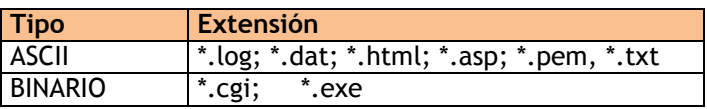

## <span id="page-25-0"></span>**7.2 Configuración del KCC**

Los archivos de configuración del KCC son:

- tbk\_config.dat
- tbk\_trace.dat

Y los parámetros que en ellos se configuran tienen la forma:

\$(NOMBRE\_PARAMETRO) = \$(VALOR\_PARAMETRO)

Donde:

- \$(NOMBRE\_PARAMETRO): Corresponde al nombre del parámetro a configurar.
- \$(VALOR\_PARAMETRO): Valor asignado a dicho parámetro.

Ejemplo:

WHITELISTCOM=ABCDEFGHIJKLMNOPQRSTUVWXYZabcdefghijklmnopqrstuvwxyz01234 56789./:=&?\_

Observación: Solamente puede ir un parámetro por línea.

## <span id="page-26-0"></span>*7.2.1 Configuración del archivo tbk\_config.dat*

Este archivo configura el comportamiento general del KCC, tiene los siguientes parámetros.

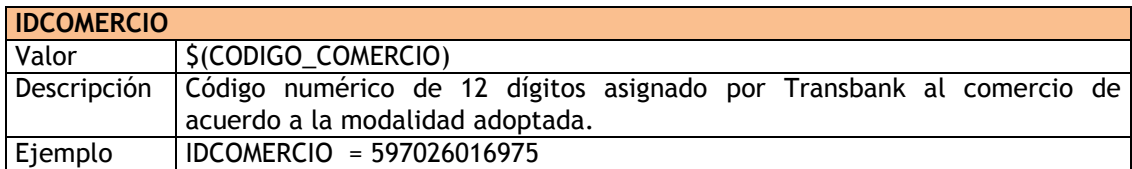

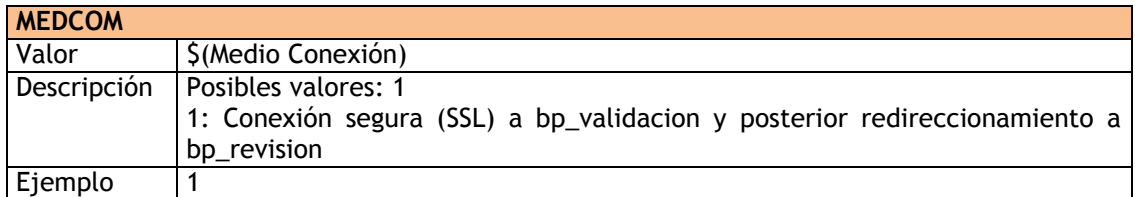

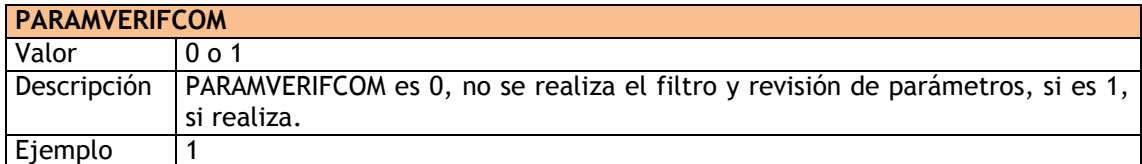

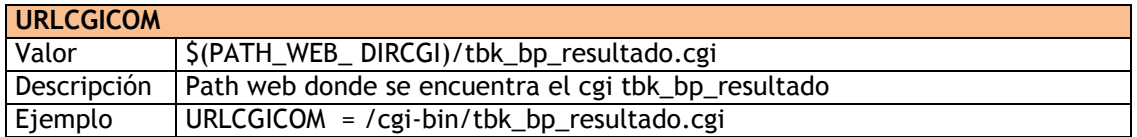

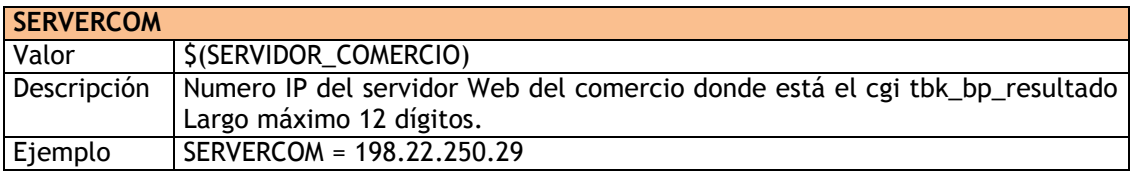

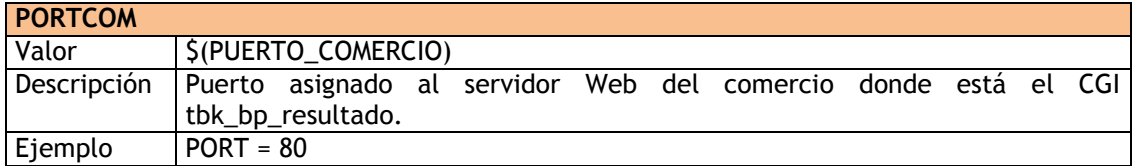

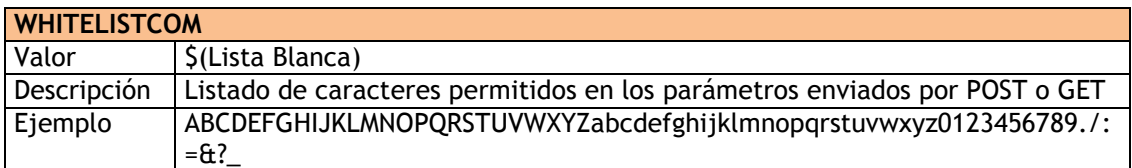

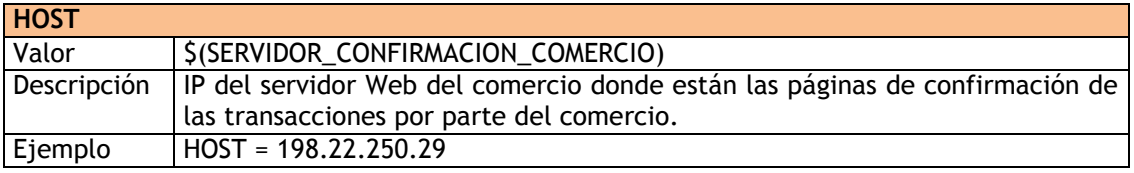

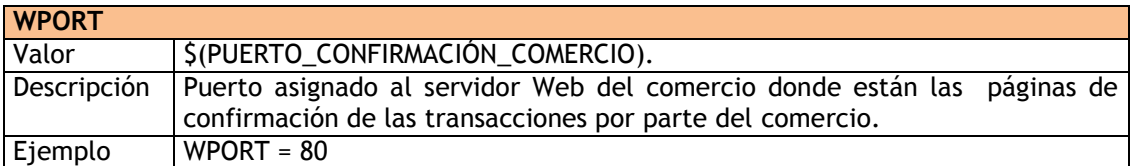

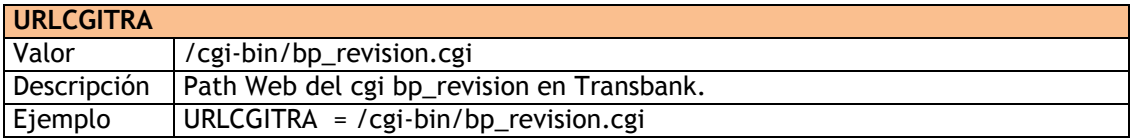

## **URLCGIMEDTRA**

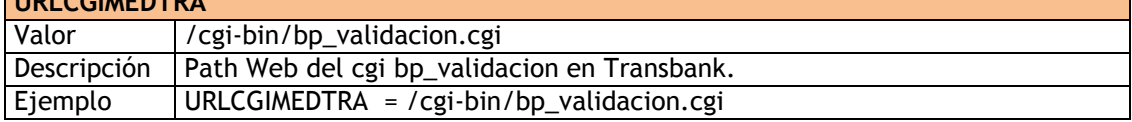

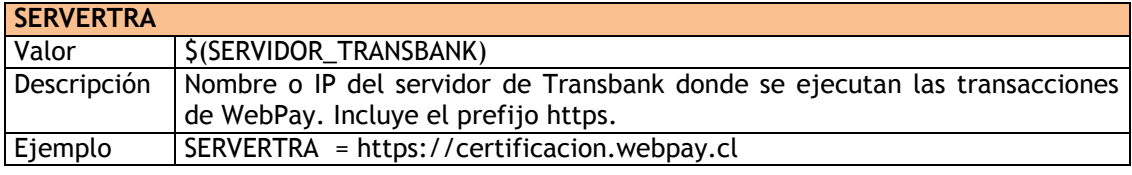

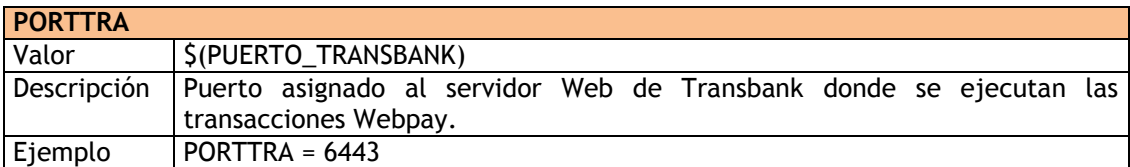

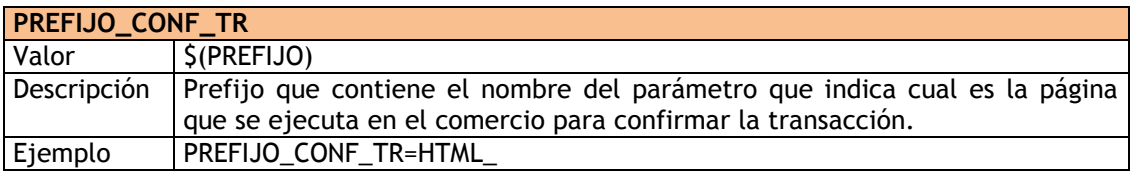

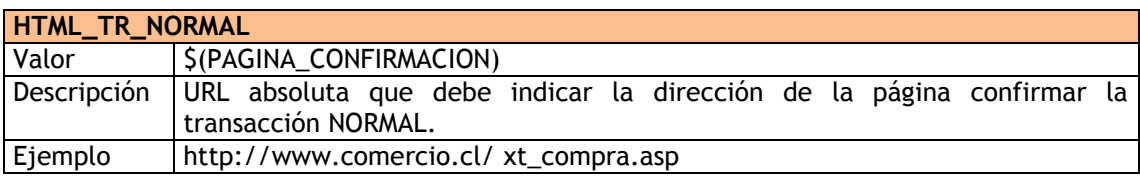

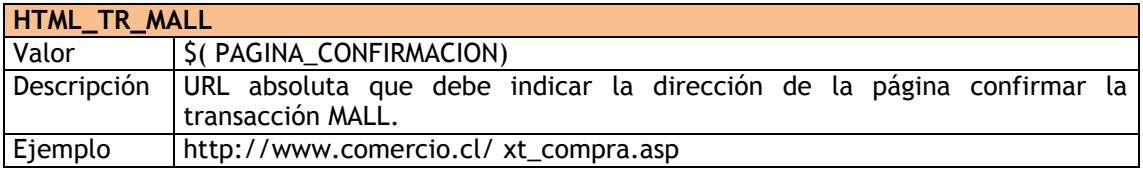

Ė

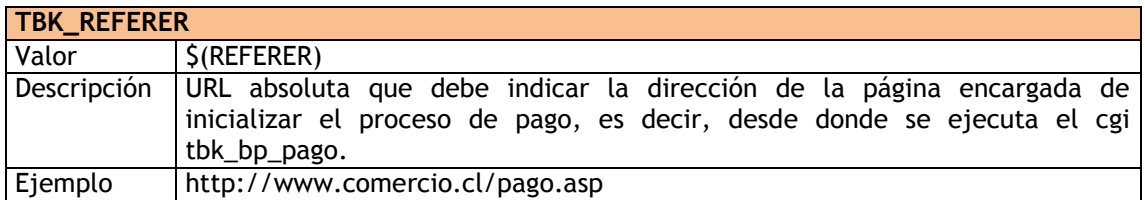

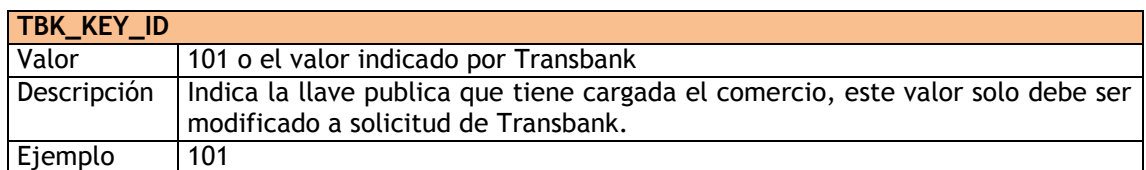

### <span id="page-28-0"></span>*7.2.2 Configuración del archivo tbk\_trace.dat*

Configura el nivel de logs que reporta el KCC, este tiene los siguientes parámetros.

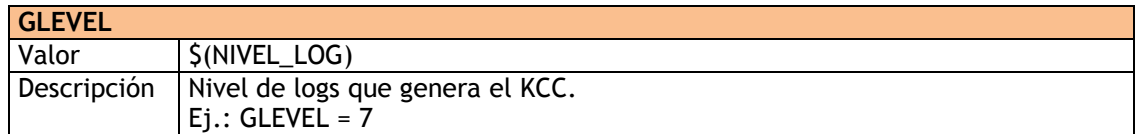

Los niveles posibles de log son:

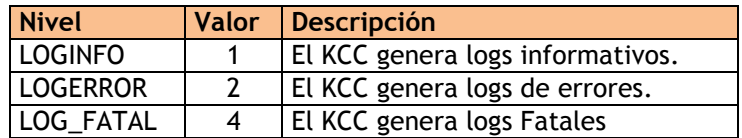

También existen las combinaciones de nivel de logs. De esta manera los valores posibles del parámetro GLEVEL son:

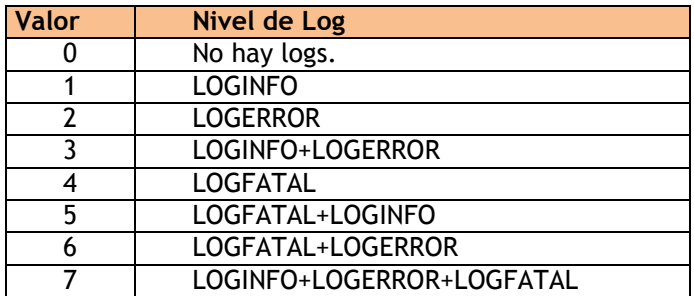

### <span id="page-29-0"></span>*7.2.3 Habilitación de las formas de pago en Webpay*

Las formas de pago que acepta cada tienda en particular son una definición comercial. Estas son habilitadas automáticamente por Transbank desde el momento en que la tienda comienza a operar con Webpay.

Las formas de pago venta normal, venta cuotas y tres cuotas sin interés se habilitan en el formulario de pago estándar de Transbank y le permiten al tarjetahabiente seleccionar la opción a utilizar.

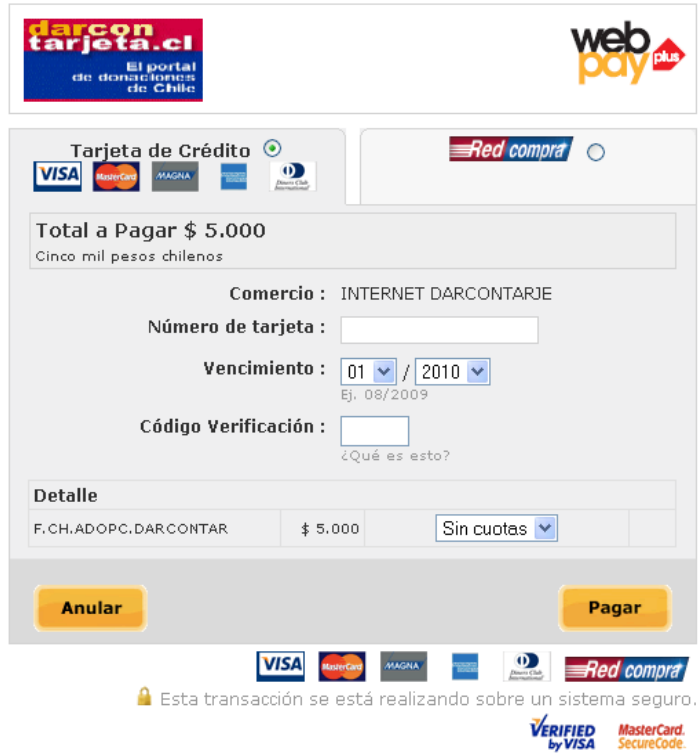

La forma de pago cuotas comercio se despliega en un formulario de pago especial que no le permite al tarjetahabiente cambiar su opción de pago.

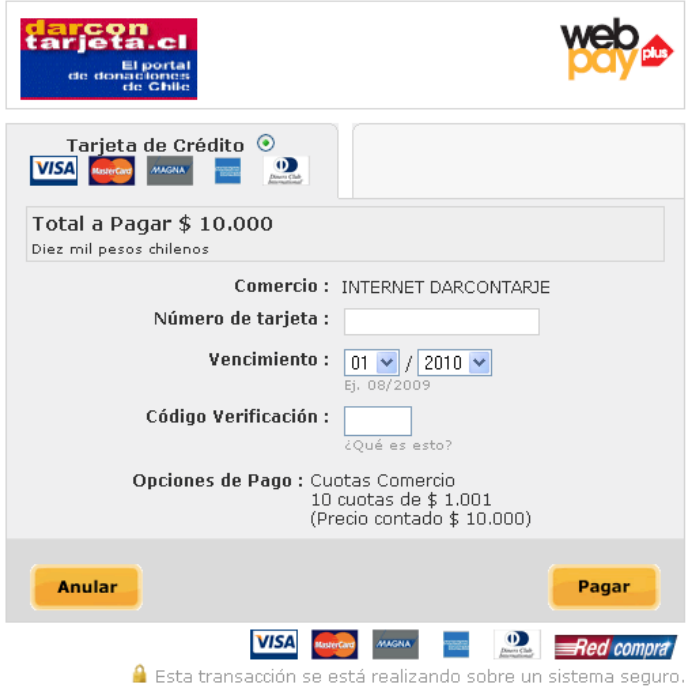

Para pago a través de Redcompra, el usuario debe seleccionar el emisor adherido e ingresar los datos solicitados: número de tarjeta y/o RUT.

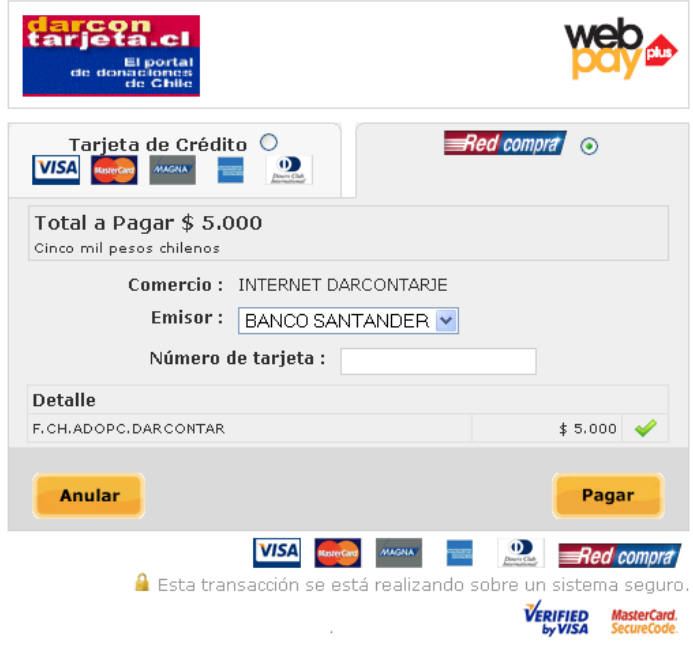

## <span id="page-31-0"></span>**7.3 Creación de Páginas de Comercio**

El último paso en la integración del KCC con el software del comercio, es la creación de cuatro páginas dinámicas por parte de la tienda para conectarse con el KCC.

### <span id="page-31-1"></span>*7.3.1 Página de Pago*

Por cada transacción Webpay que el comercio quiera ejecutar deberá crear una página dinámica de pago, que haga la llamada al CGI tbk\_bp\_pago.cgi con los parámetros adecuados de acuerdo a la transacción y que se especifican más delante. Así, esta es la página que tiene el botón pagar y llama al CGI tbk\_bp\_pago.cgi con los parámetros adecuados.

Ejemplo:

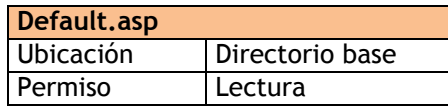

#### <span id="page-32-0"></span>*7.3.2 Página de Cierre para confirmar las transacciones*

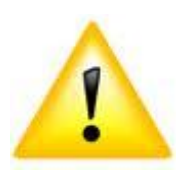

-

**IMPORTANTE**: *La página de cierre, explicada en esta sección, contiene la lógica más relevante de la transacción. De no estar bien implementada, ocasionará errores e inconsistencias entre la información manejada por Transbank y el comercio. Específicamente, se podría producir un descuadre frente a transacciones autorizadas y reversadas por no contar con la respuesta adecuada por parte de la tienda del comercio. El efecto final serán diferencias en abono al comercio.*

La página de cierre, es ejecutada por el CGI tbk\_bp\_resultado<sup>2</sup> una vez que Webpay ha resuelto el resultado de la autorización de la transacción. Tiene la finalidad de confirmar la transacción por parte del comercio.

La página de cierre recibirá por método POST, los parámetros que se indican en el punto 7.4.2. Con ellos, esta página deberá ser capaz de realizar las operaciones necesarias (validación ver punto 7.4 y almacenaje de parámetros), desde el punto de vista del comercio, para confirmar la transacción.

La transacción puede tener 2 resultados: autorizada por el emisor o rechazada por el emisor.

Para el caso de transacciones autorizadas por el emisor (TBK\_RESPUESTA = 0), se debe considerar lo siguiente:

- 1. Si el comercio acepta la respuesta de la transacción, la salida estándar de esta página debe devolver el String (HTML), "**ACEPTADO**", en tal caso la CGI tbk\_bp\_resultado se encarga de realizar la confirmación (ACK) a Transbank.
- 2. Por otro lado si el comercio no acepta la respuesta de la transacción, el String de salida deberá ser distinto a ACEPTADO, por ejemplo **"RECHAZADO**", en tal caso la transacción es reversada.
- 3. Se debe tener claro también, que frente a fallas en la página de cierre, inexistencia o no acceso a ella, la transacción se entenderá como no aceptada por el comercio, generándose también una reversa de la autorización.

Para el caso de transacciones rechazadas por el emisor (TBK RESPUESTA  $\neq$  0), se debe considerar lo siguiente:

1. No existirá impacto financiero, sin embargo para este caso la respuesta por parte de la tienda debe ser siempre "ACEPTADO", ver página 33 de este manual, de esta forma se desplegará la página de fracaso del comercio, de otra forma se desplegará al cliente la página de error de Webpay.

Es importante indicar, que esta pagina debe registrar en un medio persistente el resultado entregado a Transbank, asociándolo a la Orden de Compra respectiva. Esto ayudará a la tienda a conocer y tener un respaldo de la respuesta entregada, como también detectar problemas propios, por ejemplo múltiples rechazos o no aceptaciones.

 $^{2}$  Dado que sólo Transbank puede ejecutar la cgi tbk\_bp\_resultado, se recomienda que se filtre la ejecución de dicha cgi por las IP's informadas en la sección 5.5

Dado que esta página debe ser capaz de recibir datos por método POST y además ejecutar acciones, en realidad no debe ser una página HTML pura, sino más bien una página dinámica (cgi, php, asp, jsp, etc.), capaz de generar HTML como salida.

Ejemplo:

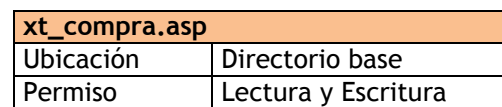

## <span id="page-33-0"></span>*7.3.3 Página de Éxito*

Se define como la página que indica al cliente del comercio que su transacción fue realizada con éxito, esta página debe ser programada por el comercio con el fin de desplegar información de la transacción, por ejemplo: orden de compra, productos/servicios, montos, etc. Ejemplo:

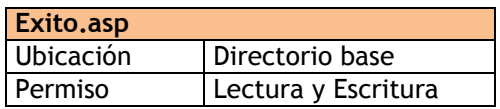

### <span id="page-33-1"></span>*7.3.4 Página de Fracaso*

Se define cómo la página que indica al cliente del comercio que su transacción no pudo ser realizada, ésta debe ser programada por el comercio. Ejemplo:

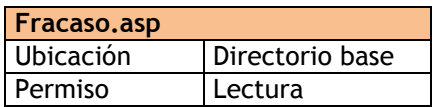

Observaciones:

- Para Tipo Transacción Mall Virtual la página de éxito se reemplaza por una página de resultado en donde se encuentra una lista con todas las transacciones aceptadas y rechazadas.
- Las páginas de éxito, fracaso y resultado son invocadas mediante el método POST.

## <span id="page-34-0"></span>**7.4 VALIDACIONES OBLIGATORIAS EN PÁGINA DE CIERRE**

### <span id="page-34-1"></span>*7.4.1 Validación de Monto*

Para aumentar la seguridad de la tienda virtual, Transbank exige la realización de una validación del monto de cada transacción. Para tal efecto, se entrega a la página de cierre el parámetro TBK\_MONTO ó TBK\_MONTO\_TIENDA\_MXXX de acuerdo a la transacción usada. Así la tienda virtual debe validar el monto que pide autorizar con el monto autorizado por Transbank. En la página de pago se guarda la información.

### <span id="page-34-2"></span>*7.4.2 Validación de MAC*

Debido a que la página de cierre es la que define finalmente la ejecución de la transacción, es importante asegurar que esta sólo sea invocada desde la CGI tbk bp resultado instalado en el comercio. Para lo anterior es necesario realizar una validación de la firma digital.

La CGI tbk bp resultado entrega a la página de cierre un parámetro con el nombre TBK\_MAC que contiene la firma digital de los datos entregados. Para la validación de dicha firma se entrega el programa tbk\_check\_mac el cuál se encarga de verificar esta firma retornando la palabra "CORRECTO" en el caso que sea válida o la palabra "INVALIDO" en caso contrario. En el caso de error, además escribe en la salida estándar la razón del error.

Para chequear los parámetros de respuesta utilizando el programa tbk\_check\_mac, la página de cierre debe generar un archivo de texto con los parámetros recibidos desde tbk\_bp\_resultado, en el mismo formato y orden en que llegan a la tienda, separados por el carácter "&" y entregar al programa como parámetro la ubicación y nombre del archivo. Por ejemplo, en el caso de páginas programadas en ASP, la totalidad de los parámetros se pueden obtener llamando al método "Form" del objeto "Request" sin parámetros (data = Request.Form ()).

El orden de los parámetros recibidos es<sup>3</sup>:

- 1) TBK\_ORDEN\_COMPRA
- 2) TBK\_TIPO\_TRANSACCION
- 3) TBK\_RESPUESTA
- 4) TBK\_MONTO

 $\overline{a}$ 

- 5) TBK\_CODIGO\_AUTORIZACION
- 6) TBK\_FINAL\_NUMERO\_TARJETA
- 7) TBK\_FECHA\_CONTABLE
- 8) TBK FECHA TRANSACCION

9) TBK\_HORA\_TRANSACCION 10) TBK\_ID\_SESION 11) TBK\_ID\_TRANSACCION 12) TBK\_TIPO\_PAGO 13) TBK\_NUMERO\_CUOTAS 14) TBK\_TASA\_INTERES\_MAX 15) TBK\_VCI 16) TBK\_MAC

<sup>&</sup>lt;sup>3</sup> En caso de que el comercio se encuentre habilitado para recibir el número de la tarjeta, y que además haya solicitado el envío de la fecha de vencimiento Ver Anexo G

Observaciones:

- Para generar el nombre del archivo temporal se requiere usar un nombre distinto para cada transacción ejecutada. Para lo anterior se recomienda utilizar, como parte del nombre del archivo, el valor que viene en el parámetro "TBK\_ID\_TRANSACCIÓN" o "TBK\_ORDEN\_COMPRA"
- Lenguajes como Java no aseguran que el orden de recuperación de los parámetros sea el mismo con el que fueron enviados. Se debe tener en cuenta el orden de recuperación parámetros, en caso de que estos sean recuperados uno a uno por su nombre, ejemplo: request.getParameter("TBK\_ORDEN\_COMPRA") . Si el orden de los parámetros no es el original, la respuesta de check\_mac siempre será INVALIDO.
- Al guardar los parámetros en archivo temporal, estos deben ser separados por el carácter "&".

 Ejemplo: TBK\_ORDEN\_COMPRA=99221&TBK\_TIPO\_TRANSACCION=TR\_NORMAL&...

### <span id="page-35-0"></span>*7.4.3 Validación de Duplicidad de Orden de Compra*

Si la tienda permite pagar dos órdenes de compra idénticas esto significaría un doble cargo al tarjetahabiente de una misma compra. De acuerdo a lo anterior se debe contemplar en la tienda un manejo de la duplicidad de órdenes, para ello se debe contemplar los siguientes pasos:

Grabar Orden de Compra en la Base de datos antes de realizar el pago.

Verificar, de acuerdo a la respuesta que envía Transbank a la tienda virtual, que para dicha orden de compra, en la base de datos de la tienda no exista un código de autorización asociado, si existe (significa que ya fue pagada), se envía el String "RECHAZADO" y si no existe se graba el código de autorización a dicha orden de compra y se envía un String "ACEPTADO".
La lógica implementada en la página de cierre debe ser la siguiente:

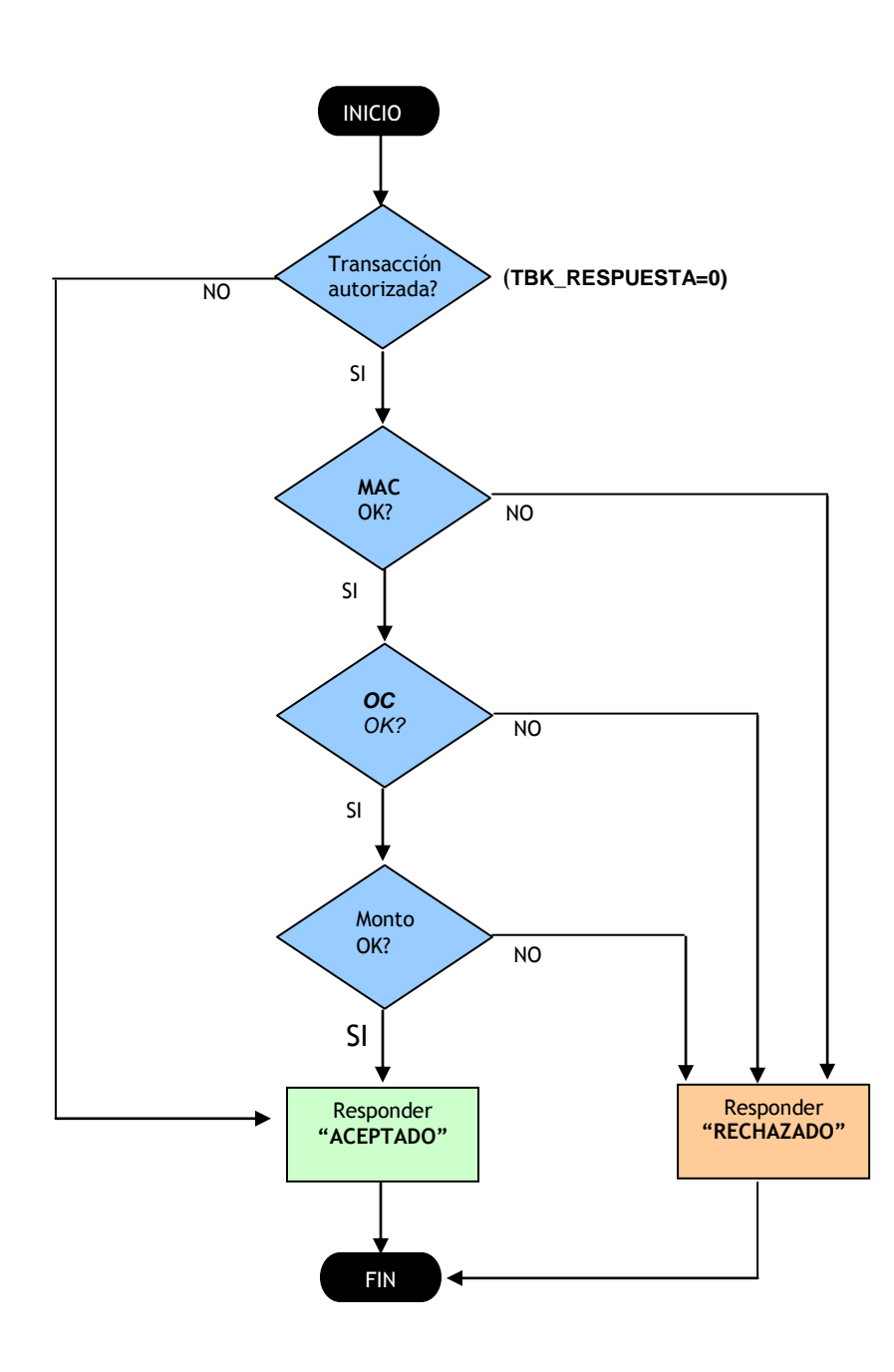

# **7.5 GENERACIÓN DE LLAVES ASIMÉTRICAS PRODUCTIVAS**

Para generar las llaves asimétricas productivas, se puede utilizar la aplicación proporcionada por Transbank (genkey.exe) o utilizar las librerías OpenSSL:

Generación de llaves con OpenSSL:

# **openssl genrsa -out privada.pem 4096** # **openssl rsa -in privada.pem -pubout -out publica.pem**

Generación de llaves con herramienta genkey (sólo plataforma Windows):

Se debe utilizar **#genkey <parámetro llave>**

El parámetro <parámetro 11ave> tiene el siguiente valor:

 $4 = 4096$ 

Si no se agrega el parámetro, genera por default una llave de 4096.

#**genkey**  Generacion de LLaves para KCC 6.0 Webpay Transbank Ingrese su codigo de comercio:**59701234556** Tamano Llave: 4096 generando llaves.... Clave privada RSA guardada en archivo privada.pem El archivo privada.pem contiene su llave privada, este es secreto y debe ser cargado en el KCC.

Las llaves que se encuentran por defecto en el kit son las llaves de ambiente de desarrollo. Para realizar la puesta en producción, debes cargar a la carpeta "MAESTROS" la llave "privada.pem" y modificar el nombre "tbk\_public\_key101prod.pem", por el de "tbk\_public\_key.pem"

Las llaves debes ser cargadas al servidor web de manera **ASCII**, para evitar que sea adulterado.

# **8. DESCRIPCIÓN DE TIPOS DE TRANSACCIONES**

Para el buen funcionamiento del sistema de pago Webpay, se deben definir para cada una de las transacciones de pago, parámetros de entrada y salida. Los parámetros de entrada son los que se deben generar en las páginas de llamada al KCC por parte del comercio, básicamente a través de algún formulario que envíe dichos parámetros vía método POST al CGI tbk\_bp\_pago.

Los parámetros de salida son aquellos que entrega Transbank a través del CGI tbk\_bp\_resultado al comercio por medio de la página de cierre para finalizar la transacción.

La definición de parámetros se encuentra establecida para cada tipo de transacción. Esta definición se encuentra en el archivo tbk\_param.txt, la cual no es necesario crear o modificar, ya se entrega en el KCC.

Ejemplo para Transacción normal:

<TR\_NORMAL> TBK\_TIPO\_TRANSACCION#A#50#1 TBK\_MONTO#M#10#1 TBK\_ORDEN\_COMPRA#A#26#1 TBK\_ID\_SESION#A#61#0 TBK\_URL\_FRACASO#A#256#1 TBK\_URL\_EXITO#A#256#1 TBK\_MONTO\_CUOTA#M#9#0 TBK\_NUMERO\_CUOTAS#N#2#0 </TR\_NORMAL>

Lectura:

TBK\_TIPO\_TRANSACCION#A#50#1 indica que el parámetro TBK\_TIPO\_TRANSACCION es de tipo alfanumérico, de tamaño máximo 50 y que es obligatorio.

#A : Alfanumérico #N : Numérico entero #M: Numérico con decimales #0 : Opcional #1 : Obligatorio

Observación: Los tipos de transacciones soportadas por las tiendas están definidos implícitamente con cada código de comercio, lo cual se establece en el contrato comercial.

# **8.1 TRANSACCIÓN NORMAL**

La Transacción Normal consiste en realizar una transacción virtual llamando a la CGI tbk\_bp\_pago con los parámetros de entrada definidos en la Tabla 3. Una vez ejecutado este cgi el control de la transacción es tomado por Transbank quien le exige al tarjetahabiente que entregue una serie de datos de su tarjeta para terminar la transacción, el resultado de ésta es comunicado al comercio por medio del cgi tbk\_bp\_resultado, que entrega los parámetros a la página de cierre, estos parámetros de salida son mostrados en la Tabla 4. Una vez confirmada la transacción a Transbank por parte del comercio, se le devuelve a éste el control del browser del cliente. Esta Transacción esta orientada a una tienda en donde por cada pago el cliente debe digitar los datos de la tarjeta de crédito.

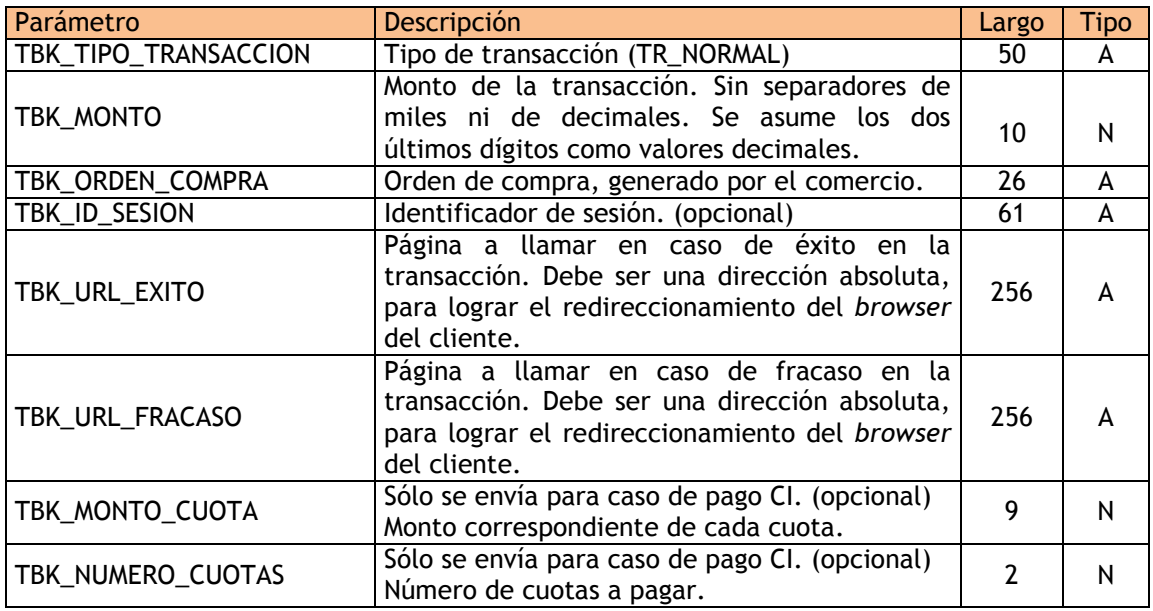

Tabla 3. Parámetros de entrada Transacción Normal

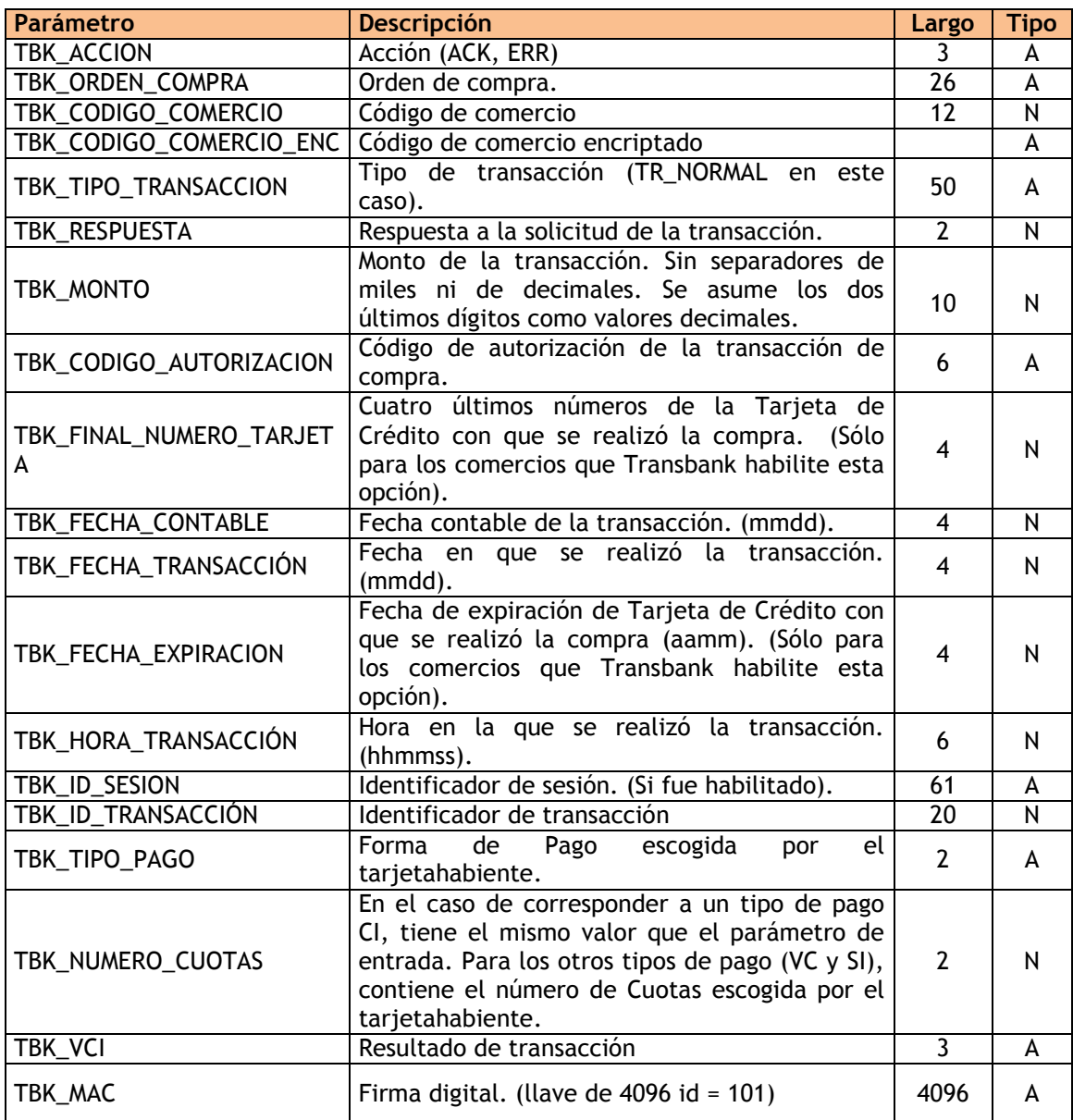

Tabla 4. Parámetros de salida Transacción Normal.

En el Anexo F se describe un ejemplo paso a paso de integración de KCC 6.0 con transacción Normal.

La correspondencia entre TBK\_TIPO\_PAGO y TBK\_NUMERO\_CUOTAS es la siguiente:

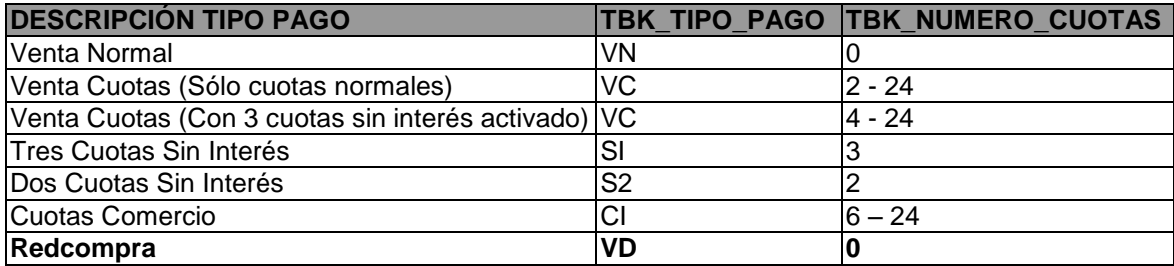

# **8.2 TRANSACCIÓN MALL VIRTUAL**

La Transacción Mall Virtual permite agrupar a varias tiendas virtuales en un Mall Virtual, el cual posee un código de comercio propio y único que corresponde al parámetro ID\_COMERCIO que se configura en el archivo tbk\_config.dat. Por otro lado, cada tienda virtual asociada al Mall también posee un código de comercio (código de tienda), que la identifica como única, este código se envía como parámetro al momento de realizar la compra.

Esta transacción actúa básicamente igual que la Transacción Normal con la salvedad que al momento de la confirmación por parte de Transbank, la derivación del browser es hacia una página de resultado en la cual se lleva un catastro de las transacciones por comercio aprobadas y rechazadas. En caso de existir un error en la confirmación por parte de la tienda (Mall), a Transbank en cuanto a la realización del cierre de la compra el browser del cliente será derivado a la página de fracaso definida por el comercio.

Los parámetros de entrada al cgi tbk\_bp\_pago se definen en la Tabla 5 y los de salida en la Tabla 6.

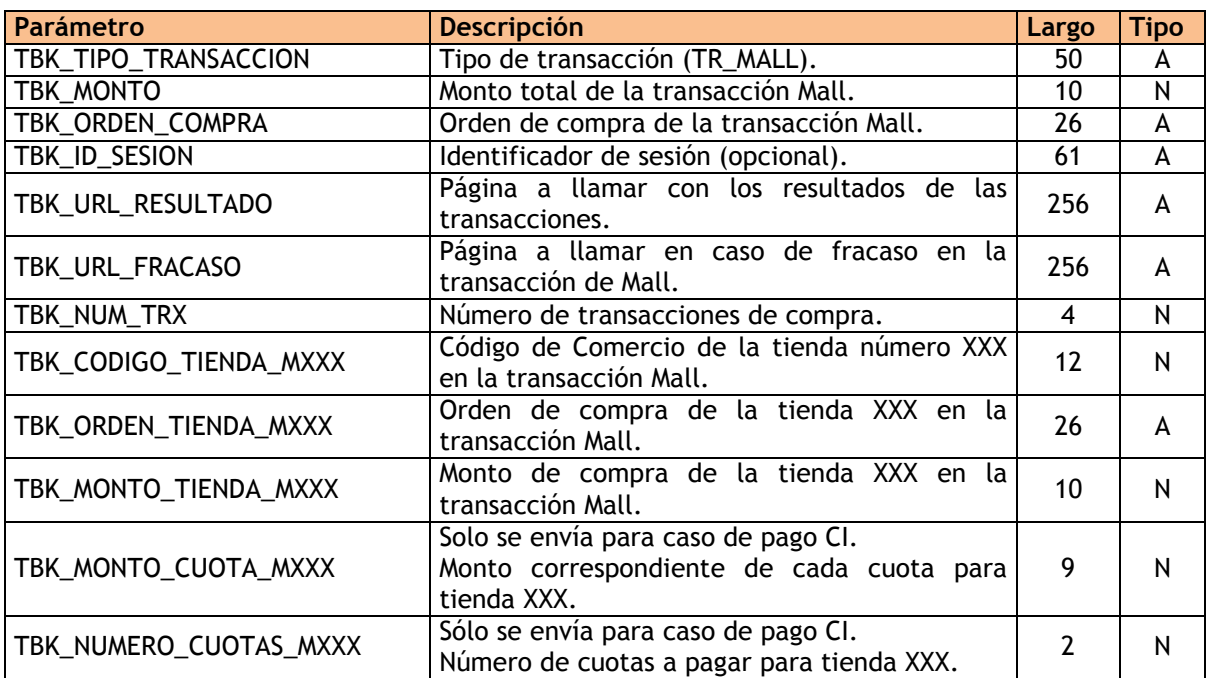

Tabla 5 Parámetros de entrada de la Transacción Mall Virtual.

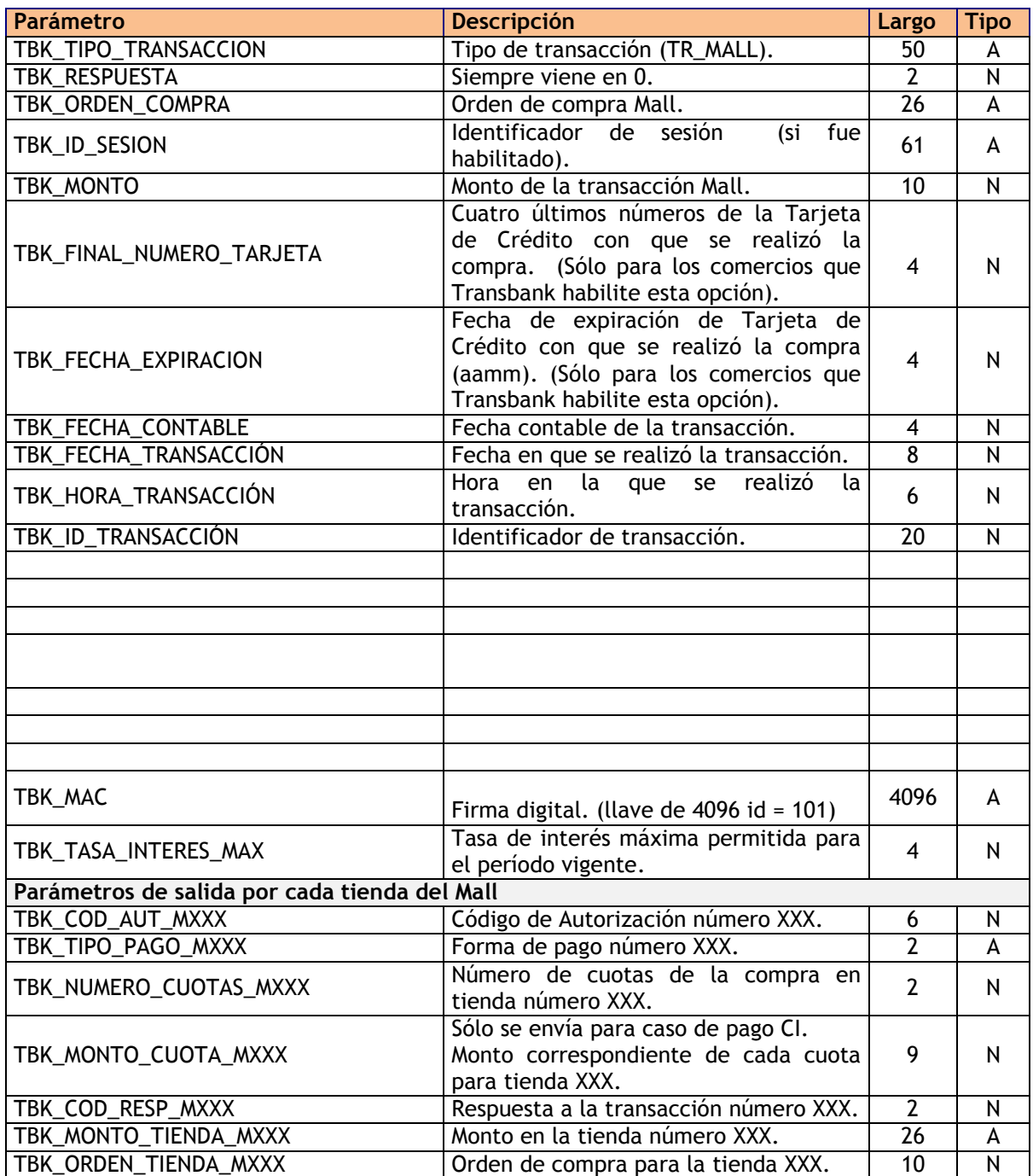

Tabla 6 Parámetros de salida Transacción Mall Virtual.

### Observación:

XXX varía de 001 a 006, es decir cómo máximo se pueden enviar 6 pagos distintos en una única transacción. Los pagos pueden pertenecer a la misma tienda o a tiendas diferentes, identificando cada pago con su propia orden de compra.

### **IMPORTANTE:**

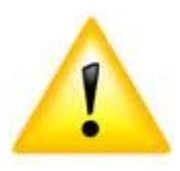

Para validar el pago exitoso en la página de cierre y en la pagina de resultado del mall se debe considerar el parámetro TBK\_COD\_RESP\_MXXX de cada tienda y por ningún motivo utilizar el parámetro TBK\_RESPUESTA del mall ya que este siempre viene con valor 0.

# **8.3 TRANSACCIÓN CONSULTA DE TASA**

La totalidad de los parámetros de entrada a la CGI tbk\_bp\_pago se muestran en la Tabla 7.

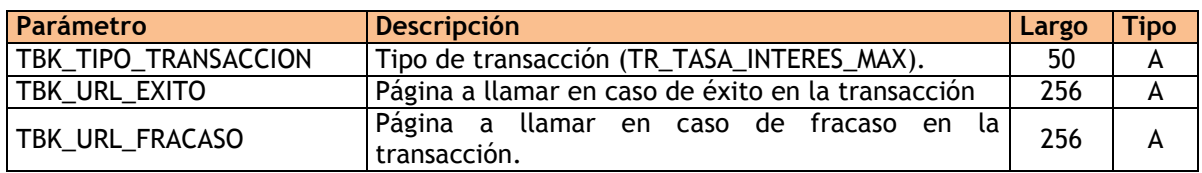

Tabla 7 Parámetros de entrada de la Transacción Consulta de Tasa.

Los parámetros de salida de la Transacción Consulta De Tasa se muestran la Tabla 8.

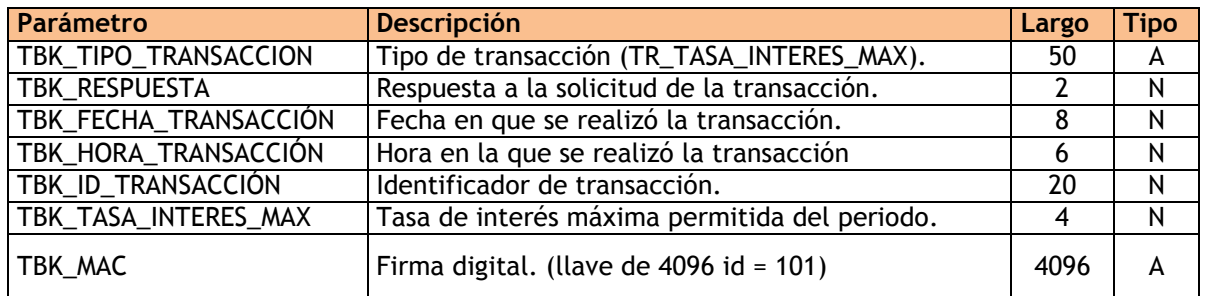

Tabla 8 Parámetros de salida de la Transacción Consulta de Tasa.

# **9. ARCHIVOS GENERADOS POR EL KCC**

El KCC genera dos tipos de archivos logs, un log de eventos y un log de transacciones, ambos archivos de logs se generan en el directorio \$(PATH\_DIRCGI\_WEB)/log con formato texto plano.

# **9.1 Archivo de Log de Eventos**

En este archivo se escriben todos los logs informativos, de error o fatales según lo configurado en el archivo tbk trace.dat. Se genera un archivo distinto por cada día y el nombre del archivo es de la forma TBK\_EVN\$(FECHA).log.

Donde:

\$(FECHA): corresponde a la fecha en formato aaaammdd.

El formato de este archivo es el que se muestra a continuación:

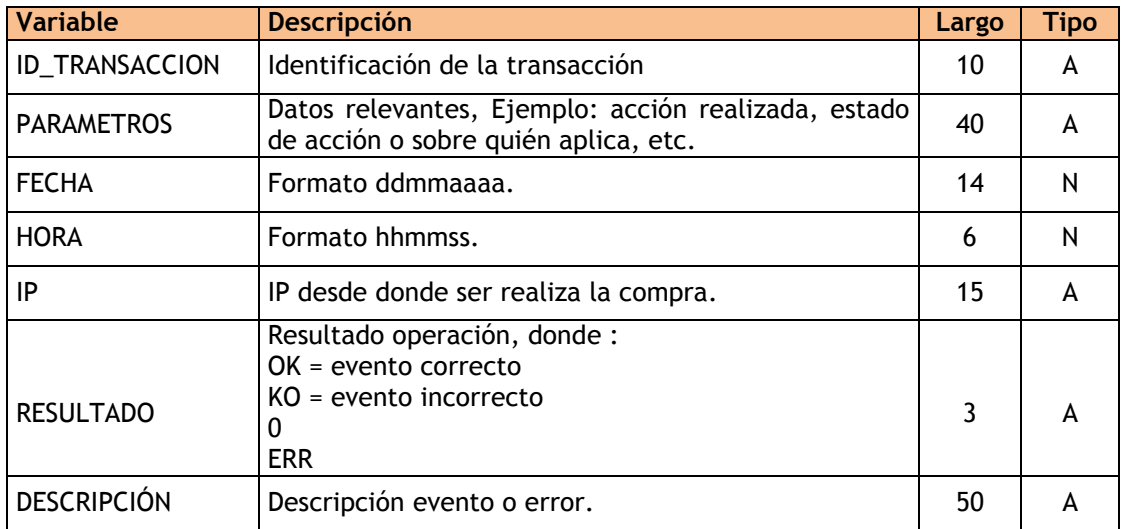

Tabla 9 Formato log de eventos.

# Ejemplo:

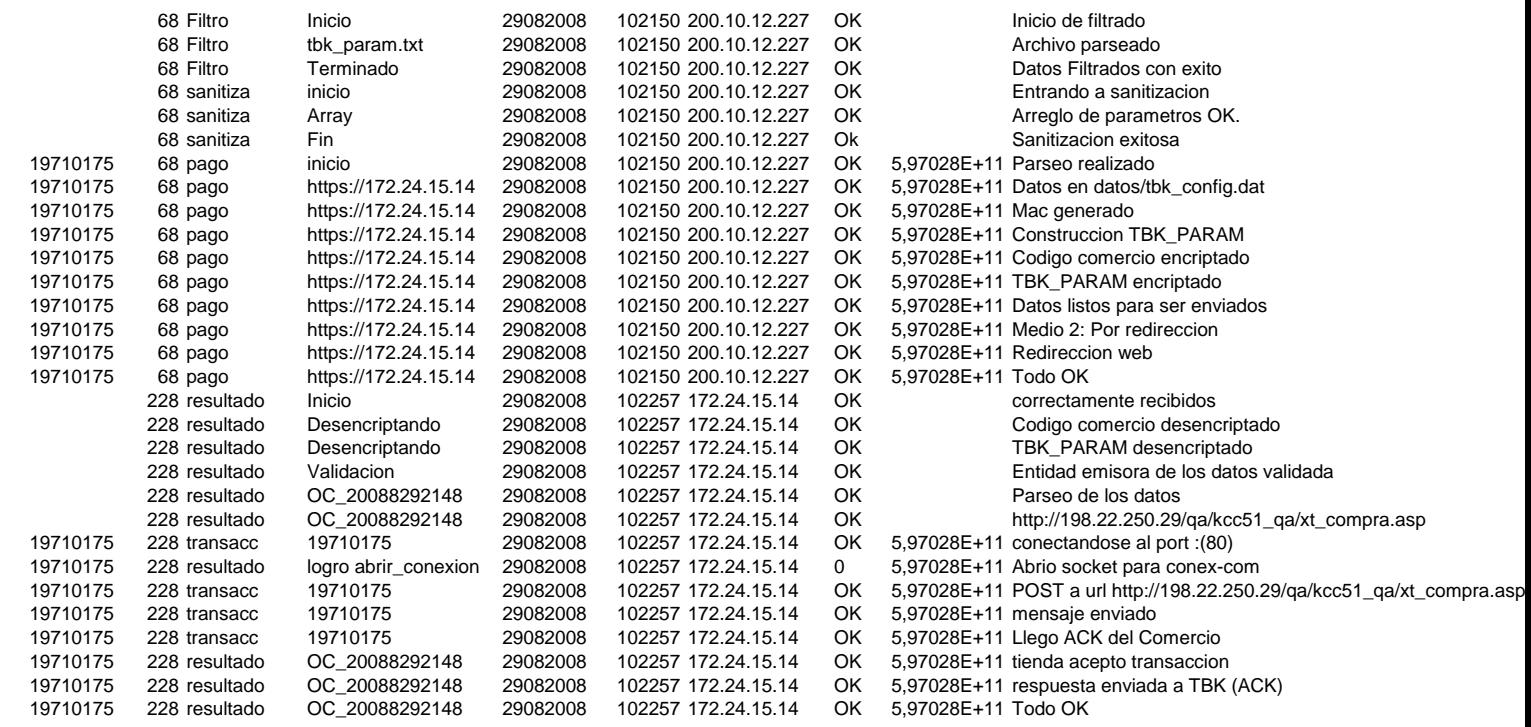

Observación: Todas las variables están ordenadas en una sola línea, así se genera una línea por actividad de transacción.

# **9.2 Archivo de Log de Transacciones (bitácora)**

Este archivo contiene una línea con cada transacción ejecutada y almacena la data que entrega la CGI tbk\_bp\_resultado a la página de confirmación de la transacción.

El nombre de este archivo es TBK\_\$(TIPO\_TRANSACCION) \_\$(FECHA).log.

Donde:

 \$(TIPO\_TRANSACCION) = TR\_NORMAL, TR\_MALL, etc.  $S(FECHA) = mmdd$ 

El formato de este archivo es el que se muestra a continuación en la Tabla 10.

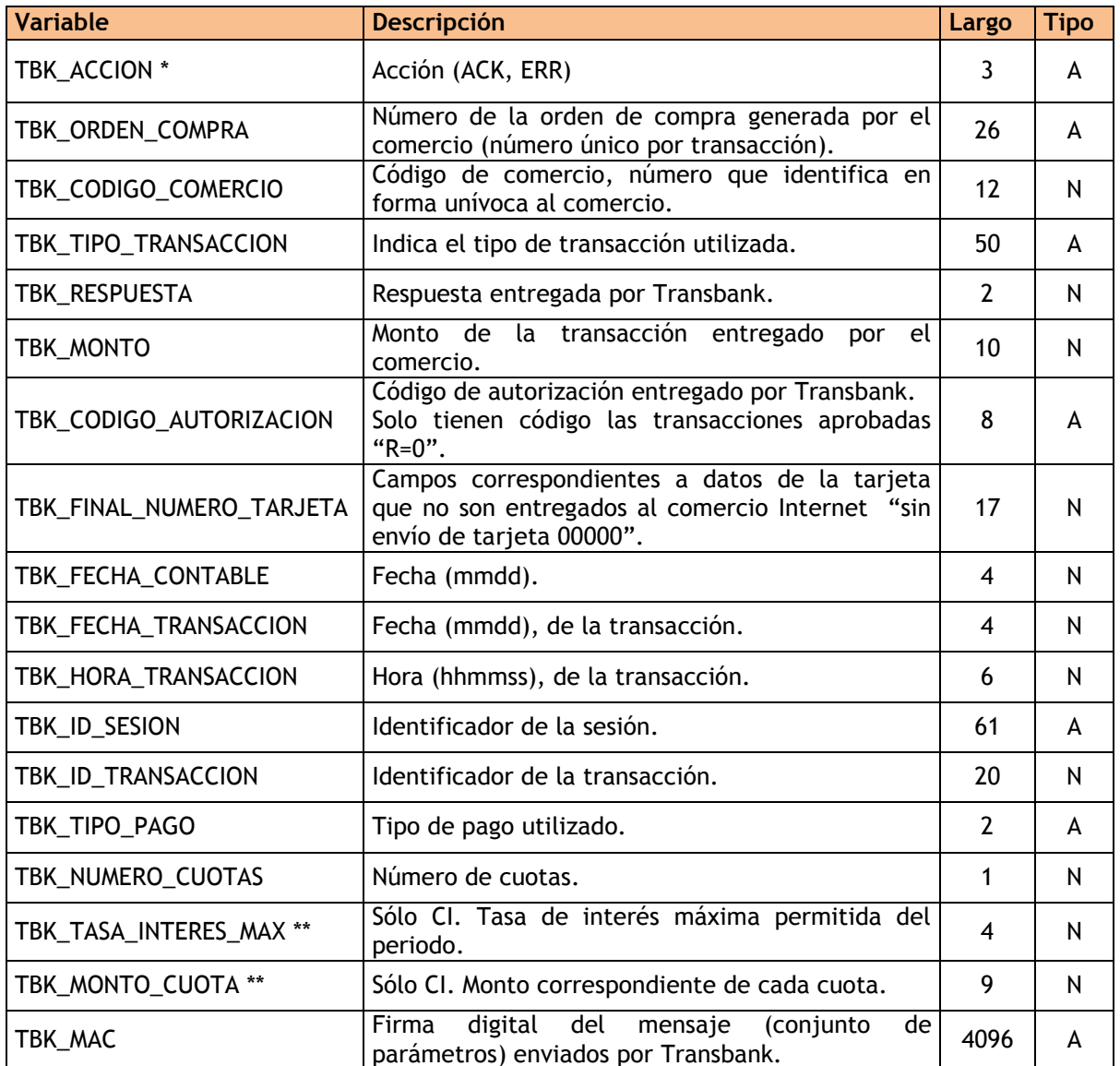

Tabla 10 Formato log de transacciones

\* Se imprime solo el valor.

\*\* Solo si compra es en cuotas.

Ejemplo de una transacción en bitácora:

ACK; TBK\_ORDEN\_COMPRA=221353; TBK\_CODIGO\_COMERCIO=597027342714; TBK\_TIPO\_TRANSACCION=TR\_NORMAL; TBK\_RESPUESTA=-1; TBK\_MONTO=565200; TBK\_CODIGO\_AUTORIZACION=000000; TBK\_FINAL\_NUMERO\_TARJETA=7276; TBK\_FECHA\_CONTABLE=0520; TBK\_FECHA\_TRANSACCION=0520; TBK\_HORA\_TRANSACCION=124144; TBK\_ID\_SESION=238831; TBK\_ID\_TRANSACCION=129613424593; TBK\_TIPO\_PAGO=VN; TBK\_NUMERO\_CUOTAS=0; TBK\_MAC=76d37677633e4a095669d512475ad6473e43d1039b9b599ea1583cd8ab52017e3cab320 5d1b7b889b8a0fc2a0b9495764473c9d13f54e4ef54044b296ccd8534e19bf5f0332a0db3c8217f3a3 c685c871590985585b14e58c45d68b6be56231b48425844c20da8f105b6e79d1db2b4ee86c68d588f 0479c30e5f46e6634957347482f899ae57c3259d84c1827dd58e051dabcb8bbd6be915c40f6dbe8a7 d01ae9f293e05b0db073eaa039796c540e38a0918f9e78a0633af18d9953b6ce96f4cd54f7e776bc1a 79ae987fd34873c8fdb98a29d5d39d0f74eca41d73524e709414714bde16ca1f09e7f9e15ab36cbeb 6347de8723593833059041558169fc71db9801f6e3732611ad275d14cdcab2837808d0757d17b21ab 609d2f52d63a10dfd7d257c6f833a020918d06da38c47d5424bebff93d352c3ae4f5cd4e67afe24de9 32bb5485ab57e986f3e3cbe2f6b7e8ed2281f7eeed52df7ec75f65dd237e71ce1da96b7b85c1860df 8f57c053f8481400a252754f3579a1c7f50b2c8d494810e1671cb7618f9ecb04e426a74c3c68dbcc04 64f2434dd9f636df770a66298001205539633d746691dd12be7e61d27ddc922442e1c52377e48349e

Observación: Todas las variables están ordenadas en una sola línea, así se genera una línea por actividad de transacción.

7c4698a14cee8405c37bbbc61cbd789e47aed663bd85f71d36aae6a765abc2ae9d42c0bb00159326

# **9.3 Códigos De Respuesta**

Los códigos de respuesta que entrega Transbank a la tienda virtual se definen el la Tabla 11.

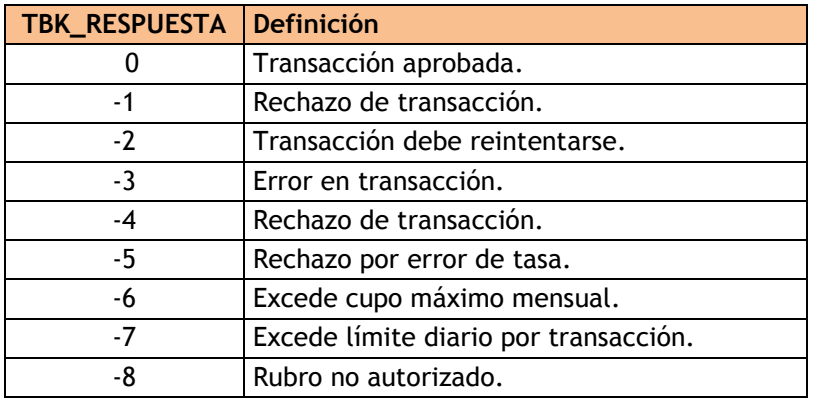

Tabla 11. Definición de Códigos de Respuesta.

# **10. SOPORTE OPERATIVO**

En caso de requerir soporte durante el proceso de incorporación a Webpay Plus o por problemas que eventualmente se pudieran presentar en régimen productivo, deberá enviar un correo a soporte@transbank.cl, entregando la siguiente información sobre el problema:

- Ambiente en que ocurrió el problema (certificación producción)
- Código del comercio (5970...)
- Fecha y hora de ocurrencia
- Anexar al correo:
	- o Log de eventos y de bitácora correspondientes a la fecha del suceso.
	- $\circ$  Archivo tbk config.dat
	- o Navegador y sistema operativo del usuario al que se le presentó el problema.
	- o Identificar, en lo posible, el emisor de la tarjeta del cliente (aplica sólo a ambiente productivo)

Para soporte técnico en línea comunicarse vía telefónica al 800441144, este servicio esta disponible los 7 días de la semana las 24 hrs del día.

# **ANEXO A ANEXO A**

# **Datos Ambiente de Certificación Webpay**

Datos del Servidor de Prueba:

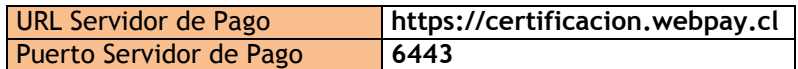

### Comercio normales disponibles

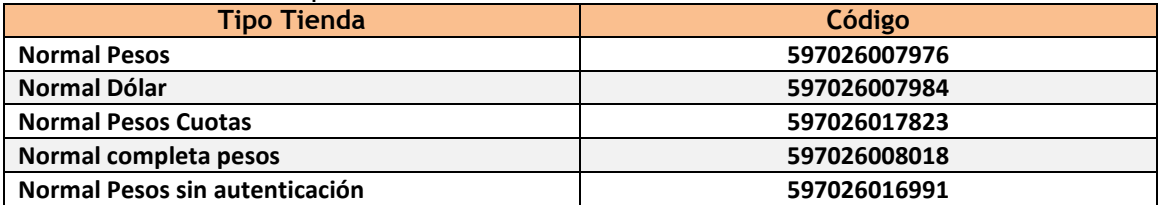

### Comercios mall disponibles

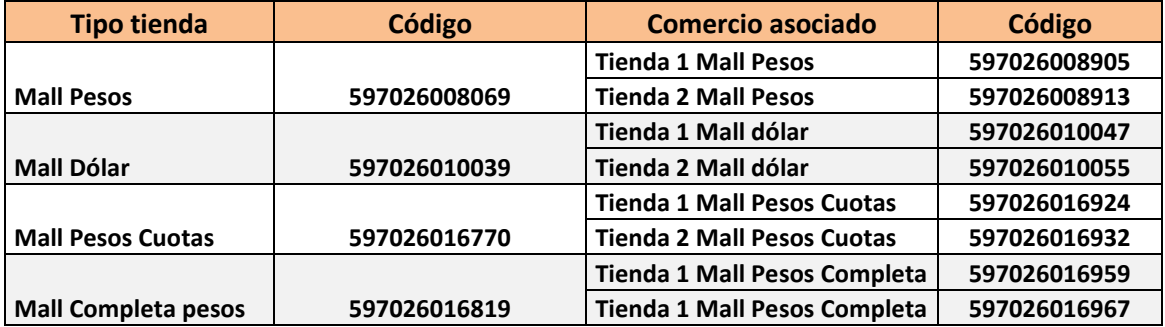

Observación: Cada comercio debe tener asociada un par de llaves asimétricas para encriptación de la información transmitida desde la tienda (KCC) y Transbank. Para efectos del ambiente de certificación se indica sólo la llave privada para configuración de las pruebas (La llave indicada es la misma para todos los comercios).

 $\blacksquare$  Llave privada de comercios de prueba (privada.pem)

-----BEGIN RSA PRIVATE KEY----- MIIEowIBAAKCAQEAn3HzPC1ZBzCO3edUCf/XJiwj3bzJpjjTi/zBO9O+DDzZCaMp 14aspxQryvJhv8644E19Q+NHfxtz1cxd2wnSYKvay1gJx30ZlTOAkzUj4QMimR16 vomLlQ3T2MAz1znt/PVPVU7T/JOG9R+EbiHNVKa/hUjwJEFVXLQNME97nHoLjb3v V5yV2aVhmox7b54n6F3UVPHvCsHKbJpXpE+vnLpVmdETbNpFVrDygXyG+mnEvyiO BLIwEY3XTMrgXvS069groLi5Gg8C5LDaYOWjE9084T4fiWGrHhn2781R1rykunTu 77wiWPuQHMS0+YC7mhnsk8Z/ilD+aWz/vhsgHwIDAQABAoIBAQCM+Nrt4cpNKQmn +Ne8348CGRS9ACXp6WRg6OCQXO4zM7lRZAminVgZgSQXE6aJR+T9rIWMeG7GWydX aJGzEEQJZOjV0MkUr+7mk9qiTOGkGHmGlyHnRQU8jDU59vXe3UEl3l5+NmwHbQht waf9F7XLmoLK/WoVJA6tICRpCl1oQrpziqN+gjdmMpz9i8I1sMFE7+Y7xf+7S2u7 c1MRPUWqgdS9yViQVh3vZi25m5CyKRVnOB0hpNuZ7nrJymtADYSWt9wV2W1fX+MX UUoYfxyQQvWryHhGdedU7GGAnoEdblUcDkBuAaFmsm1P8K4HQZLWP4v6pYlW2JLa Zoaerb3BAoGBANCRevl0CLB0HBU7sCs0eN9fTkIEsh3OVIxPSBqDnKsynJrIWovK cs37Vb6phzdQO3ADoFJvR9ck8+v6Cv0KR8IOFl9wfC4ZoxkKBBeq94ZLN+YhE2PW KiRFybqcgCtzxKS3MyWgpIcT9xFtHVjlorZ8Jk51fgLZbGzamtLhderVAoGBAMO0 mIiiV4l2vXzu4tFfkpu/GOx/D9/vAic3X9FOky09BNCyuMXMQgI8e3wWsGEZghls Vg9KDV5EPxAmpumcdPFK2IMACaH41ac7vys3ZD8kMK0INQkuDAcG4YsxMaTwEPo0 p1i3zwwEWwknw1yJkOyozz0EcIzS9NrZZEjnBHEjAoGAQ81XdeqzvHEyg/CQd6sq NCtubGXMZYYi1C4d2Yi5kKn2YRcK4HDi23V+TWodK+0oNWToZIQKjbVUmn0Bv3rt EvezbDlMFUx+SfCIng0VRJIFTQmpnQYNUxdg2gpwXC/ZWFa6CNxtQABMjFy1cqXM PJild1IYseJurgBu3mkvBTUCgYBqA/T1X2woLUis2wPIBAv5juXDh3lkB6eU8uxX CEe2I+3t2EM781B2wajrKadWkmjluMhN9AGV5UZ8S1P0DStUYwUywdx1/8RNmZIP qSwHAGXV9jI0zNr7G4Em0/leriWkRM26w6fHjLx8EyxDfsohSbkqBrOptcWqoEUx MOQ5HQKBgAS4sbddOas2MapuhKU2surEb3Kz3RCIpta4bXgTQMt9wawcZSSpvnfT zs5sehYvBFszL3MV98Uc50HXMf7gykRCmPRmB9S+f+kiVRvQDHfc9nRNg2XgcotU KAE16PQM8GihQ0C+EcXHouyud5CRJGfyurokRlH/jY3BiRAG5c+6 -----END RSA PRIVATE KEY-----

El ambiente de certificación, cuenta con un emisor de pruebas, al que serán redirigidos para realizar la autenticación.

Para autenticar, el usuario (RUT) a ingresar es **11.111.111-1** y la clave es **123**. Una vez autenticados, dentro del emisor podrán aceptar ó rechazar la transacción.

> **Marca VISA MASTERCARD** Nº de Tarjeta 4051885600446623 5186059559590568 Año Expiración Cualquiera Cualquiera Mes Expiración Cualquiera | Cualquiera CVV 123 123 Resultado APROBADO RECHAZADO

Para pruebas de **Crédito** a continuación se listan las tarjetas de crédito a utilizar:

Para pruebas de **Redcompra** utilizar la siguiente información:

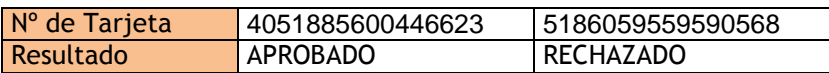

**Nota Importante:** Transbank no se hace responsable por el uso de otras tarjetas de crédito no indicadas en el manual. Si utiliza sus tarjetas propias, las transacciones podrían ser aprobadas, sin embargo recuerde que el ambiente considerado en este manual es un ambiente de certificación y no productivo, lo que implica que no se verá reflejado los cargos en la cartola del tarjeta habiente ni en los abonos de las liquidaciones del comercio.

Al momento de la redacción de este manual, se mantiene operativo el ambiente de certificación de Webpay sólo crédito, por lo que se deberá cambiar la url de los parámetros URLCGITRA y URLCGIMEDTRA. En ambiente de certificación estos valores deben ser /filtroUnificado/bp\_revision.cgi y /filtroUnificado/bp\_validacion.cgi respectivamente.

En ambiente de producción estos valores deberán ser /cgi-bin/bp\_revision.cgi y /cgibin/bp\_validacion.cgi respectivamente.

A modo de ejemplo, se adjunta la configuración para certificación, de un comercio ficticio transacción normal pesos, ip 123.123.123.123.

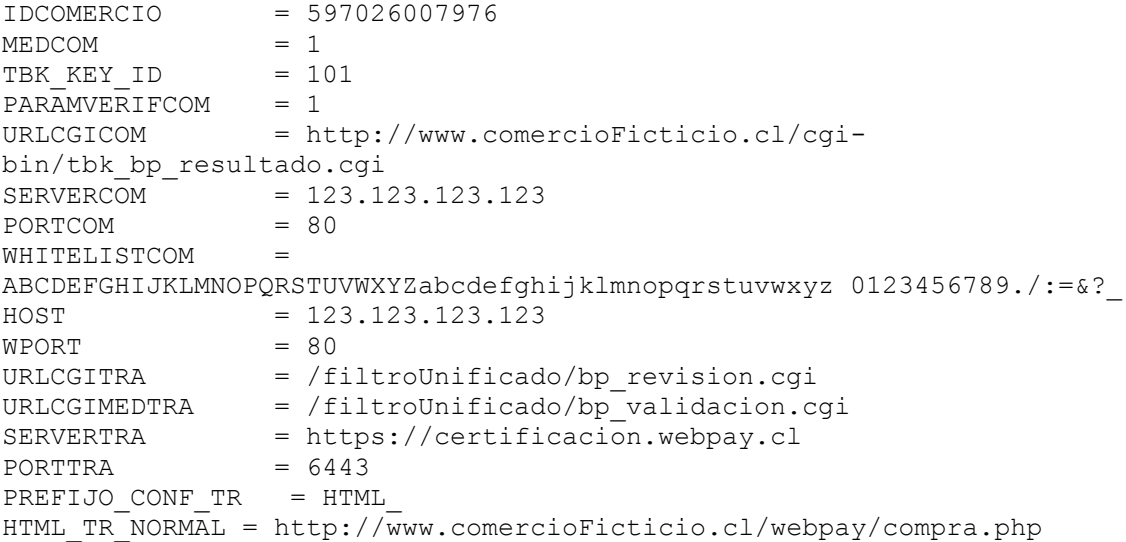

# **ANEXO B ANEXO B**

## **Recomendaciones a la seguridad del KCC.**

- 1. Dejar habilitado un puerto exclusivo para la comunicación con Transbank S.A. en el firewall del comercio si es que lo tuviese.
- 2. Manejar en forma segura el par de llaves generadas, en especial privada.pem, para evitar algún posible plagio de la tienda. La llave, junto con el código de comercio, constituyen la identidad de su tienda de comercio electrónico.
- 3. Validar que no se pueda tener acceso al contenido de CGI-BIN, en especial a llave privada del comercio, correspondiente al archivo privada.pem ubicada en cgi-bin/maestros/. La validación se debe realizar a través del browser invocando las siguientes URLs:

 SERVERCOM:PORTCOM/.../cgi-bin/ SERVERCOM: PORTCOM/.../cgi-bin/datos SERVERCOM:PORTCOM/.../cgi-bin/maestros SERVERCOM: PORTCOM/.../cgi-bin/log

 Resultado esperado para todos los casos: No permite listar y acceder a contenidos.

4. Las páginas de cierre de transacciones deben ubicarse en un directorio virtual distinto del resto de las páginas de la tienda virtual. Este directorio debe protegerse de tal forma que permita la ejecución de dichas páginas sólo desde el servidor donde se encuentra tbk\_bp\_resultado. Habitualmente el mismo directorio.

**ANEXO C ANEXO C**

# **Alcance de certificación efectuada por Transbank**

- Página de cierre debe incorporar validación de:
	- $\times$  MAC
	- $\checkmark$  Orden de compra
	- $\times$  Monto
- Información a desplegar en página de Éxito o Resultado. El Comercio Internet está obligado a entregar al tarjetahabiente, una vez concluida la venta, un recibo de la compra que debe contener como mínimo la siguiente información:
	- $\checkmark$  4 últimos dígitos de la tarjeta bancaria. (en caso de ser informado por Transbank a l comercio).
	- $\checkmark$  Tipo de pago realizado (Débito o crédito con sus variantes)
	- Número de orden de Pedido
	- $\checkmark$  Descripción de los bienes y/o servicios
	- $\checkmark$  Nombre del comercio
	- $\checkmark$  URL del comercio (dirección online del comercio).
	- $\checkmark$  Monto y moneda de la transacción
	- $\checkmark$  Fecha de la transacción
	- $\checkmark$  Nombre del comprador
	- $\checkmark$  Código de autorización de la transacción
	- $\checkmark$  Tipo de transacción: se debe indicar la palabra Venta / Pago
	- Número de Cuotas: Se debe indicar el número de cuotas informado por Transbank (para las transacciones sin cuotas se debe informar 00).
	- $\checkmark$  Tipo de Cuotas: se debe señalar lo siguiente dependiendo de la respuesta informada por Transbank:
		- **Sin Cuotas (VN) : Si se trata de ventas sin cuotas.**
		- Normales (VC) : Si se trata de cuotas normales
		- Sin intereses (SI) : Si se trata de tres cuotas sin intereses
		- Cuotas Comercio (CI): Si se trata de ventas en modalidad cuotas comercio.
		- Sin Cuotas: (VD): Si se trata de ventas en modalidad de débito.
	- $\checkmark$  Una lista de cualquier restricción relacionada con las devoluciones de reembolsos. (NO ES OBLIGACIÓN)
- El enviar un correo de confirmación de compra es un servicio optativo por el comercio hacia sus clientes, Transbank certifica los puntos anteriores informados por pantalla.
- Otras validaciones:
	- $\checkmark$  Existencia de Identidad del Establecimiento.
	- $\checkmark$  País donde se encuentra el Establecimiento.
	- Descripción completa de los bienes y/o servicios (tallas/tamaños ropa, voltaje, etc.).
	- $\checkmark$  Políticas del Establecimiento relacionadas con devoluciones y reembolsos.
	- $\checkmark$  Debe estar claramente indicado la política de entrega de productos del Establecimiento. Por ejemplo, si la entrega está limitada al país en que está radicado el comercio, cuándo puede esperar el tarjetahabiente recibir la entrega, etc.
	- $\checkmark$  Indicar, cuando las haya, las restricciones para la exportación.
	- $\checkmark$  Indicar claramente los costos totales de los productos y servicios, incluyendo todos los cargos de envío e impuestos.
	- $\checkmark$  Exponer el valor de los productos y servicios en la moneda correspondiente para la cual el Establecimiento contrató el servicio Webpay.
	- $\checkmark$  Indicar el país y moneda de la transacción.
	- $\checkmark$  Incluir los logotipos de las marcas y del servicio Webpay.
	- $\checkmark$  Incluir el logotipo de Tres cuotas sin intereses en el caso de que el comercio se haya afiliado a esta modalidad de venta.
	- $\checkmark$  Indicar algún modo de contacto para servicio de atención al cliente.
	- Entregar al tarjetahabiente un comprobante físico o electrónico de la transacción.
	- Entrega del Producto/Servicio y Notificación de Compra.

Informacion de Etapas de implementación:

- **Integración**: Los plazos son de responsabilidad del comercio en la integración del kit para lo cual cuenta con el apoyo de [soporte@transbank.cl](mailto:soporte@transbank.cl)
- **Pre- Certificación**: En este proceso se realizan las validaciones de revisión antes de pasar a la etapa de Certificación, responsable [soporte@transbank.cl](mailto:soporte@transbank.cl)
- **Certificación:** En este proceso se realizan las validaciones de revisión antes de pasar a producción. Responsable [soporte@transbank.cl](mailto:soporte@transbank.cl)
- **Puesta en producción:** En este proceso se deja operativo el comercio, realizando la carga de llaves al servidor web de transbank, responsable [soporte@transbank.cl](mailto:soporte@transbank.cl)

# **ANEXO D ANEXO D**

**Tipificación de errores KCC**

1 ERR\_LECTURA\_INPUT 2 ERR\_LECTURA\_PARAMETROS 3 ERR\_PARAM\_CODIGO\_COMERCIO 4 ERR\_PARAM\_URL\_CGI\_COMERCIO 5 ERR\_PARAM\_SERVIDOR\_COMERCIO 6 ERR\_PARAM\_PUERTO\_COMERCIO 7 ERR\_PARAM\_URL\_CGI\_TRANSBANK 8 ERR\_PARAM\_SERVIDOR\_TRANSBANK 9 ERR\_PARAM\_PUERTO\_TRANSBANK 10 ERR MEM MENSAJE 11 ERR\_MAC 12 ERR\_VERSION\_KCC 13 ERR\_MSG\_OLDKCC 14 ERR\_CODIGO\_COMERCIO 15 ERR\_DATOS\_COMERCIO 16 ERR\_TIPO\_TRANSACCION 17 ERR\_URL\_CGI\_COMERCIO 18 ERR\_SERVIDOR\_COMERCIO 19 ERR\_PUERTO\_COMERCIO 20 ERR\_CVV 21 ERR\_DUPLICADO 22 ERR\_ESTADO\_COMERCIO 23 ERR\_TEMPLATE\_COMPRA 24 ERR\_TEMPLATE\_COMPRA\_DET 25 ERR\_FECHA\_EXPIRACION 26 ERR\_MONEDA\_INVALIDA 27 ERR\_TEMPLATE\_REINTENTO 28 ERR\_EDITA\_MONTO 29 ERR\_ORDEN\_COMPRA 30 ERR\_ID\_TRANSACCION 31 ERR\_URL\_EXITO 32 ERR\_URL\_FRACASO 33 ERR\_MONTO 34 ERR\_REFERER 35 ERR\_NUM\_TRX 36 ERR\_MAX\_TIENDAS 37 ERR\_CODIGO\_TIENDA 38 ERR\_TIENDA\_NO\_SOCIADA 39 ERR\_MONTO\_TIENDA 40 ERR\_CONF\_TIENDA 41 ERR\_URL\_RESULTADO 42 ERR\_CONECTA\_SERVIDOR 43 ERR\_SOCKET\_LECTURA 44 ERR\_SOCKET\_ESCRITURA 45 ERR\_TIMEOUT\_ACK 46 ERR\_OBTENER\_ACK 47 ERR\_ORDEN\_TIENDA 48 ERR\_NUMERO\_TARJETA

49 ERR\_NUMERO\_CUOTAS 50 ERR\_MES\_VENCIMIENTO 51 ERR\_ANO\_VENCIMIENTO 52 ERR\_TARJETA 53 ERR\_TIPO\_PAGO 54 ERR\_RESPUESTA\_BASE24 55 ERR\_ACK 57 RR\_TIENDA\_EN\_NULO 58 ERR\_PARAM\_PREF\_CONF\_TR 59 ERR\_PARAM\_URL\_CONF\_TR 60 ERR\_PARAM\_PUERTO\_CONF\_TR 61 ERR\_PARAM\_SERVIDOR\_CONF\_TR 62 ERR\_FECHA\_TRANSACCION 63 ERR\_ABRIR\_BITACORA 64 ERR\_FALLO\_CUOTA\_NORMAL 65 ERR\_FALLO\_CUOTA\_C3C 66 ERR\_MONEDA\_DESCONOCIDA 67 ERR\_TIENDA\_NOENCONTRADA 68 ERR\_TIENDA\_NOASOCIADA 69 ERR\_TIENDA\_DIF\_MONEDA 70 ERR\_SINMEMORIA 71 ERR\_MONTO\_DESCUADRADO 72 ERR\_TRX\_DESCUADRADAS 73 ERR\_TEMPLATE\_ONECLICK 74 ERR\_TIENDA\_TIPO\_PAGO 75 ERR\_ID\_USUARIO 76 ERR\_USUARIO\_YA\_REGISTRADO 77 ERR\_INSERTAR\_ONECLICK 78 ERR\_USUARIO\_NO\_REGISTRADO 79 ERR\_LEER\_ONECLICK 80 ERR\_TEMPLATE\_TRANSICION 81 ERR\_LOGO\_WEBPAY 82 ERR\_TEMPLATE\_LOGO\_WEBPAY 83 ERR\_ACTUALIZAR\_ONECLICK 84 ERR\_ELIMINAR\_ONECLICK 85 ERR\_TEMPLATE\_MENSAJE 86 ERR\_NUMERO\_TARJETA\_ANTIGUA 87 ERR\_ONECLICK\_DESHABILITADO 88 ERR\_TR\_COMPLETA\_DESHABILITADA 89 ERR\_CAMBIO\_MULTICODE 90 ERR\_RESPUESTA 91 ERR\_LARGO\_TIENDA 92 ERR\_CORRESPONDENCIA\_CUOTAS 93 ERR\_TIPO\_PAGO\_DESHABILITADO 94 ERR\_ENVIO\_REG\_ONECLICK 95 ERR\_ID\_SESION 96 ERR\_TIPO\_TBK\_TIPO\_TRANSACCION 97 ERR\_TIPO\_TBK\_CODIGO\_COMERCIO 98 ERR\_TIPO\_TBK\_ID\_TRANSACCION 99 ERR\_TIPO\_TBK\_URL\_CGI\_COMERCIO 100 ERR\_TIPO\_TBK\_SERVIDOR\_COMERCIO 101 ERR\_TIPO\_TBK\_PUERTO\_COMERCIO 102 ERR\_TIPO\_TBK\_VERSION\_KCC 103 ERR\_TIPO\_TBK\_MAC 104 ERR\_TIPO\_TBK\_MONTO 105 ERR\_TIPO\_TBK\_ORDEN\_COMPRA 106 ERR\_TIPO\_TBK\_ID\_SESION 107 ERR\_TIPO\_TBK\_URL\_EXITO 108 ERR\_TIPO\_TBK\_URL\_FRACASO 109 ERR\_TIPO\_TBK\_TARJETA 110 ERR\_TIPO\_TBK\_TIPO\_PAGO 111 ERR\_TIPO\_TBK\_NUMERO\_CUOTAS 112 ERR\_TIPO\_TBK\_NUMERO\_TARJETA 113 ERR\_TIPO\_TBK\_MES\_VENCIMIENTO 114 ERR\_TIPO\_TBK\_ANO\_VENCIMIENTO 115 ERR\_TIPO\_TBK\_CVV 116 ERR\_LEN\_TBK\_TIPO\_TRANSACCION 117 ERR\_LEN\_TBK\_CODIGO\_COMERCIO 118 ERR\_LEN\_TBK\_ID\_TRANSACCION 119 ERR\_LEN\_TBK\_URL\_CGI\_COMERCIO 120 ERR\_LEN\_TBK\_SERVIDOR\_COMERCIO 121 ERR\_LEN\_TBK\_PUERTO\_COMERCIO 122 ERR\_LEN\_TBK\_VERSION\_KCC 123 ERR\_LEN\_TBK\_MAC 124 ERR\_LEN\_TBK\_MONTO 125 ERR\_LEN\_TBK\_ORDEN\_COMPRA 126 ERR\_LEN\_TBK\_ID\_SESION 127 ERR\_LEN\_TBK\_URL\_EXITO 128 ERR\_LEN\_TBK\_URL\_FRACASO 129 ERR\_LEN\_TBK\_TARJETA 130 ERR\_LEN\_TBK\_TIPO\_PAGO 131 ERR\_LEN\_TBK\_NUMERO\_CUOTAS 132 ERR\_LEN\_TBK\_NUMERO\_TARJETA 133 ERR\_LEN\_TBK\_MES\_VENCIMIENTO 134 ERR\_LEN\_TBK\_ANO\_VENCIMIENTO 135 ERR\_LEN\_TBK\_CVV 136 ERR\_TIPO\_TBK\_URL\_RESULTADO 137 ERR\_TIPO\_TBK\_NUM\_TRX 138 ERR\_TIPO\_TBK\_CODIGO\_TIENDA 139 ERR\_TIPO\_TBK\_ORDEN\_TIENDA 140 ERR\_TIPO\_TBK\_MONTO\_TIENDA 141 ERR\_TIPO\_TBK\_ID\_USUARIO 142 ERR\_LEN\_TBK\_URL\_RESULTADO 143 ERR LEN TBK NUM TRX 144 ERR\_LEN\_TBK\_CODIGO\_TIENDA 145 ERR\_LEN\_TBK\_ORDEN\_TIENDA 146 ERR\_LEN\_TBK\_MONTO\_TIENDA 147 ERR\_LEN\_TBK\_ID\_USUARIO 148 ERR\_LEN\_PARAM\_TR\_NORMAL 149 ERR\_LEN\_PARAM\_TR\_MALL 150 ERR\_LEN\_PARAM\_TR\_COMPLETA 151 ERR\_LEN\_PARAM\_TR\_ONECLICK 152 ERR\_LEN\_PARAM\_TR\_INGRESO\_ONECLICK 154 ERR\_LEN\_PARAM\_TR\_MODIFICACION\_ONECLICK 155 ERR\_LEN\_PARAM\_TR\_MAL\_COMPLETA 156 ERR\_LEN\_PARAM\_TR\_MALL\_ONECLICK 157 ERR\_LEN\_PARAM\_TR\_LOGO\_WEBPAY 158 ERR\_CANT\_PARAM\_TR\_NORMAL 159 ERR\_CANT\_PARAM\_TR\_MALL 160 ERR\_CANT\_PARAM\_TR\_COMPLETA 161 ERR\_CANT\_PARAM\_TR\_ONECLICK 162 ERR\_CANT\_PARAM\_TR\_INGRESO\_ONECLICK 163 ERR\_CANT\_PARAM\_TR\_ELIMINACION\_ONECLICK 164 ERR\_CANT\_PARAM\_TR\_MODIFICACION\_ONECLICK 165 ERR\_CANT\_PARAM\_TR\_MALL\_COMPLETA 166 ERR\_CANT\_PARAM\_TR\_MALL\_ONECLICK 167 ERR\_CANT\_PARAM\_TR\_LOGO\_WEBPAY 170 ERR\_TIPO\_TBK\_FECHA\_EXPIRACION 171 ERR\_LEN\_TBK\_FECHA\_EXPIRACION 172 ERR\_TIPO\_TBK\_URL\_COMERCIO 173 ERR\_LEN\_TBK\_URL\_COMERCIO 174 ERR\_TIPO\_TBK\_MONTO\_CUOTA 175 ERR\_LEN\_TBK\_MONTO\_CUOTA 176 ERR\_MONTO\_CUOTA 177 ERR\_TR\_TASA\_INTERES\_DESHABILITADA 178 ERR\_LEN\_PARAM\_TR\_TASA\_INTERES\_MAX 179 ERR\_CANT\_PARAM\_TR\_TASA\_INTERES\_MAX 180 ERR\_CONSISTENCIA\_CIC 300 ERR\_PARAM\_TBK\_TIPO\_TRANSACCION 301 ERR\_LEN\_PARAM\_TBK\_TIPO\_TRANSACCION 302 ERR\_FORMATO\_PARAM\_TBK\_TIPO\_TRANSACCION 303 ERR\_PARAM\_TBK\_MONTO 304 ERR\_LEN\_PARAM\_TBK\_MONTO 305 ERR\_FORMATO\_PARAM\_TBK\_MONTO 306 ERR\_PARAM\_TBK\_ORDEN\_COMPRA 307 ERR\_LEN\_PARAM\_TBK\_ORDEN\_COMPRA 308 ERR\_FORMATO\_PARAM\_TBK\_ORDEN\_COMPRA 309 ERR\_PARAM\_TBK\_ID\_SESION 310 ERR\_LEN\_PARAM\_TBK\_ID\_SESION 311 ERR\_FORMATO\_PARAM\_TBK\_ID\_SESION 312 ERR\_PARAM\_TBK\_URL\_EXITO 313 ERR\_LEN\_PARAM\_TBK\_URL\_EXITO 314 ERR\_FORMATO\_PARAM\_TBK\_URL\_EXITO 315 ERR\_PARAM\_TBK\_URL\_FRACASO 316 ERR\_LEN\_PARAM\_TBK\_URL\_FRACASO 317 ERR\_FORMATO\_PARAM\_TBK\_URL\_FRACASO 318 ERR\_PARAM\_TBK\_ID\_USUARIO 319 ERR\_LEN\_PARAM\_TBK\_ID\_USUARIO 320 ERR\_FORMATO\_PARAM\_TBK\_ID\_USUARIO 321 ERR\_PARAM\_TBK\_TIPO\_PAGO 322 ERR\_LEN\_PARAM\_TBK\_TIPO\_PAGO 323 ERR\_FORMATO\_PARAM\_TBK\_TIPO\_PAGO 324 ERR\_PARAM\_TBK\_NUMERO\_CUOTAS 325 ERR\_LEN\_PARAM\_TBK\_NUMERO\_CUOTAS 326 ERR\_FORMATO\_PARAM\_TBK\_NUMERO\_CUOTAS 327 ERR\_PARAM\_TBK\_MONTO\_CUOTA 328 ERR\_LEN\_PARAM\_TBK\_MONTO\_CUOTA

329 ERR\_FORMATO\_PARAM\_TBK\_MONTO\_CUOTA 330 ERR\_PARAM\_TBK\_NUM\_TRX 331 ERR\_LEN\_PARAM\_TBK\_NUM\_TRX 332 ERR\_FORMATO\_PARAM\_TBK\_NUM\_TRX 333 ERR\_PARAM\_TBK\_NUMERO\_TARJETA 334 ERR\_LEN\_PARAM\_TBK\_NUMERO\_TARJETA 335 ERR\_FORMATO\_PARAM\_TBK\_NUMERO\_TARJETA 336 ERR\_PARAM\_TBK\_FECHA\_EXPIRACION 337 ERR\_LEN\_PARAM\_TBK\_FECHA\_EXPIRACION 338 ERR\_FORMATO\_PARAM\_TBK\_FECHA\_EXPIRACION 339 ERR\_PARAM\_TBK\_CVV 340 ERR\_LEN\_PARAM\_TBK\_CVV 341 ERR\_FORMATO\_PARAM\_TBK\_CVV 342 ERR\_PARAM\_TBK\_URL\_RESULTADO 343 ERR\_LEN\_PARAM\_TBK\_URL\_RESULTADO 344 ERR\_FORMATO\_PARAM\_TBK\_URL\_RESULTADO 345 ERR\_PARAM\_TBK\_RESPUESTA 346 ERR\_LEN\_PARAM\_TBK\_RESPUESTA 347 ERR\_FORMATO\_PARAM\_TBK\_RESPUESTA 348 ERR\_PARAM\_TBK\_FINAL\_NUMERO\_TARJETA 349 ERR\_LEN\_PARAM\_TBK\_FINAL\_NUMERO\_TARJETA 350 ERR\_FORMATO\_PARAM\_TBK\_FINAL\_NUMERO\_TARJETA 351 ERR\_PARAM\_TBK\_FECHA\_CONTABLE 352 ERR\_LEN\_PARAM\_TBK\_FECHA\_CONTABLE 353 ERR\_FORMATO\_PARAM\_TBK\_FECHA\_CONTABLE 354 ERR\_PARAM\_TBK\_FECHA\_TRANSACCION 355 ERR\_LEN\_PARAM\_TBK\_FECHA\_TRANSACCION 356 ERR\_FORMATO\_PARAM\_TBK\_FECHA\_TRANSACCION 357 ERR\_PARAM\_TBK\_HORA\_TRANSACCION 358 ERR\_LEN\_PARAM\_TBK\_HORA\_TRANSACCION 359 ERR\_FORMATO\_PARAM\_TBK\_HORA\_TRANSACCION 360 ERR\_PARAM\_TBK\_ID\_TRANSACCION 361 ERR\_LEN\_PARAM\_TBK\_ID\_TRANSACCION 362 ERR\_FORMATO\_PARAM\_TBK\_ID\_TRANSACCION 363 ERR\_PARAM\_TBK\_CODIGO\_AUTORIZACION 364 ERR\_LEN\_PARAM\_TBK\_CODIGO\_AUTORIZACION 365 ERR\_FORMATO\_PARAM\_TBK\_CODIGO\_AUTORIZACION 366 ERR\_PARAM\_TBK\_MAC 367 ERR\_LEN\_PARAM\_TBK\_MAC 368 ERR\_FORMATO\_PARAM\_TBK\_MAC 369 ERR\_PARAM\_TBK\_CODIGO\_TIENDA\_MXXX 370 ERR\_LEN\_PARAM\_TBK\_CODIGO\_TIENDA\_MXXX 371 ERR\_FORMATO\_PARAM\_TBK\_CODIGO\_TIENDA\_MXXX 372 ERR\_PARAM\_TBK\_ORDEN\_TIENDA\_MXXX 373 ERR\_LEN\_PARAM\_TBK\_ORDEN\_TIENDA\_MXXX 374 ERR\_FORMATO\_PARAM\_TBK\_ORDEN\_TIENDA\_MXXX 375 ERR\_PARAM\_TBK\_MONTO\_TIENDA\_MXXX 376 ERR\_LEN\_PARAM\_TBK\_MONTO\_TIENDA\_MXXX 377 ERR\_FORMATO\_PARAM\_TBK\_MONTO\_TIENDA\_MXXX 378 ERR\_PARAM\_TBK\_MONTO\_CUOTA\_MXXX 379 ERR\_LEN\_PARAM\_TBK\_MONTO\_CUOTA\_MXXX 380 ERR\_FORMATO\_PARAM\_TBK\_MONTO\_CUOTA\_MXXX 381 ERR\_PARAM\_TBK\_NUMERO\_CUOTAS\_MXXX

383 ERR\_FORMATO\_PARAM\_TBK\_NUMERO\_CUOTAS\_MXXX 384 ERR\_PARAM\_TBK\_TIPO\_PAGO\_MXXX 385 ERR\_LEN\_PARAM\_TBK\_TIPO\_PAGO\_MXXX 386 ERR\_FORMATO\_PARAM\_TBK\_TIPO\_PAGO\_MXXX 387 ERR\_PARAM\_TBK\_COD\_AUT\_MXXX 388 ERR\_LEN\_PARAM\_TBK\_COD\_AUT\_MXXX 389 ERR\_FORMATO\_PARAM\_TBK\_COD\_AUT\_MXXX 390 ERR\_PARAM\_TBK\_COD\_RESP\_MXXX 391 ERR\_LEN\_PARAM\_TBK\_COD\_RESP\_MXXX 392 ERR\_FORMATO\_PARAM\_TBK\_COD\_RESP\_MXXX 393 ERR\_CORRESPONDENCIA\_TIPO\_PAGO\_NUMERO\_CUOTAS 394 ERR\_NRO\_TIENDAS 396 ERR\_CONFIGDAT\_WHITELISTCOM 397 ERR\_STRUCT\_ARCH\_PARAMCOM 398 ERR\_ARCH\_PARAMCOM 399 ERR\_ARCH\_PARAMCOM\_VARIABLE\_NO\_EXISTE 400 ERR\_ARCH\_PARAMCOM\_CGI\_NO\_ENCONTRADA 402 ERR\_PARAM\_MEDIO\_COMERCIO 403 ERR\_PARAM\_URL\_CGI\_TBK\_VALIDACION 404 ERR\_ARCH\_TBK\_PARAM 405 ERR\_FCOMUNES\_NO\_HAY\_ESPACIO\_SUFICIENTE\_UNO 406 ERR\_FCOMUNES\_NO\_HAY\_ESPACIO\_SUFICIENTE\_DOS 425 ERR\_ENCRIPTANDO\_CODIGO\_COMERCIO 426 ERR\_LARGO\_ENC\_CODIGO\_COMERCIO 427 ERR\_ENCRIPTANDO\_TBK\_PARAM 428 ERR\_LARGO\_ENC\_TBK\_PARAM 429 ERR\_SSL\_CTX 430 ERR\_SSL\_CONEXION 431 ERR\_SSL\_ESCRITURA 432 ERR\_SSL\_ESCRITURA\_CONEXION 433 ERR\_SSL\_REINTENTAR 434 ERR\_SSL\_DATOS\_NO\_VALIDOS 435 ERR\_LARGO\_PARAMETRO 436 ERR\_LARGO\_TBK\_PARAM\_INSUFICIENTE 440 ERR\_POST\_CODIGO\_COMERCIO 441 ERR\_POST\_CODIGO\_COMERCIO\_ENC 442 ERR\_POST\_TBK\_PARAM 443 ERR\_LARGO\_UB64\_CODIGO\_COMERCIO 444 ERR\_DESENCRIPTANDO\_CODIGO\_COMERCIO 445 ERR\_LARGO\_A\_DESENCRIPTAR\_CODIGO\_COMERCIO 446 ERR\_LARGO\_UB64\_TBK\_PARAM 447 ERR\_DESENCRIPTANDO\_TBK\_PARAM 448 ERR\_LARGO\_A\_DESENCRIPTAR\_TBK\_PARAM 449 ERR\_P\_CC\_CLARO\_DISTINTO\_P\_DESENCRIPTADO 450 ERR\_P\_CC\_CLARO\_DISTINTO\_PARAM\_CC 451 ERR\_P\_CC\_DESENCRIPTADO\_DISTINTO\_PARAM\_CC 452 ERR\_LARGO\_MY\_PARSE\_CGI 460 ERR\_BUFFER\_OVERFLOW\_CERO\_PAGO 461 ERR\_BUFFER\_OVERFLOW\_DOS\_PAGO 462 ERR\_BUFFER\_OVERFLOW\_TRES\_PAGO 463 ERR\_BUFFER\_OVERFLOW\_CUATRO\_PAGO 464 ERR\_BUFFER\_OVERFLOW\_CINCO\_PAGO 465 ERR\_BUFFER\_OVERFLOW\_SEIS\_PAGO

467 ERR\_BUFFER\_OVERFLOW\_OCHO\_RESULTADO 468 ERR\_BUFFER\_OVERFLOW\_NUEVE\_RESULTADO 469 ERR\_BUFFER\_OVERFLOW\_DIEZ\_RESULTADO 470 ERR\_BUFFER\_OVERFLOW\_ONCE\_FCOMUNES 471 ERR\_BUFFER\_OVERFLOW\_DOCE\_FCOMUNES 472 ERR\_BUFFER\_OVERFLOW\_TRECE\_FCOMUNES 473 ERR\_BUFFER\_OVERFLOW\_CATORCE\_FCOMUNES 474 ERR\_BUFFER\_OVERFLOW\_QUINCE\_FCOMUNES 475 ERR\_BUFFER\_OVERFLOW\_DIECISEIS\_FCOMUNES 476 ERR\_BUFFER\_OVERFLOW\_DIECISIETE\_FCOMUNES 477 ERR\_BUFFER\_OVERFLOW\_DIECIOCHO\_FCOMUNES 478 ERR\_BUFFER\_OVERFLOW\_DIECINUEVE\_FCOMUNES

# **ANEXO E ANEXO E**

# **Cálculo del Valor Cuota**

Las siguientes son las fórmulas utilizadas para el cálculo del Valor Presente (precio contado), y del Valor Cuota, referidas a la tasa máxima convencional.

El VALOR PRESENTE a la máxima se obtiene aplicando la siguiente fórmula:

Valor Presente a Máxima = 
$$
\frac{V_C * 1 - 1 - 1}{T_m}
$$

Donde:

 Vc: es el monto de la cuota (informado en la Tx). Tm: es la tasa Máxima Definida (almacenada en tabla). n: es el número de cuotas (informado en Tx).

EL VALOR CUOTA se obtiene despejando de la fórmula anterior:

$$
V_c \quad \frac{VP * T_m * (1 + T_m)^n}{(1 + T_m)^n - 1}
$$

El extracto  $\sqrt{1 + T_m^2 - 1}$  $*$  ( *n m n*  $m \longrightarrow$   $\top$   $\mu$ *T*  $T_m * \blacktriangleleft + T$ corresponde al factor **F.**

Luego:

 **Vc = Precio Contado \* F**

Donde:

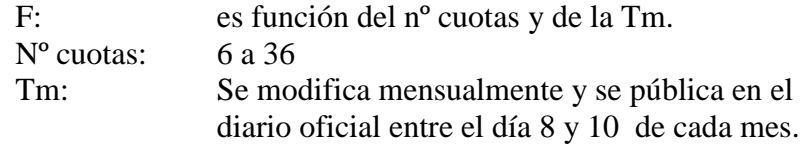

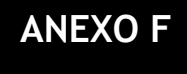

### **Ejemplo integración de tienda Transacción Normal ASP**

A continuación se describe un ejemplo de integración de tienda con tipo de transacción Normal, sobre el ambiente de certificación de Webpay. Los pasos a seguir son los siguientes:

Paso 1: Descomprimiendo KCC 6.0

Paso 2: Configurando archivo de parámetros tbk config.dat

Paso 3: Configurando parámetros de transacción tbk\_param.txt

Paso 4: Instalando la llave privada del comercio de prueba privada.pem y publica de transbank

Paso 5: Configurando el nivel de log en archivo tbk\_trace.dat

Paso 6: Páginas de pago, cierre, éxito y fracaso

Requerimientos:

- $\checkmark$  Contar con un servidor web para ejecución de paginas .asp, ejemplo IIS
- $\checkmark$  Editor de texto
- $\checkmark$  Acceso a Internet con tráfico hacia certificacion. webpay.cl puerto 6443

### **Paso 1: Descomprimiendo KCC 6.0**

El KCC versión 6.0 proporcionado por Transbank, es específico para cada de plataforma de sistema operativo (Windows, Linux ó Solaris), es un archivo comprimido con formato rar.

Se debe descomprimir y copiar el contenido de la carpeta CGI-BIN en la ubicación física del disco, en donde residen los CGIs en el servidor Web.

### **Paso 2: Configurando archivo de parámetros tbk\_config.dat**

Supuestos del ejemplo:

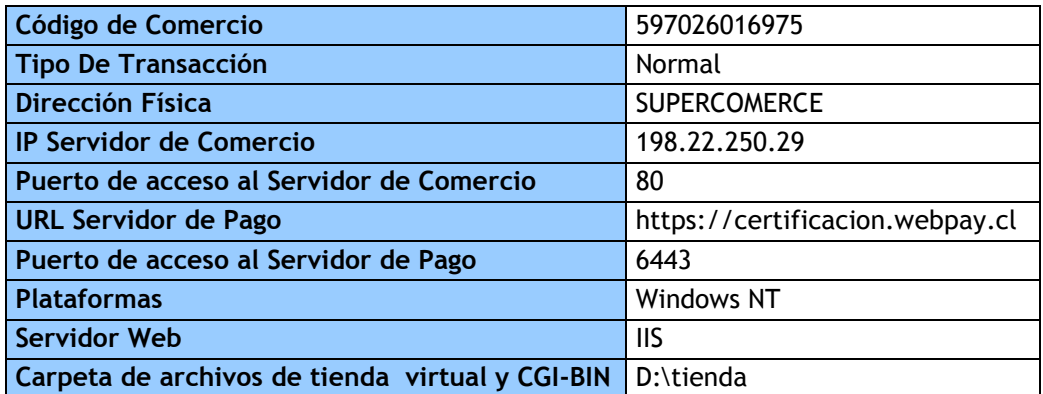

Archivo tbk\_config.dat:

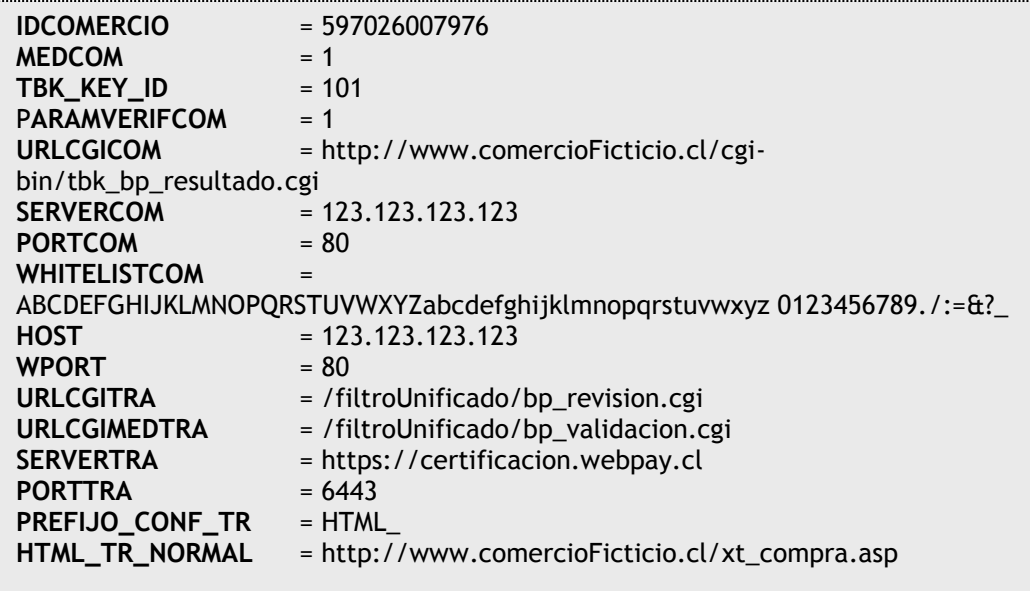

### **Paso 3: Configurando parámetros de transacción tbk\_param.txt**

Verificar que los parámetros para la transacción normal (TRX\_NORMAL) se encuentren bien configurados

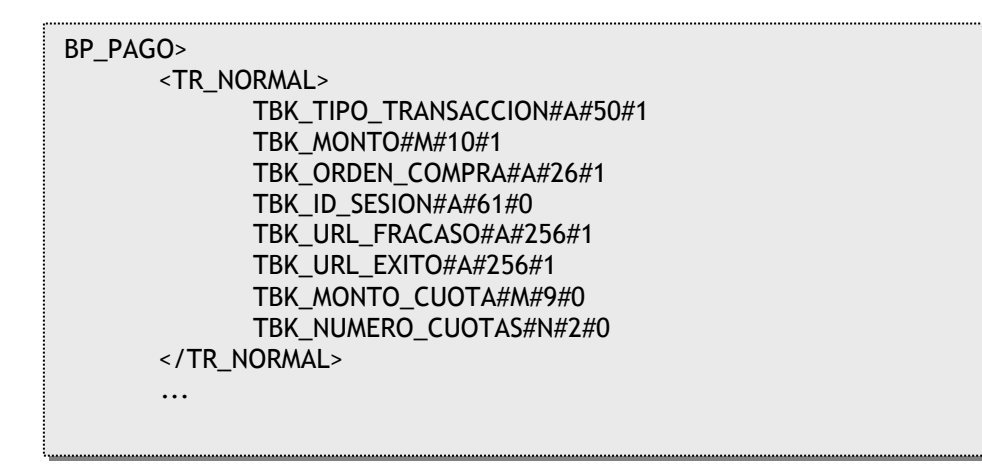

### Paso 4: Instalando la llave privada del comercio de prueba privada.pem y **publica de transbank**

La llave privada es un archivo de texto que debe ser copiado en la carpeta cgi-bin/maestros/

El contenido del archivo es el siguiente:

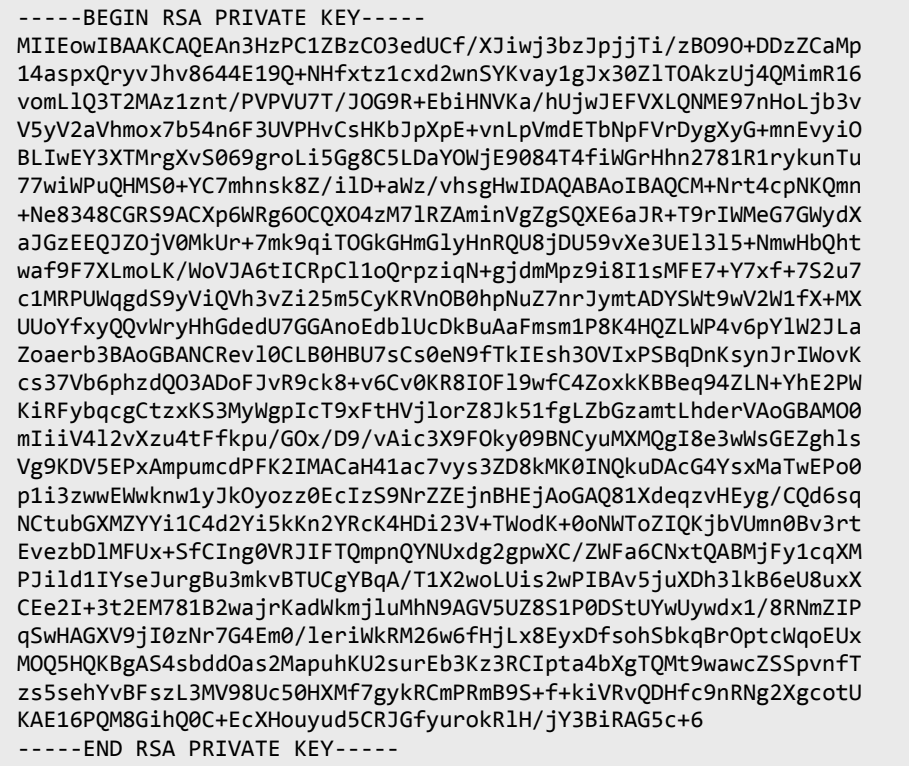

Al igual que la llave del comercio, la pública de Transbank debe ir en el mismo directorio. El contenido de este archivo es:

-----BEGIN PUBLIC KEY----- MIICIjANBgkqhkiG9w0BAQEFAAOCAg8AMIICCgKCAgEAtKe3HHWwRcizAfkbS92V fQr8cUb94TRjQPzNTqBduvvj65AD5J98Cn1htE3NzOz+PjPRcnfVe53V4f3+YlIb 6nnxyeuYLByiwoPkCmpOFBxNp04/Yh3dxN4xgOANXA37rNbDeO4WIEMG6zbdQMNJ 7RqQUlJSmui8gt3YxtqWBhBVW79qDCYVzxFrv3SH7pRuYEr+cxDvzRylxnJgr6ee N7gmjoSMqF16f9aGdQ12obzV0A35BqpN6pRFoS/NvICbEeedS9g5gyUHf54a+juB OV2HH5VJsCCgcb7I7Sio/xXTyP+QjIGJfpukkE8F+ohwRiChZ9jMXofPtuZYZiFQ /gX08s5Qdpaph65UINP7crYbzpVJdrT2J0etyMcZbEanEkoX8YakLEBpPhyyR7mC 73fWd9sTuBEkG6kzCuG2JAyo6V8eyISnlKDEVd+/6G/Zpb5cUdBCERTYz5gvNoZN zkuq4isiXh5MOLGs91H8ermuhdQe/lqvXf8Op/EYrAuxcdrZK0orI4LbPdUrC0Jc Fl02qgXRrSpXo72anOlFc9P0blD4CMevW2+1wvIPA0DaJPsTnwBWOUqcfa7GAFH5 KGs3zCiZ5YTLDlnaps8koSssTVRi7LVT8HhiC5mjBklxmZjBv6ckgQeFWgp18kuU ve5Elj5HSV7x2PCz8RKB4XcCAwEAAQ== -----END PUBLIC KEY-----

### **Paso 5: Configurando el nivel de log en archivo tbk\_trace.dat**

Validar la siguiente línea al archivo tbk\_trace.dat:

 $GLEVEL = 7$ 

### **Paso 6: Páginas de pago, cierre, éxito y fracaso**

### **Página de pago**

La llamada al KCC se hace a través del cgi tbk\_bp\_pago el que a su vez debe ser llamado desde la página de pago del comercio. Este archivo tiene como objetivo recoger la información de la compra que se pretende realizar. Así de acuerdo a los parámetros de entrada de una transacción normal, este formulario de pago tiene la siguiente forma:

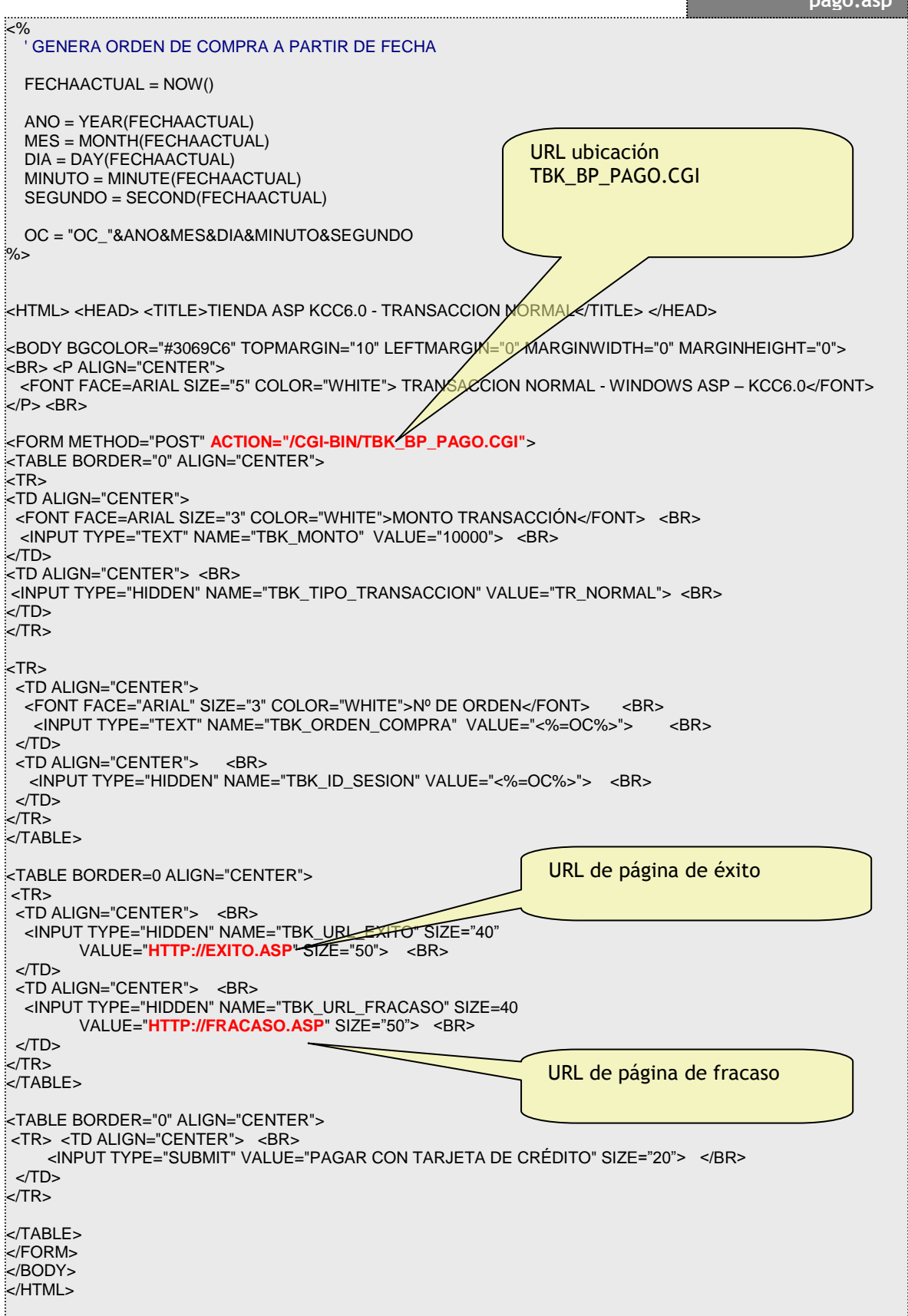

*pago.aspn.asp* 

#### **Página De Cierre**

Esta página extrae los parámetros de respuesta que entrega Transbank, realiza validación de MAC y si corresponde confirma la transacción entregando como respuesta "ACEPTADO". Para simplificar el ejemplo, se ha omitido las validaciones de monto y orden de compra que dependen de cada implementación del comercio.

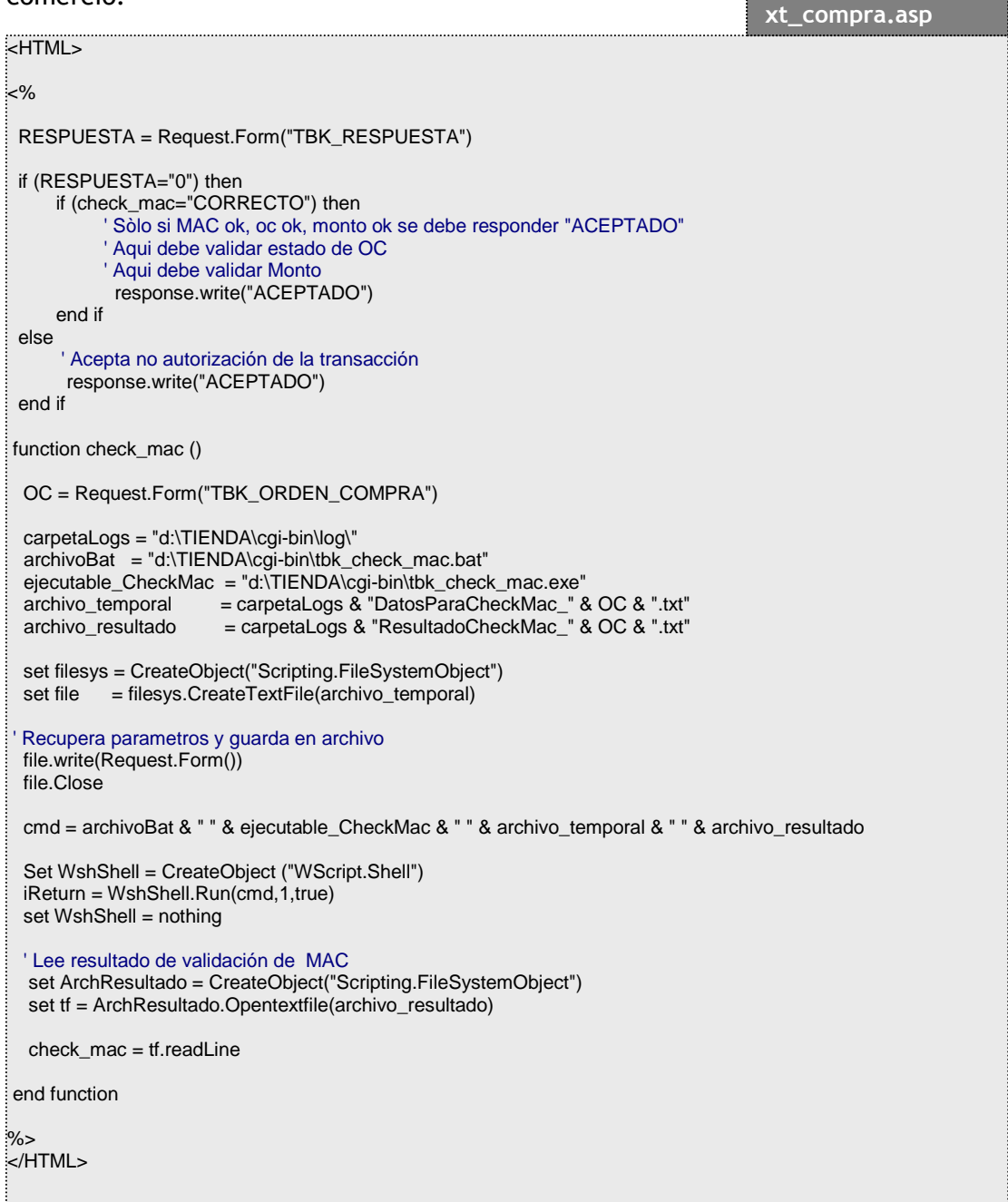

#### Nota:

En el ejemplo se hace uso del archivo tbk\_check\_mac.bat, el cual se entrega con el KCC 6.0 y permite centralizar la llamada al tbk\_check\_mac.exe y facilitar la generación del archivo de resultado, el cual almacenará el resultado de la validación del MAC (CORRECTO – INVALIDO).

### **Página de éxito**

El parámetro TBK\_URL\_EXITO corresponde a la URL que contiene a la página que se llamará en caso que la transacción se haya ejecutado correctamente. Esta página debiera desplegar información sobre el producto o servicio pagado, condiciones de entrega, etc. información que puede ser extraída desde la base de datos del comercio. La información puede ser desplegada recuperando el valor del parámetro TBK\_ORDEN\_DE\_COMPRA.

Ejemplo página éxito:

```
\leqhtml><head>
<title>Ejemplo pagina de éxito</title>
</head>
<body bgcolor="#3069C6" topmargin="10" leftmargin="0" 
      marginwidth="0" marginheight="0">
<%
    ' Recupera número de Orden de Compra
    OC = Request.Form("TBK_ORDEN_COMPRA")
    carpeta = "d:\tienda\cgi-bin\log\"
    archivo = carpeta & "DatosParaCheckMac_" & OC & ".txt"
    set fs = CreateObject("Scripting.FileSystemObject")
    set a = fs.Opentextfile(archivo)
   id tbk = a.readAllid tbk = replace(id tbk,"&","\lt/br>")
    a.Close 
\frac{1}{2}%
<center>
<br><br>>>br><br>
.<br>'<h>
<a>
  <font face="arial" size="5" color="white">Transacción Exitosa !!!</font>
\sim/2
k/b>
<br><br>
<font face="arial" size="3" color="white"> Orden de Compra :<b> 
<% =request.form("TBK_ORDEN_COMPRA") %> </b> procesada</font>
-<br>sbr></br>
<font face="arial" size="2" color="#AAAAAA"><b><% =id_tbk %> </b> </font>
<br></br>
</center>
</body>
</html>
                                                                                       exito.asp
```
### **Página de fracaso**

El parámetro TBK\_URL\_FRACASO corresponde a la URL que contiene a la página que se llamará en el caso que la transacción fracase. No hay ningún requerimiento sobre esta página, basta con que contenga un mensaje apropiado que informe al usuario que la transacción no se realizó.

Ejemplo página de fracaso: <HTML> <BODY> LA TRANSACCION NO SE PUDO REALIZAR </BODY > </HTML> **fracaso.asp**
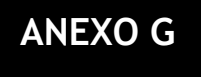

# **Ejemplo integración de tienda Transacción Normal PHP**

A continuación se describe un ejemplo de integración de tienda con tipo de transacción Normal, sobre el ambiente de certificación de Webpay. Los pasos a seguir son los siguientes:

Paso 1: Descomprimiendo KCC 6.0

Paso 2: Configurando archivo de parámetros tbk\_config.dat

Paso 3: Configurando parámetros de transacción tbk\_param.txt

Paso 4: Instalando la llave privada del comercio de prueba privada.pem y la publica de Transbank tbk\_public\_key.pem

Paso 5: Configurando el nivel de log en archivo tbk\_trace.dat

Paso 6: Páginas de pago, cierre, éxito y fracaso

Requerimientos:

- $\checkmark$  Contar con un servidor web para ejecución de paginas .PHP, ejemplo APACHE
- $\checkmark$  Editor de texto
- $\checkmark$  Acceso a Internet con tráfico hacia certificacion.webpay.cl puerto 6443

# **Paso 1: Descomprimiendo KCC 6.0**

El KCC versión 6.0 proporcionado por Transbank, es específico para cada de plataforma de sistema operativo (Windows, Linux ó Solaris), es un archivo comprimido con formato rar.

Se debe descomprimir y copiar el contenido de la carpeta CGI-BIN en la ubicación física del disco, en donde residen los CGIs en el servidor Web.

### **Paso 2: Configurando archivo de parámetros tbk\_config.dat**

Supuestos del ejemplo:

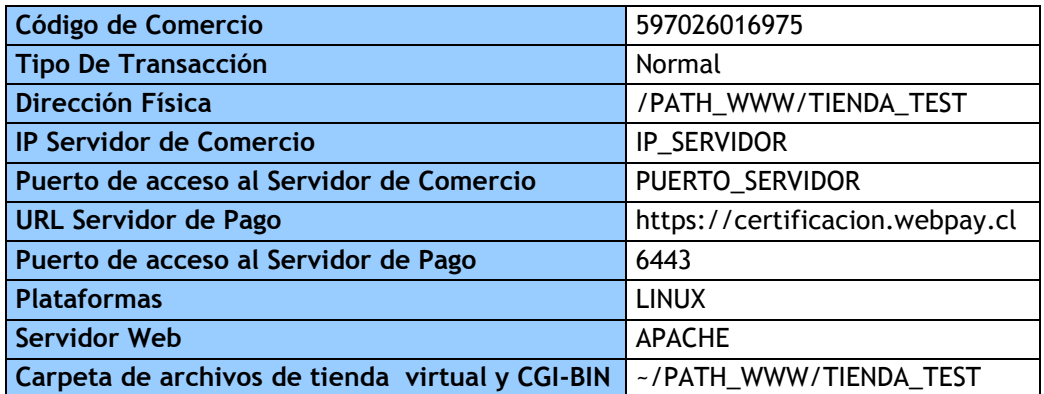

Archivo tbk\_config.dat:

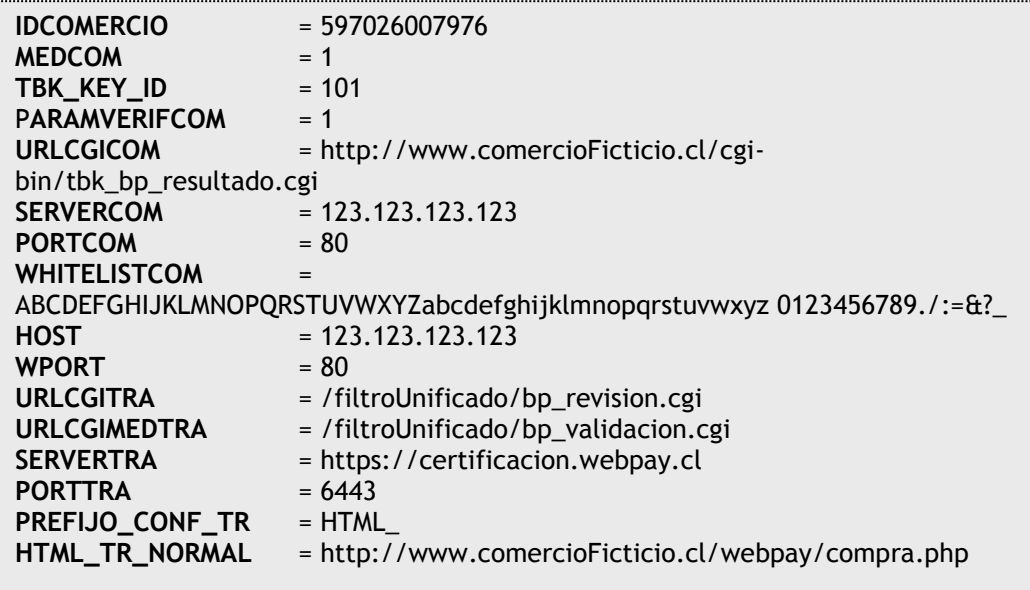

# **Paso 3: Configurando parámetros de transacción tbk\_param.txt**

Verificar que los parámetros para la transacción normal (TRX\_NORMAL) se encuentren bien configurados

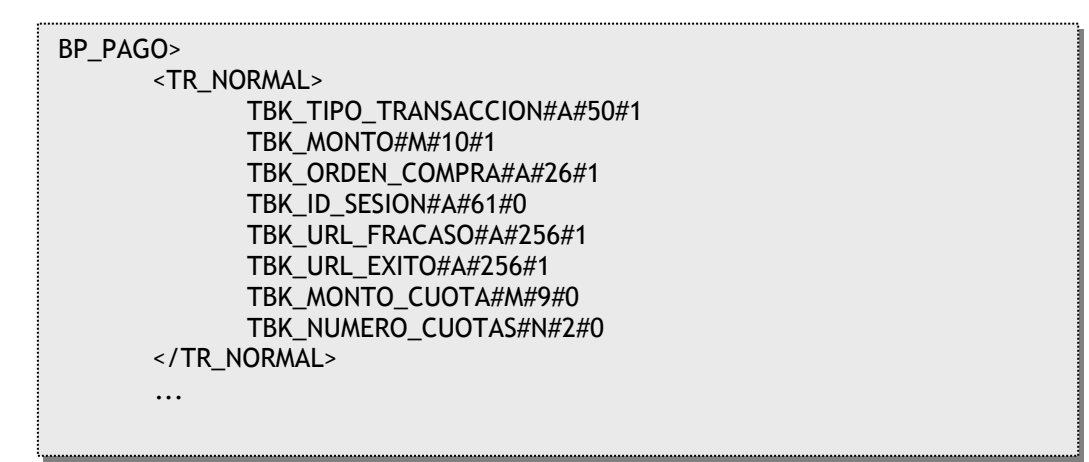

#### Paso 4: Instalando la llave privada del comercio de prueba privada.pem y publica de transbank

La llave privada es un archivo de texto que debe ser copiado en la carpeta cgi-bin/maestros/

El contenido del archivo es el siguiente:

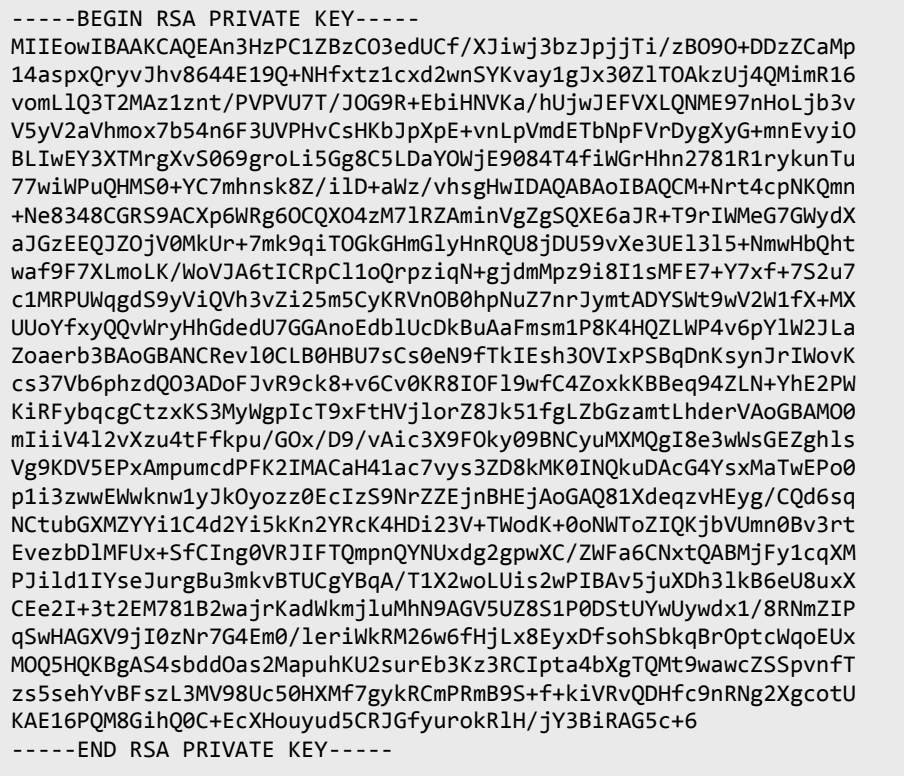

Al igual que la llave del comercio, la pública de Transbank debe ir en el mismo directorio. El contenido de este archivo es:

```
-----BEGIN PUBLIC KEY-----
MIICIjANBgkqhkiG9w0BAQEFAAOCAg8AMIICCgKCAgEAtKe3HHWwRcizAfkbS92V
fQr8cUb94TRjQPzNTqBduvvj65AD5J98Cn1htE3NzOz+PjPRcnfVe53V4f3+YlIb
6nnxyeuYLByiwoPkCmp0FBxNp04/Yh3dxN4xgOANXA37rNbDeO4WIEMG6zbdQMNJ
7RqQUlJSmui8gt3YxtqWBhBVW79qDCYVzxFrv3SH7pRuYEr+cxDvzRylxnJgr6ee
N7gmjoSMqF16f9aGdQ12obzV0A35BqpN6pRFoS/NvICbEeedS9g5gyUHf54a+juB
OV2HH5VJsCCgcb7I7Sio/xXTyP+QjIGJfpukkE8F+ohwRiChZ9jMXofPtuZYZiFQ
/gX08s5Qdpaph65UINP7crYbzpVJdrT2J0etyMcZbEanEkoX8YakLEBpPhyyR7mC
73fWd9sTuBEkG6kzCuG2JAyo6V8eyISnlKDEVd+/6G/Zpb5cUdBCERTYz5gvNoZN
zkuq4isiXh5MOLGs91H8ermuhdQe/lqvXf8Op/EYrAuxcdrZK0orI4LbPdUrC0Jc
F102ggXRrSpXo72anOlFc9P0b1D4CMevW2+1wvIPA0DaJPsTnwBWOUgcfa7GAFH5
KGs3zCiZ5YTLDlnaps8koSssTVRi7LVT8HhiC5mjBklxmZjBv6ckgQeFWgp18kuU
ve5Elj5HSV7x2PCz8RKB4XcCAwEAAQ ==
-----END PUBLIC KEY-----
```
# **Paso 5: Configurando el nivel de log en archivo tbk\_trace.dat**

Validar la siguiente línea al archivo tbk\_trace.dat:

GLEVEL = 7

### **Paso 6: Páginas de pago, cierre, éxito y fracaso**

#### **Página de pago**

La llamada al KCC se hace a través del cgi tbk\_bp\_pago el que a su vez debe ser llamado desde la página de pago del comercio. Este archivo tiene como objetivo recoger la información de la compra que se pretende realizar. Así de acuerdo a los parámetros de entrada de una transacción normal, este formulario de pago tiene la siguiente forma:

```
$TBK ORDEN COMPRA = date("Ymdhis");
  $TBK_TIPO_TRANSACCION = "TR_NORMAL";
                                         $TBK_URL_EXITO
  $TBK_URL_FRACASO
  $url_cgi
  //Archivos de datos para uso de pagina de cierre
  $mvPath
", "","," a","<br>"/PATH_WWW/TIENDA_TEST/comun/dato$TBK_ID_SESION.log";<br>|/******************* FIN CONFIGURACION ***************/
  //formato Moneda
  $partesMonto=split(",",$TBK_MONTO);
  $TBK_MONTO=$partesMonto[0]."00";
  //Grabado de datos en archivo de transaccion
  $fic = fopen($myPath, "w+");$linea="$TBK MONTO:$TBK ORDEN COMPRA";
  fwrite ($fic,$linea);
  fclose(\textsf{Sfic});
\frac{1}{2}<html>

  <form action="<?php echo $url_cgi;?>" name="frm" method="post">
    <table>
      <tr><th align="right">Tipo Transaccion:</td>
         <td><input type="text" name="TBK_TIPO_TRANSACCION" value="<?php echo $TBK_TIPO_TRANSACCION;?>"/></td>
       \langle t \rangle<tr><th align="right">Monto:</td>
        <td><input type="text" name="TBK_MONTO" value="<?php echo $TBK_MONTO;?>"/></td>
      \epsilon/tr\sim<tr>
         <th align="right">Orden de Compra:</td>
        <td><input type="text" name="TBK_ORDEN_COMPRA" value="<?php echo $TBK_ORDEN_COMPRA;?>"/></td>
       \langle tr \ranglestr<sub>5</sub>,<br>| <th align="right">TBK_ID_SESSION:</td><br>| <td><input type="text" name="TBK_ID_SESION" value="<?php echo $TBK_ID_SESION;?>"/></td>
       \epsilon/tr\sim<tr>
         <th align="right">Pagina de EXITO:</td>
         <td><input type="text" name="TBK_URL_EXITO" value="<?php echo $TBK_URL_EXITO;?>"/></td>
       \langle t \rangle<tr>---<br><th align="right">Pagina de Fracaso:</td>
        <td><input type="text" name="TBK_URL_FRACASO" value="<?php echo $TBK_URL_FRACASO;?>"/></td>
        </tr>
        <tr><td align="right" colspan="2"><input type="submit"></td>
        </tr>
     \langletable>
  </form>
:<br></body>
```
#### Página De Cierre

Esta página extrae los parámetros de respuesta que entrega Transbank, realiza validación de MAC y si corresponde confirma la transacción entregando como respuesta "ACEPTADO". Para simplificar el ejemplo, se ha omitido las validaciones de monto y orden de compra que dependen de cada implementación del comercio.

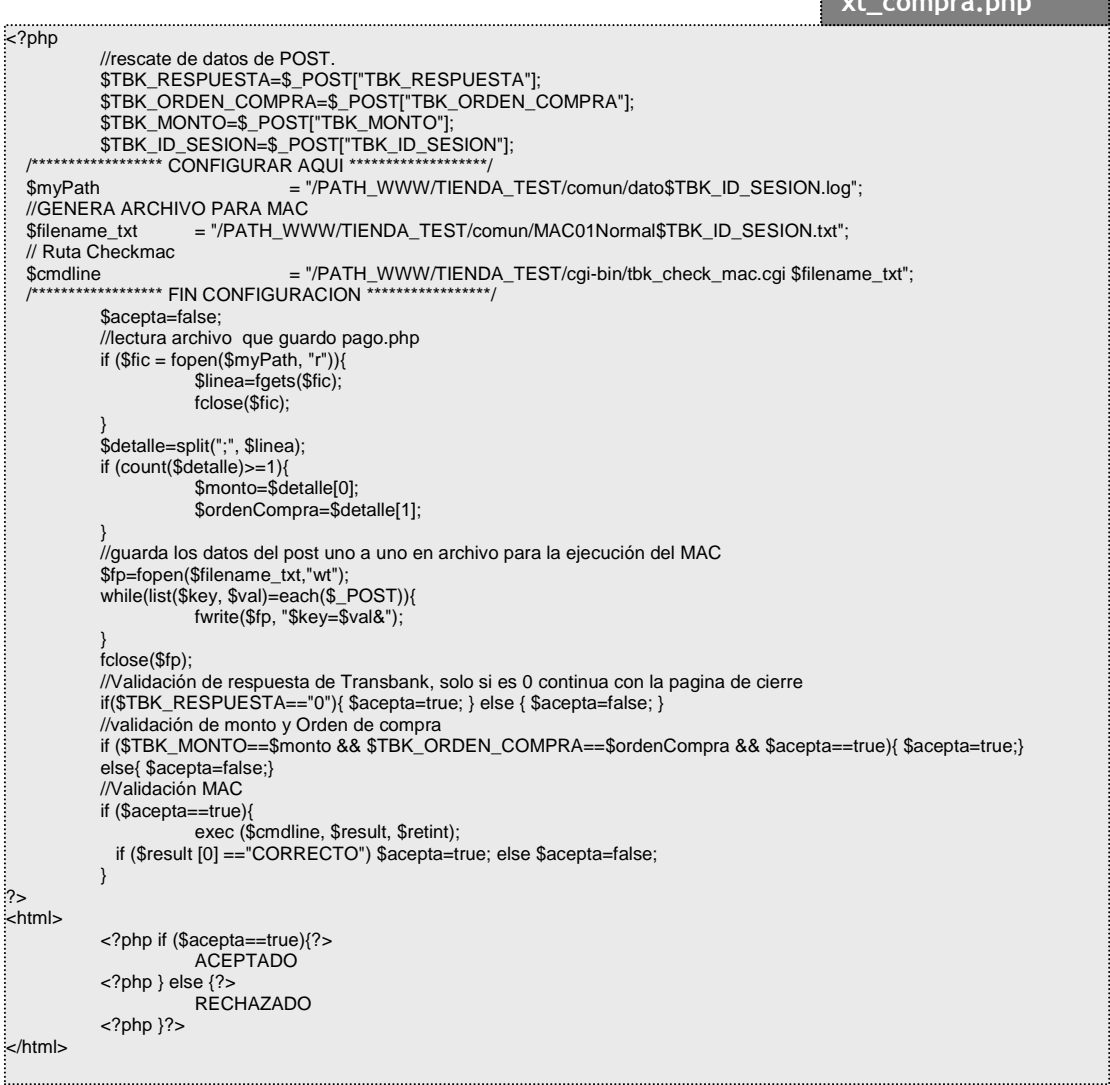

#### Nota:

En el ejemplo se hace uso del archivo tbk\_check\_mac.cgi, el cual se entrega con el KCC 6.0 y permite la validación del MAC (CORRECTO - INVALIDO).

#### **Página de éxito**

El parámetro TBK\_URL\_EXITO corresponde a la URL que contiene a la página que se llamará en caso que la transacción se haya ejecutado correctamente. La información puede ser desplegada recuperando el valor del parámetro TBK\_ORDEN\_DE\_COMPRA.

Ejemplo página éxito: <?php \$TBK\_ID\_SESION = \$\_POST["TBK\_ID\_SESION"];  $=$   $\overline{S}$  POSTI TBK\_ORDEN\_COMPRA"]; \*\*\*\*\*\*\*\*\*\*\*\* CONFIGURAR AQUI \*\*\*\*\*\*\*\*\*\*\*\*\*\*\*\*\*\*/ \$myPath = "/PATH\_WWW/TIENDA\_TEST/comun/MAC01Normal\$TBK\_ID\_SESION.txt"; \$pathSubmit = "http://IP\_SERVIDOR/TIENDA\_TEST/html/index.php"; /\*\*\*\*\*\*\*\*\*\*\*\*\*\*\*\*\*\* FIN CONFIGURACION \*\*\*\*\*\*\*\*\*\*\*\*\*\*\*\*\*/ //Rescate de los valores informados por transbank \$fic = fopen(\$myPath, "r"); \$linea=fgets(\$fic); fclose(\$fic); \$detalle=explode("&", \$linea); \$TBK\_ORDEN\_COMPRA=explode("=",\$detalle[0]); \$TBK\_TIPO\_TRANSACCION=explode("=",\$detalle[1]); \$TBK\_RESPUESTA=explode("=",\$detalle[2]); \$TBK\_MONTO=explode("=",\$detalle[3]); \$TBK\_CODIGO\_AUTORIZACION=explode("=",\$detalle[4]); \$TBK\_FINAL\_NUMERO\_TARJETA=explode("=",\$detalle[5]); \$TBK\_FECHA\_CONTABLE=explode("=",\$detalle[6]); \$TBK\_FECHA\_TRANSACCION=explode("=",\$detalle[7]); \$TBK\_HORA\_TRANSACCION=explode("=",\$detalle[8]); \$TBK\_ID\_TRANSACCION=explode("=",\$detalle[10]); \$TBK\_TIPO\_PAGO=explode("=",\$detalle[11]); \$TBK\_NUMERO\_CUOTAS=explode("=",\$detalle[12]); \$TBK\_MAC=explode("=",\$detalle[13]); \$TBK\_FECHA\_CONTABLE[1]=substr(\$TBK\_FECHA\_CONTABLE[1],2,2)."- .substr(\$TBK\_FECHA\_CONTABLE[1],0,2); \$TBK\_FECHA\_TRANSACCION[1]=substr(\$TBK\_FECHA\_TRANSACCION[1],2,2)."- ".substr(\$TBK\_FECHA\_TRANSACCION[1],0,2); \$TBK\_HORA\_TRANSACCION[1]=substr(\$TBK\_HORA\_TRANSACCION[1],0,2).":".substr(\$TBK\_HORA\_TRANS ACCION[1],2,2).":".substr(\$TBK\_HORA\_TRANSACCION[1],4,2); ?> <html> <head><title>TIENDA PHP KCC6.0</title></head> <br />
shody<br />
shody<br />
shod<br />
shod<br />
shod<br />
shod<br />
shod<br />
shod<br />
shod<br />
shod<br />
shod<br />
shod<br />
shod<br />
shod<br />
shod<br />
shod<br />
shod<br />
shod<br />
shod<br />
shod <P ALIGN="CENTER">Transaccion Normal - EXITO</P><br> <table align="center"> <tr><td align=left width=100% >El pago se ha realizado con fteacute;xito.</td></tr> <tr><td align=left width=100% >Datos de la Compra:</td>  $\langle$ /tr $>$ <tr> <td align=left width=100% > <table> <tr valign=top> <th align=left>Nro Orden:</th> <td align=left><?php echo \$TBK\_ORDEN\_COMPRA[1];?></td> <th align=left>Monto (pesos chilenos):</th> <td align=left><?php echo (\$TBK\_MONTO[1]/100); ?></td>  $\langle$ tr> </table>  $\langle$ /td>  $\langle$ tr> **exito.php**

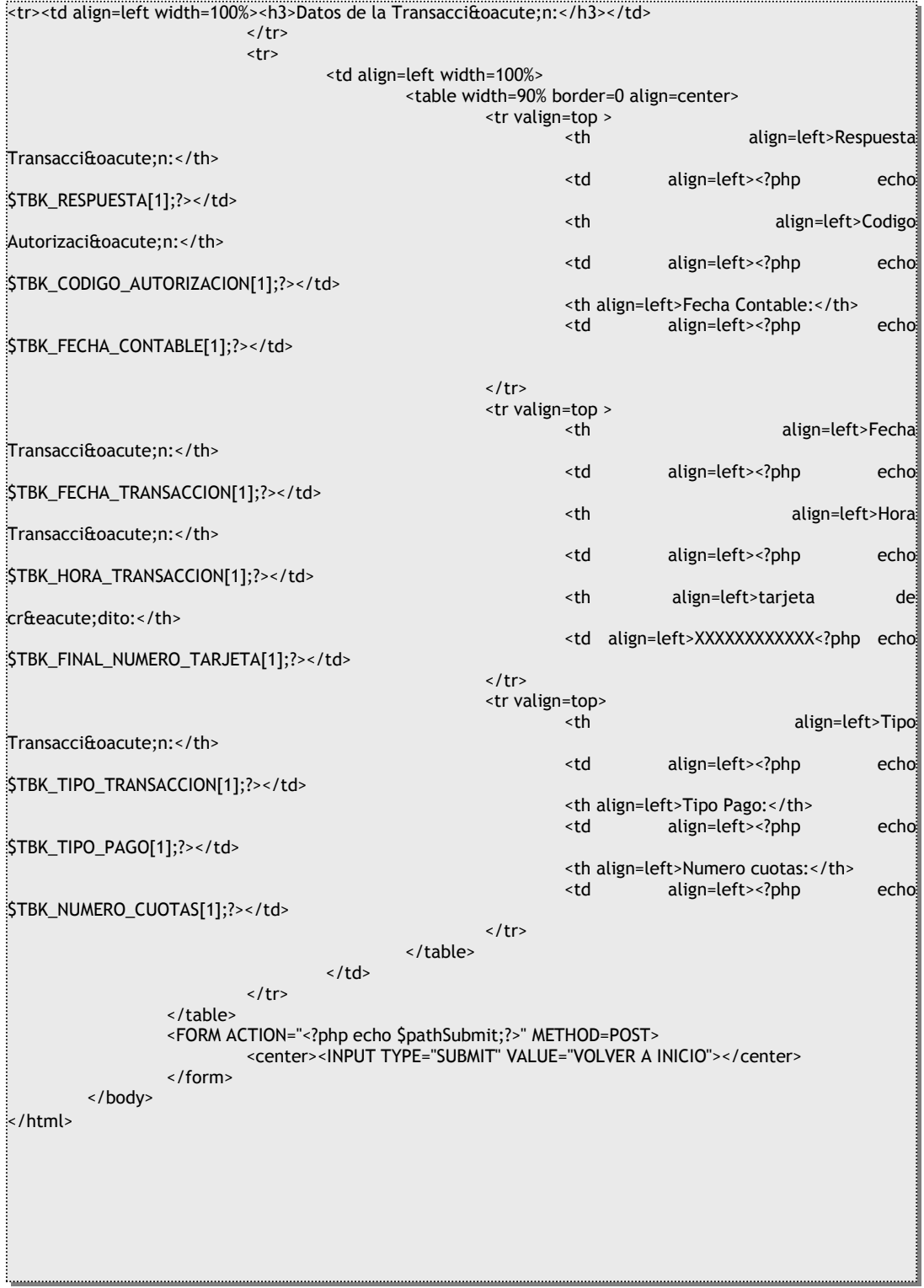

#### **Página de fracaso**

El parámetro TBK\_URL\_FRACASO corresponde a la URL que contiene a la página que se llamará en el caso que la transacción fracase. No hay ningún requerimiento sobre esta página, basta con que contenga un mensaje apropiado que informe al usuario que la transacción no se realizó.

```
Ejemplo página de fracaso:
<?PHP 
        /****************** CONFIGURAR AQUI *******************/
 $PATHSUBMIT = "HTTP://IP_SERVIDOR/TIENDA_TEST/HTML/INDEX.PHP";
 /****************** FIN CONFIGURACION *****************/ 
$TBK\_ID\_SESION = $\_POST['TBK\_ID\_SESION']; $TBK_ORDEN_COMPRA = $_POST["TBK_ORDEN_COMPRA"];
?>
.<br>⊰HTML>
   <HEAD><TITLE>TIENDA PHP KCC6.0</TITLE></HEAD>
        <BODY> 
                <CENTER>
                         <B>TRANSACCI&OACUTE;N FRACASADA !!!</B>
                         <TABLE>
                         <TR><TH>FRACASO</TH></TR>
                         <TR><TD>
                                 TBK_ID_SESION=<?PHP ECHO $TBK_ID_SESION; ?><BR>
                                 TBK_ORDEN_COMPRA=<?PHP ECHO $TBK_ORDEN_COMPRA; ?><BR>
                         \langle/TD>\langle/TR>
                         </TABLE>
                 </CENTER>
                 <FORM ACTION="<?PHP ECHO $PATHSUBMIT;?>" METHOD=POST>
                         <CENTER>
                                 <INPUT TYPE="SUBMIT" VALUE="VOLVER A INICIO">
                         </CENTER>
                </FORM>
       </BODY>
</HTML>
                                                                                  fracaso.asp
```
**Transbank S.A.** COPYRIGHT©2001

(Última Actualización Marzo de 2012)